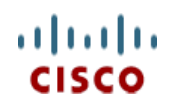

# **Cisco UCS C240 M3 High-Density Rack Server (Small Form Factor Disk Drive Model)**

**CISCO SYSTEMS PUBLICATION HISTORY** 170 WEST TASMAN DR. **WWW.CISCO.COM**

SAN JOSE, CA, 95134 REV F.13 AUGUST 17, 2016

## **CONTENTS**

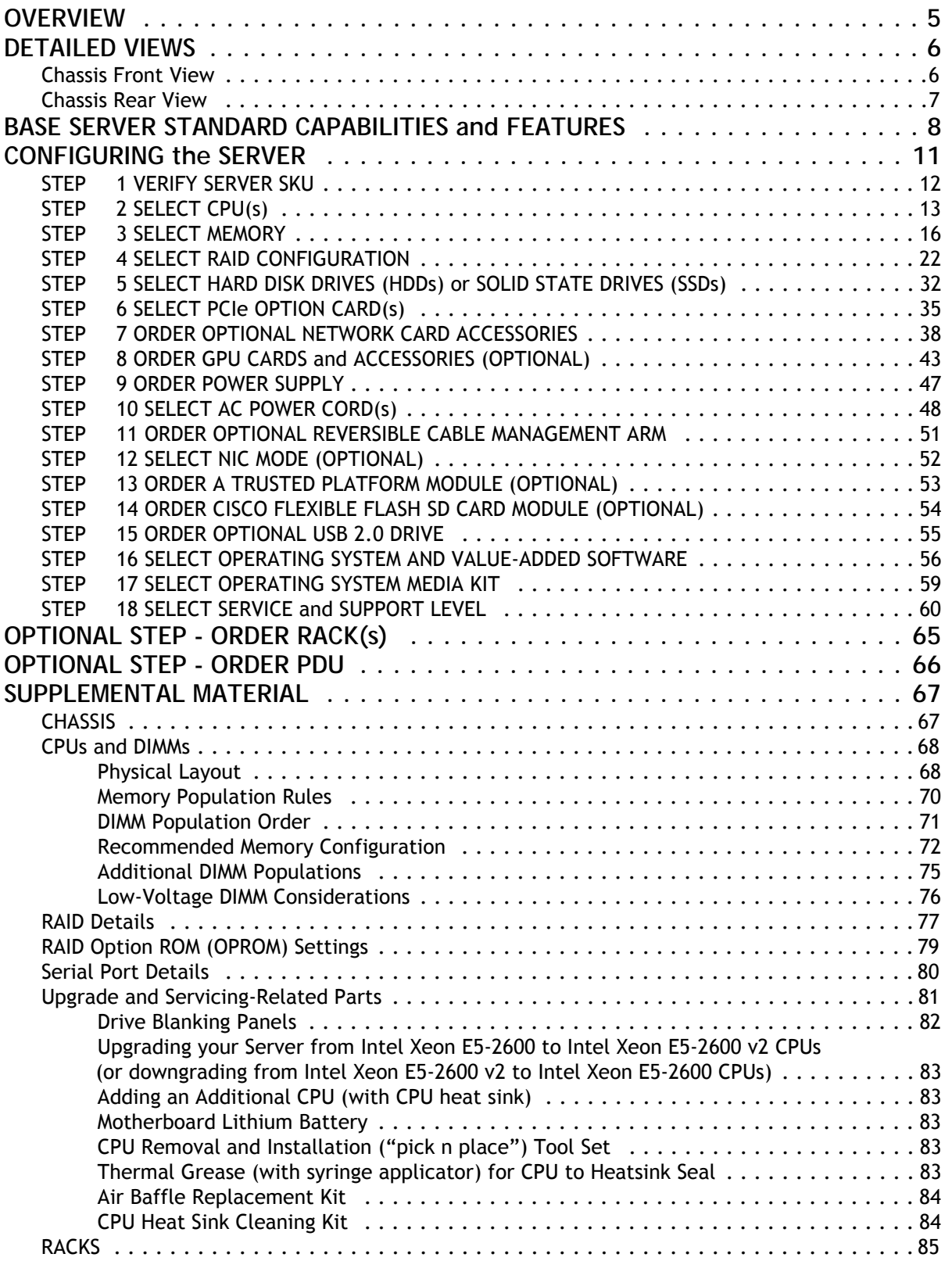

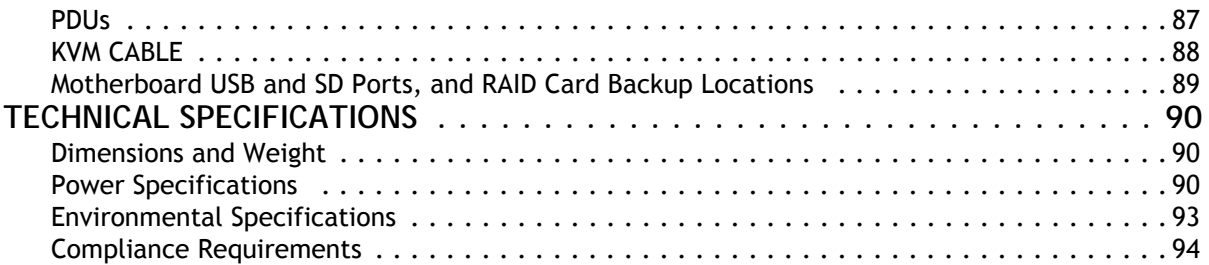

## **CONTENTS**

## <span id="page-4-0"></span>**OVERVIEW**

The UCS C240 M3 rack server is designed for both performance and expandability over a wide range of storage-intensive infrastructure workloads from big data to collaboration.

The enterprise-class UCS C240 M3 server extends the capabilities of Cisco's Unified Computing System portfolio in a 2U form factor with the addition of the Intel® Xeon E5-2600 v2 and E5-2600 series processor family CPUs that deliver the best combination of performance, flexibility and efficiency gains. In addition, the UCS C240 M3 server provides 24 DIMM slots, up to 24 drives and 4 x 1 GbE LOM ports to provide outstanding levels of internal memory and storage expandability along with exceptional performance.

**Figure 1 Cisco UCS C240 M3 High-Density SFF Rack Server**

**Rear View**

**Front View**

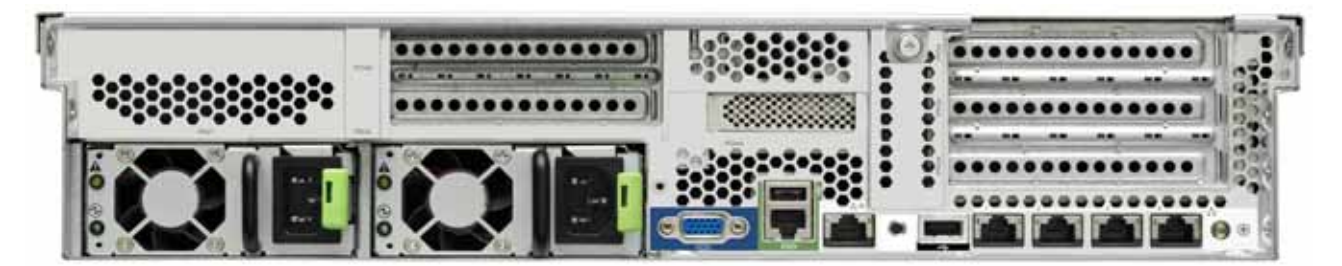

#### **Cisco UCS C240 M3 High-Density Rack Server (Small Form Factor Disk Drive Model)**

## <span id="page-5-0"></span>**DETAILED VIEWS**

### <span id="page-5-1"></span>**Chassis Front View**

<span id="page-5-2"></span>*[Figure](#page-5-2) 2* shows the Cisco UCS C240 M3 High-Density SFF Rack Server.

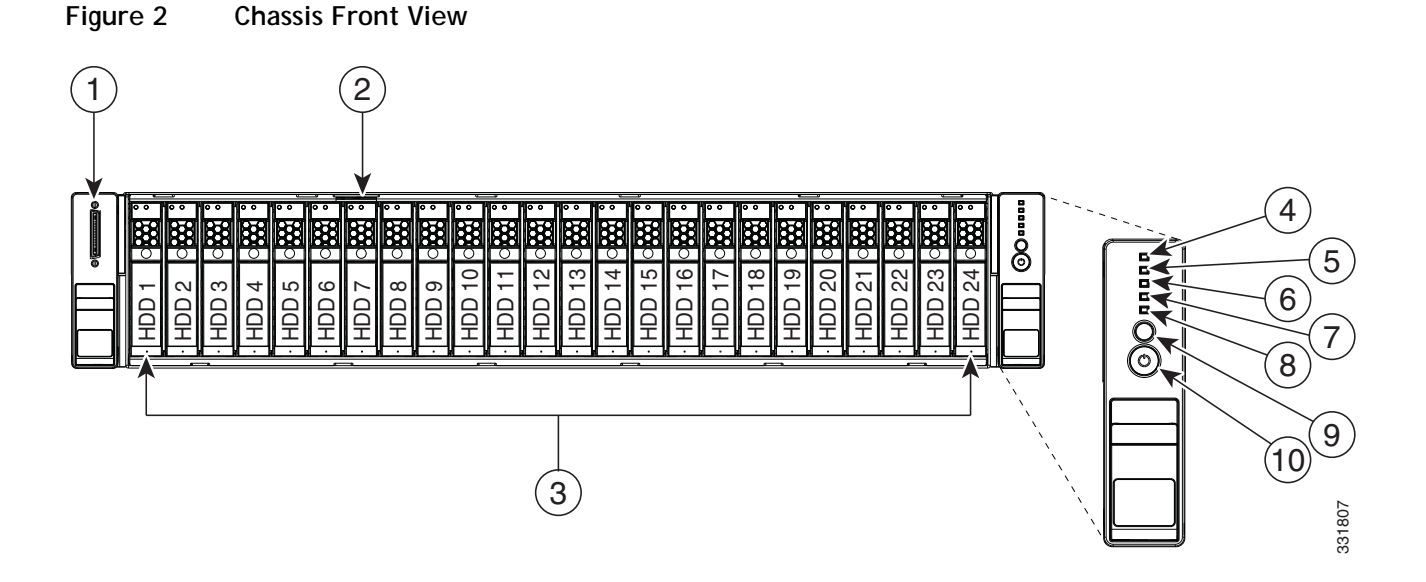

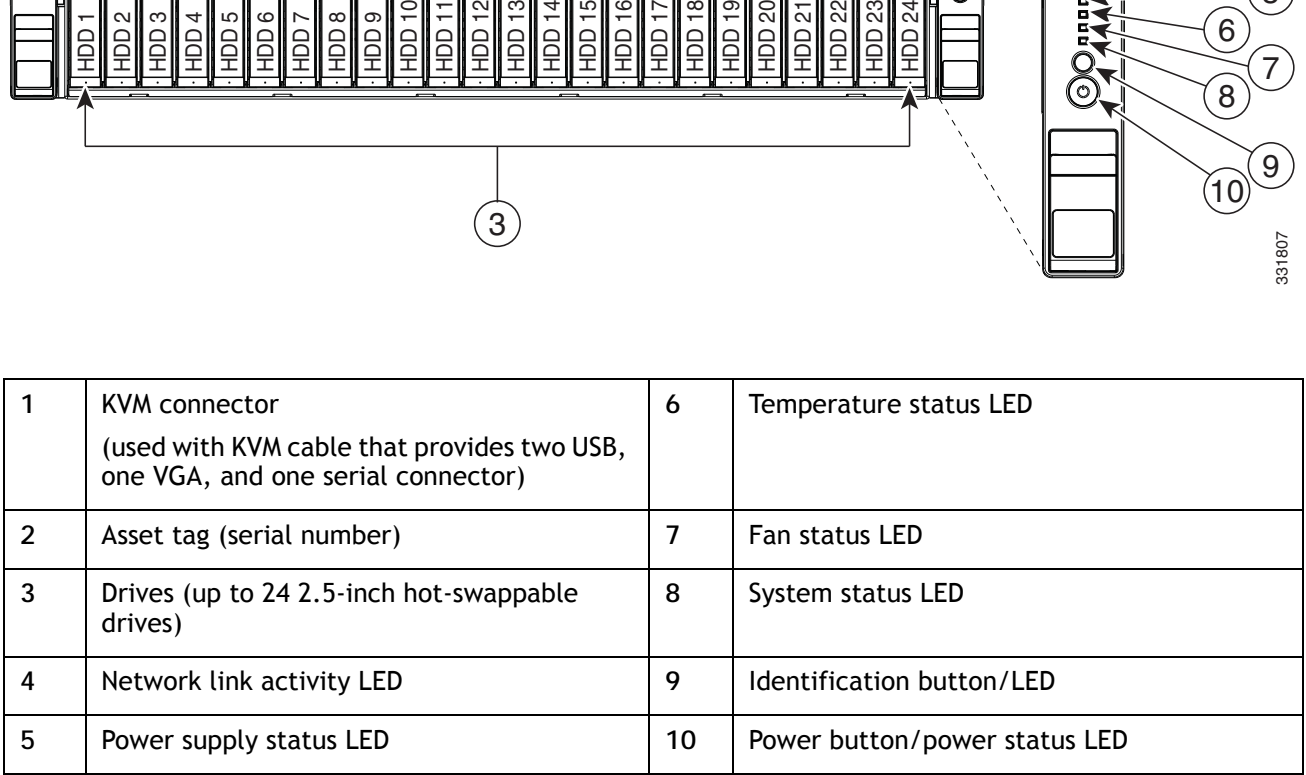

For more information about the KVM cable connection, see *[KVM CABLE, page 88](#page-87-0)*.

### <span id="page-6-0"></span>**Chassis Rear View**

*[Figure](#page-6-1) 3* shows the external features of the rear panel.

<span id="page-6-1"></span>**Figure 3 Chassis Rear View**

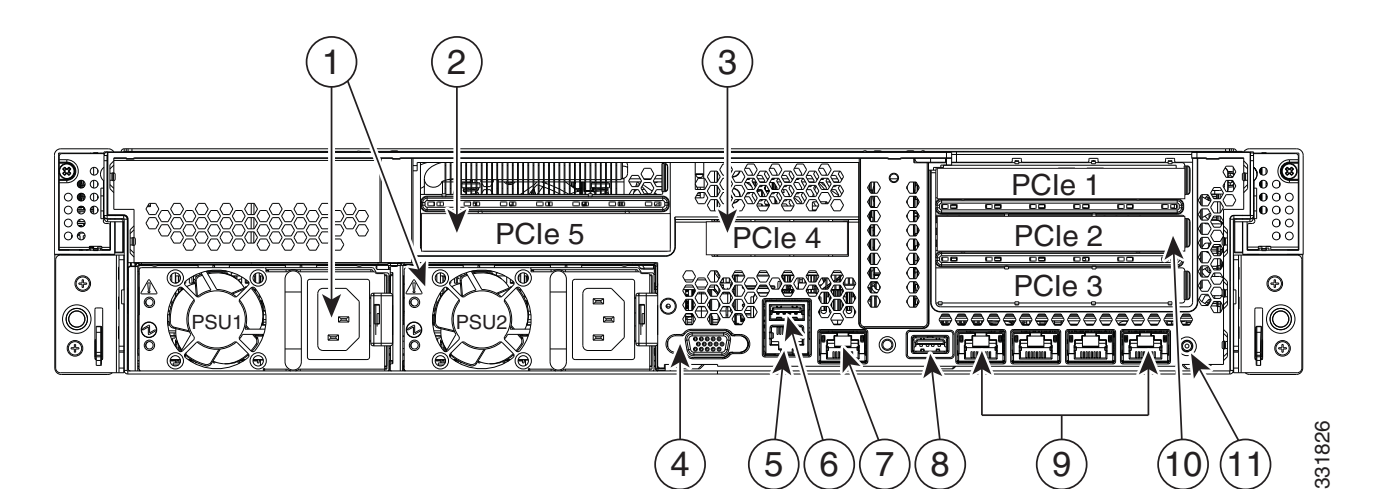

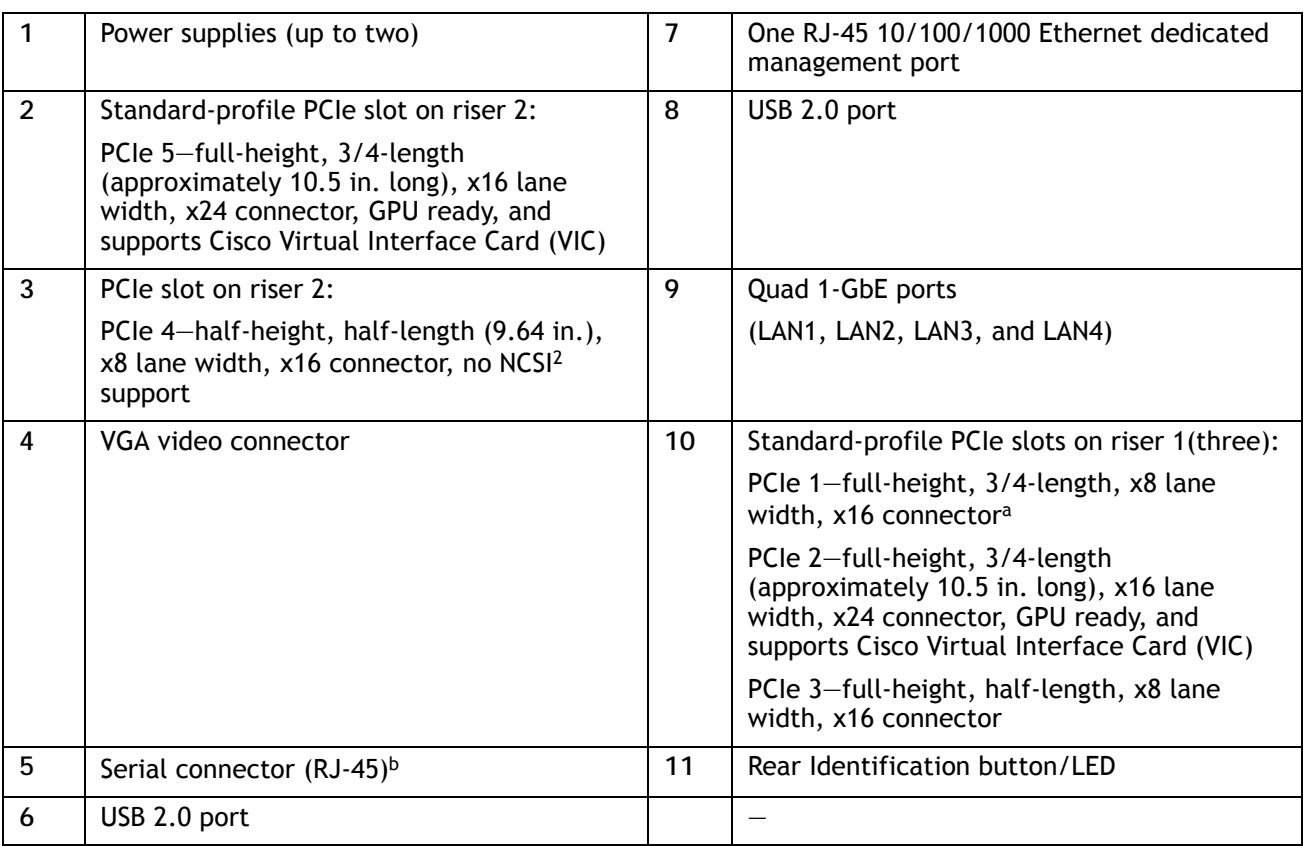

**Notes . . .**

a. PCIe slot 1 is not available when a double-width GPU is installed in slot 2.

b. For serial port pinout details, see *[Serial Port Details, page 80](#page-79-0)*

## <span id="page-7-0"></span>**BASE SERVER STANDARD CAPABILITIES and FEATURES**

*[Table](#page-7-1) 1* lists the capabilities and features of the base server. Details about how to configure the server for a particular feature or capability (for example, number of processors, disk drives, or amount of memory) are provided in *[CONFIGURING the SERVER, page 11](#page-10-0)*.

### <span id="page-7-1"></span>**Table 1 Capabilities and Features**

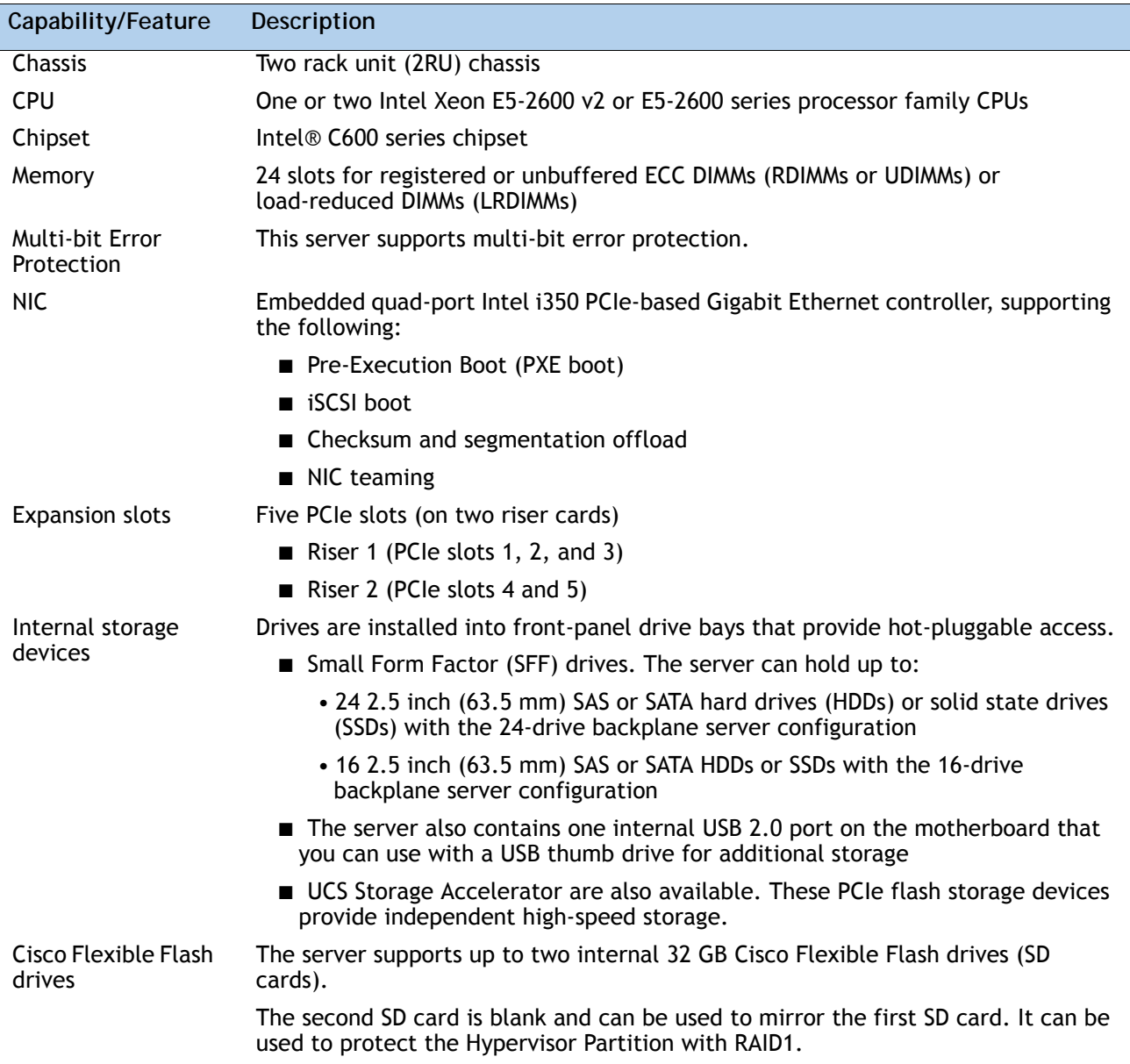

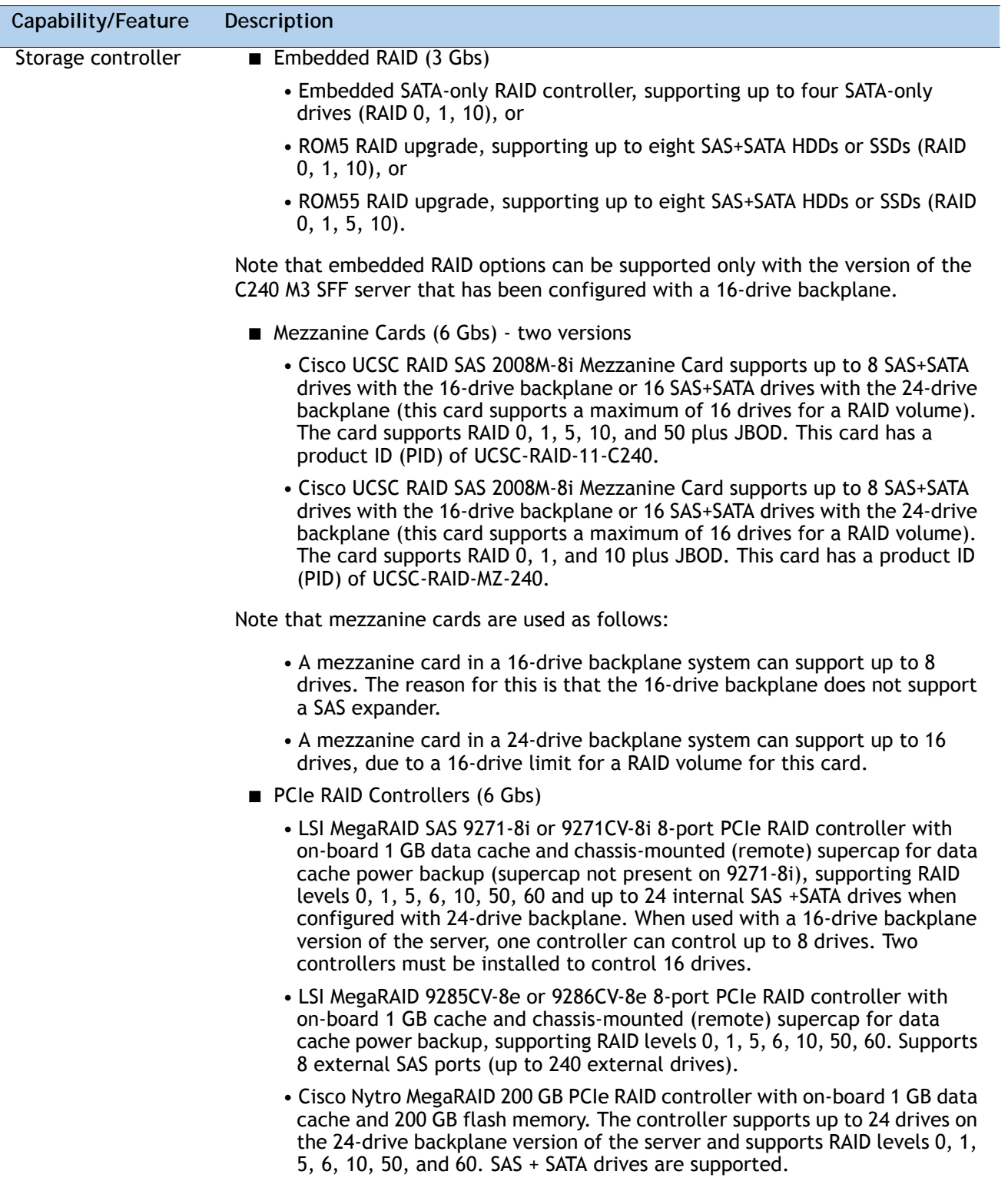

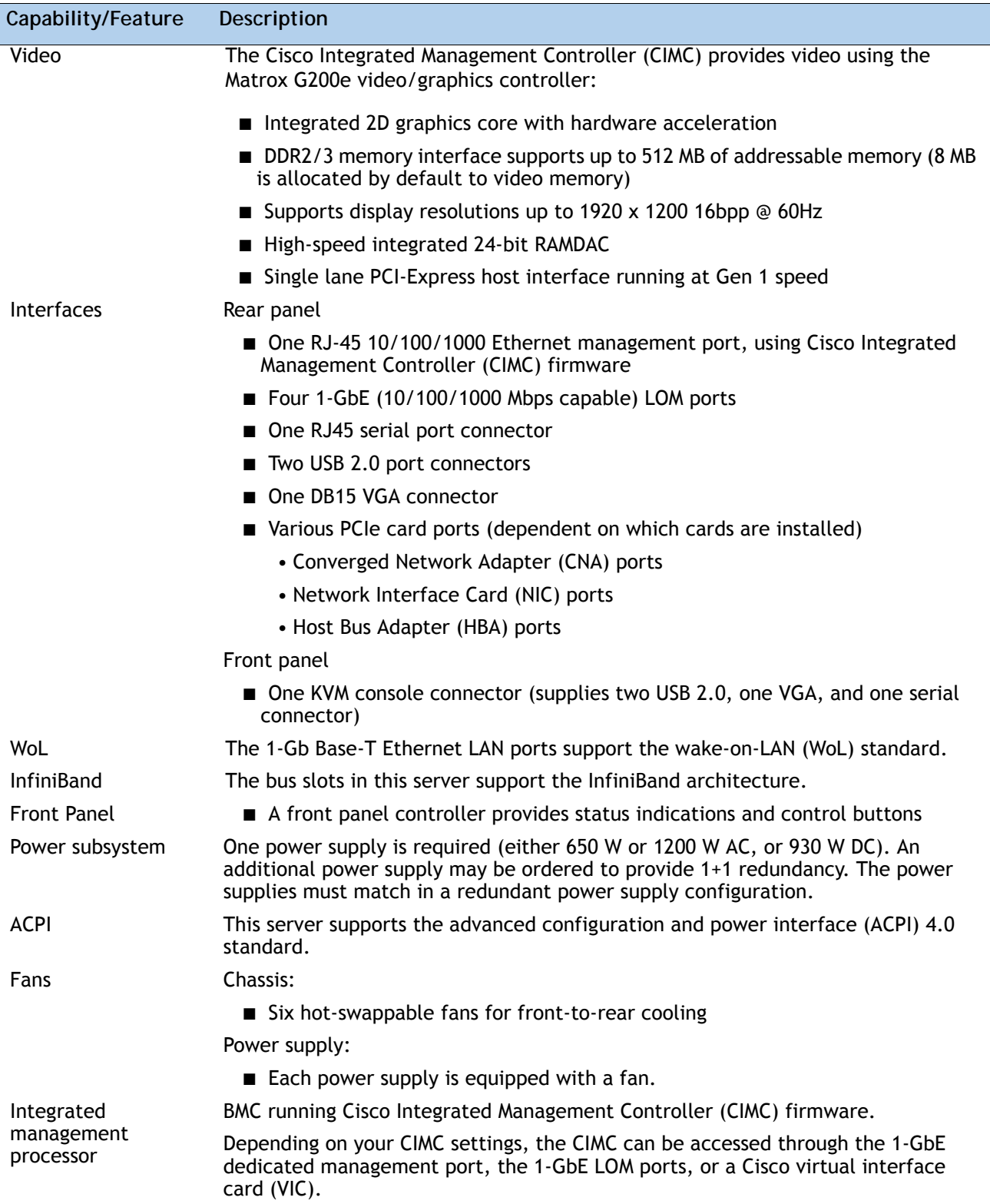

### <span id="page-10-0"></span>**CONFIGURING the SERVER**

Follow these steps to configure the Cisco UCS C240 M3 High-Density SFF Rack Server:

- *[STEP 1 VERIFY SERVER SKU, page 12](#page-11-0)*
- *[STEP 2 SELECT CPU\(s\), page 13](#page-12-0)*
- *[STEP 3 SELECT MEMORY, page 16](#page-15-0)*
- *[STEP 4 SELECT RAID CONFIGURATION, page 22](#page-21-0)*
- *[STEP 5 SELECT HARD DISK DRIVES \(HDDs\) or SOLID STATE DRIVES \(SSDs\), page 32](#page-31-0)*
- *[STEP 6 SELECT PCIe OPTION CARD\(s\), page 35](#page-34-0)*
- *[STEP 7 ORDER OPTIONAL NETWORK CARD ACCESSORIES, page 38](#page-37-0)*
- *[STEP 8 ORDER GPU CARDS and ACCESSORIES \(OPTIONAL\), page 43](#page-42-0)*
- *[STEP 9 ORDER POWER SUPPLY, page 47](#page-46-0)*
- *[STEP 10 SELECT AC POWER CORD\(s\), page 48](#page-47-0)*
- *[STEP 11 ORDER OPTIONAL REVERSIBLE CABLE MANAGEMENT ARM, page 51](#page-50-0)*
- *[STEP 12 SELECT NIC MODE \(OPTIONAL\), page 52](#page-51-0)*
- *[STEP 13 ORDER A TRUSTED PLATFORM MODULE \(OPTIONAL\), page 53](#page-52-0)*
- *[STEP 14 ORDER CISCO FLEXIBLE FLASH SD CARD MODULE \(OPTIONAL\), page 54](#page-53-0)*
- *[STEP 15 ORDER OPTIONAL USB 2.0 DRIVE, page 55](#page-54-0)*
- *[STEP 16 SELECT OPERATING SYSTEM AND VALUE-ADDED SOFTWARE, page 56](#page-55-0)*
- *[STEP 17 SELECT OPERATING SYSTEM MEDIA KIT, page 59](#page-58-0)*
- *[STEP 18 SELECT SERVICE and SUPPORT LEVEL, page 60](#page-59-0)*
- *[OPTIONAL STEP ORDER RACK\(s\), page 65](#page-64-0)*
- *[OPTIONAL STEP ORDER PDU, page 66](#page-65-0)*

### <span id="page-11-0"></span>**STEP 1 VERIFY SERVER SKU**

Select one server product ID (PID) from *[Table](#page-11-1) 2*.

<span id="page-11-1"></span>**Table 2 PID of the C240 M3 High-Density SFF Rack Base Server**

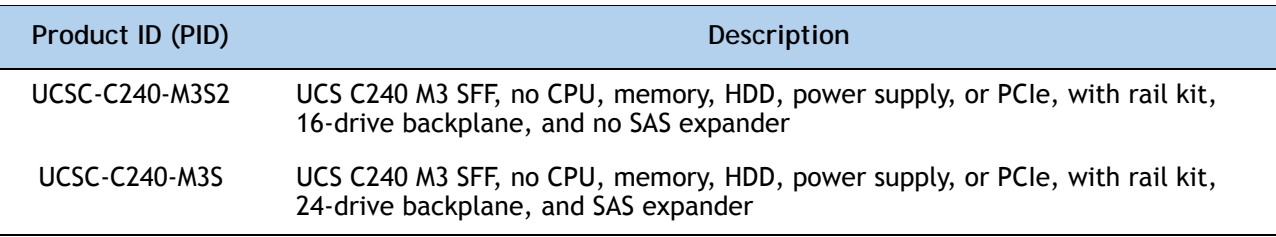

The Cisco C240 M3 server:

- Includes one tool-less rail kit (UCSC-RAIL-2U), adjustable from 26 inches (660 mm) to 36 inches (914 mm)
- Includes either a 24- or 16-drive backplane.

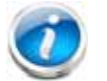

**NOTE:** Embedded RAID can only be used with the 16-drive backplane version of the server.

Mezzanine cards can be used as follows:

- A mezzanine card in a 16-drive backplane system supports up to 8 drives.
- A mezzanine card in a 24-drive backplane system supports up to 16 drives.

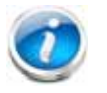

**NOTE:** The Cisco Nytro MegaRAID 200 GB PCIe RAID controller can only be used with the 24-drive backplane version of the server.

■ Does not include power supply, CPU, memory, hard disk drives (HDDs), solid-state drives (SSDs), SD cards, or PCIe cards.

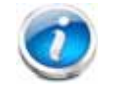

**NOTE:** Use the steps on the following pages to configure the server with the components that you want to include.

### <span id="page-12-0"></span>**STEP 2 SELECT CPU(s)**

The standard CPU features are:

■ Intel Xeon E5-2600 v2 and E5-2600 series processor family CPUs (see the following link for instructions on how to upgrade your server from Intel Xeon E5-2600 to Intel Xeon E5-2600 v2 CPUs:

**[http://preview.cisco.com/en/US/docs/unified\\_computing/ucs/c/CPU/IVB/install/IVB-C.html](http://preview.cisco.com/en/US/docs/unified_computing/ucs/c/CPU/IVB/install/IVB-C.html)**

- Intel® C600 series chipset
- Cache sizes of up to 30 MB

### **Select CPUs**

The available CPUs are listed in *[Table](#page-12-1) 3*.

<span id="page-12-1"></span>**Table 3 Available Intel CPUs: Intel Xeon E5-2600 v2 and E5-2600 series processor family CPUs**

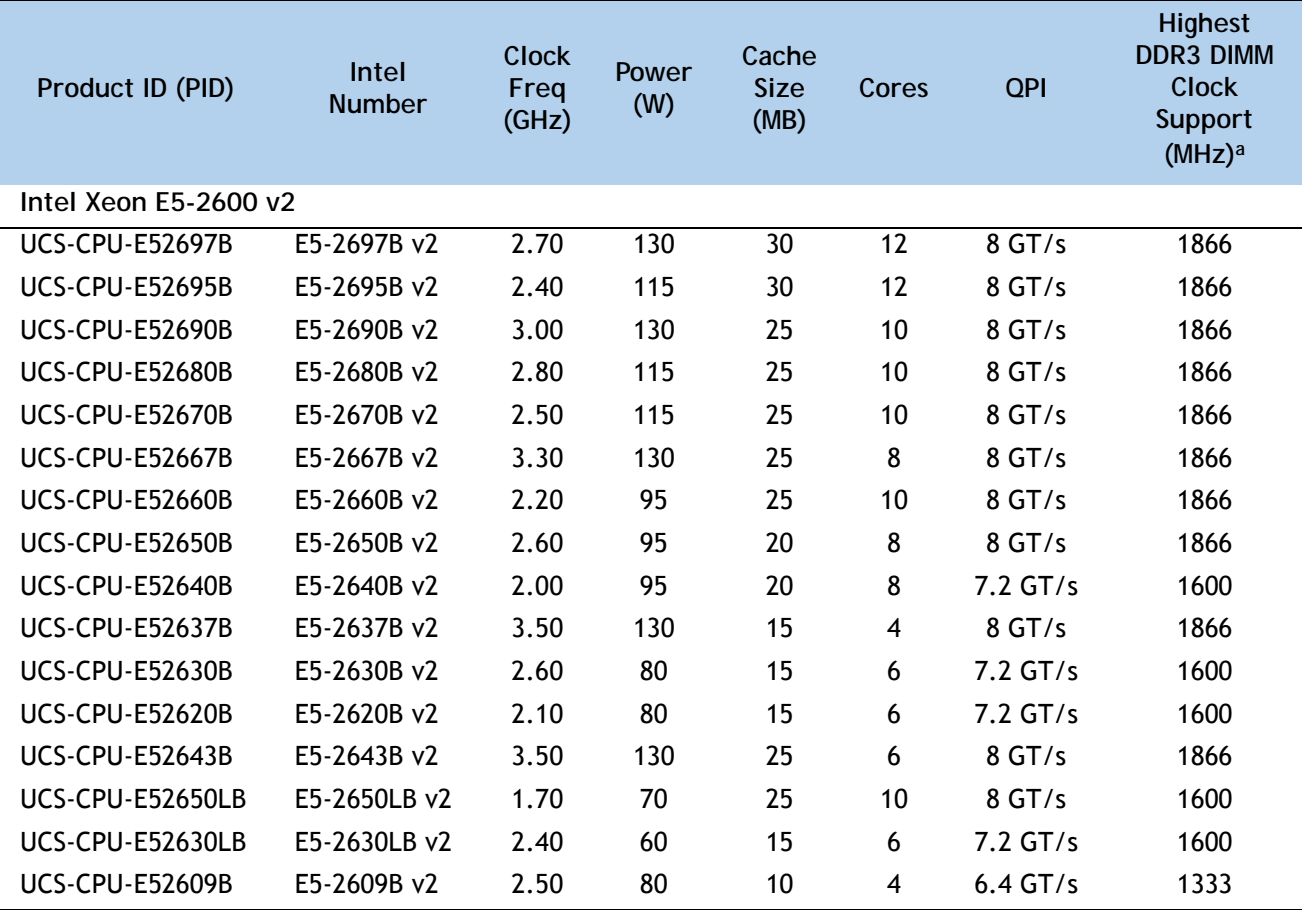

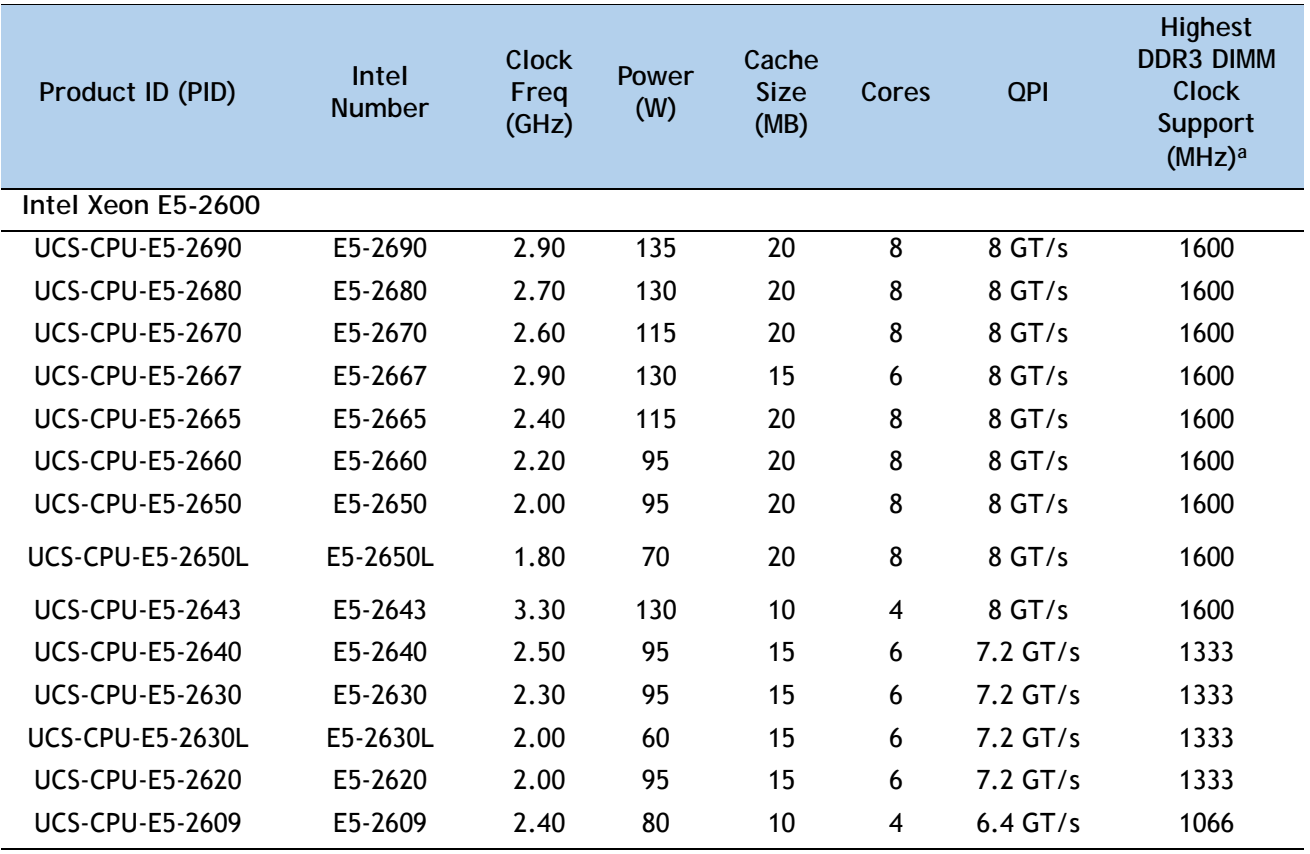

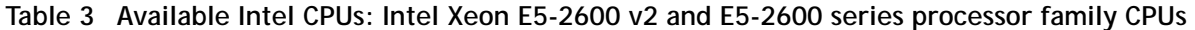

**Notes . . .**

a. If higher or lower speed DIMMs are selected than what is shown in the table for a given CPU, the DIMMs will be clocked at the lowest common denominator of CPU clock and DIMM clock.

### **Approved Configurations**

- **(1) 1-CPU configurations:**
	- Select any one CPU listed in *[Table](#page-12-1) 3*.
- **(2) 2-CPU Configurations:**
	- Select two identical CPUs from any one of the rows of *Table [3 on page 13](#page-12-1)*.

**Caveats**

- You can select either one processor or two identical processors.
- For optimal performance, select DIMMs with the highest clock speed for a given processor (see *Table [3 on page 13](#page-12-1)*). If you select DIMMs whose speeds are lower or higher than that shown in the tables, suboptimal performance will result.

### <span id="page-15-0"></span>**STEP 3 SELECT MEMORY**

The standard memory features are:

- **DIMMs** 
	- Clock speed: 1866, 1600, or 1333 MHz
	- Ranks per DIMM: 1, 2, or 4
	- Operational voltage: 1.5 V or 1.35 V
	- Registered or unbuffered ECC DDR3 DIMMs (RDIMMs or UDIMMs) or load-reduced DIMMs (LRDIMMs)
- Memory is organized with four memory channels per CPU, with up to three DIMMs per channel, as shown in *[Figure](#page-15-1) 4*.

<span id="page-15-1"></span>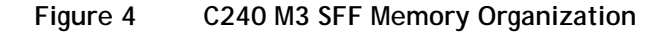

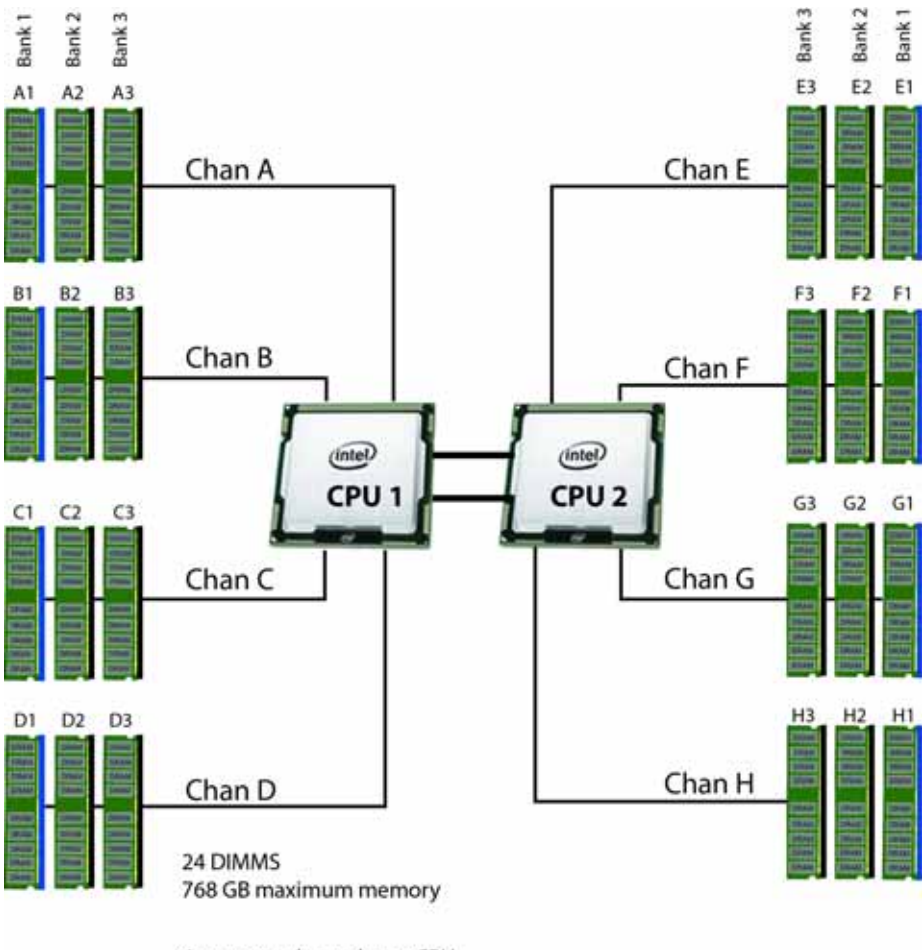

4 memory channels per CPU, up to 3 DIMMs per channel

**Select DIMMs and Memory Mirroring**

Select the memory configuration and whether or not you want the memory mirroring option. The available memory DIMMs and mirroring option are listed in *[Table](#page-16-0) 4*.

**NOTE:** When memory mirroring is enabled, the memory subsystem simultaneously writes identical data to two channels. If a memory read from one of the channels returns incorrect data due to an uncorrectable memory error, the system automatically retrieves the data from the other channel. A transient or soft error in one channel does not affect the mirrored data, and operation continues unless there is a simultaneous error in exactly the same location on a DIMM and its mirrored DIMM. Memory mirroring reduces the amount of memory available to the operating system by 50% because only one of the two populated channels provides data.

#### <span id="page-16-0"></span>**Table 4 Available DDR3 DIMMs**

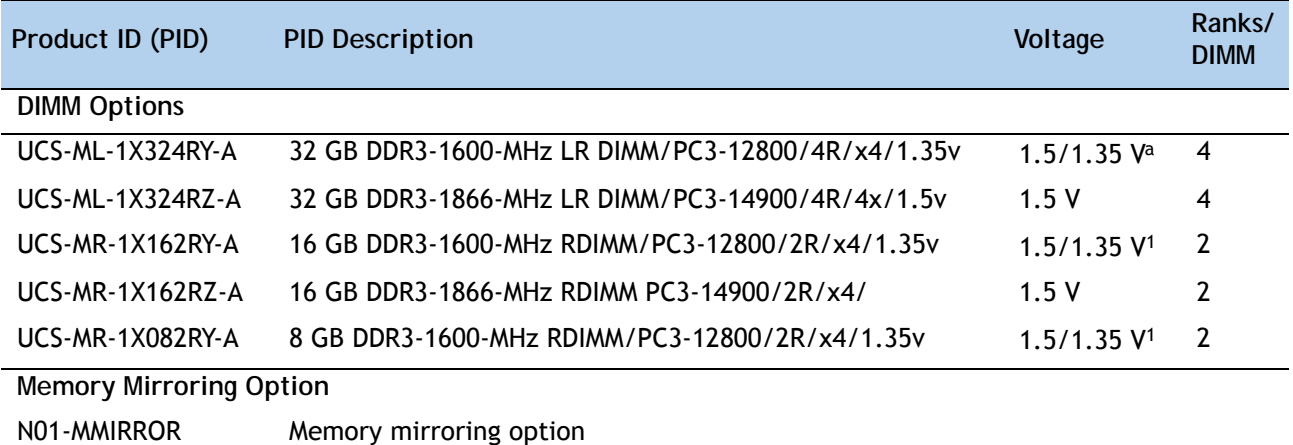

**Notes . . .**

a. Dual voltage DIMM (operates at 1.5 V with BIOS is set for memory performance mode (default), or 1.35 V when BIOS is set for power-savings mode).

The DDR3 DIMMs that have been discontinued but are still supported are shown in *[Table](#page-17-0) 5*.

<span id="page-17-0"></span>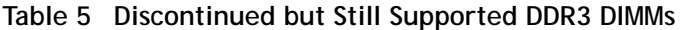

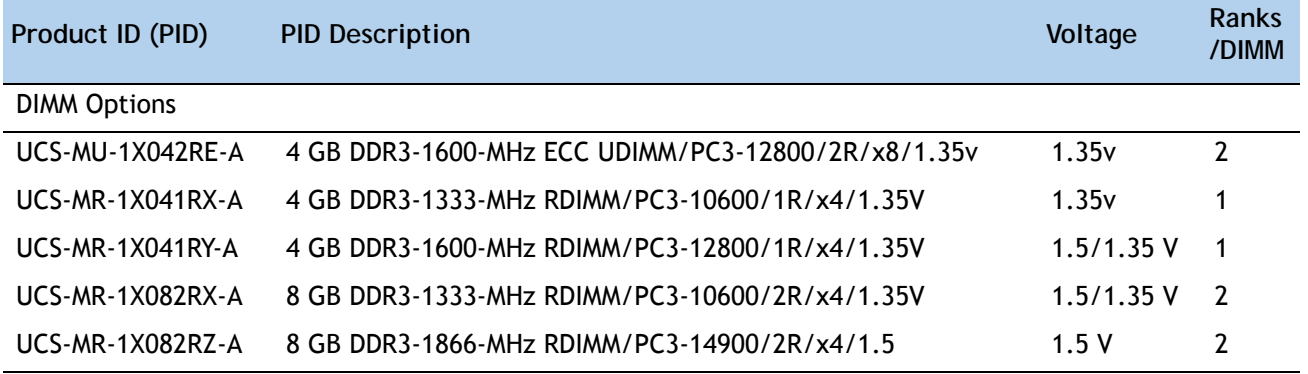

### **Approved Configurations**

- **(1) 1-CPU configuration without memory mirroring:**
	- Select from 1 to 12 DIMMs. Refer to *[Memory Population Rules, page 70](#page-69-0)*, for more detailed information.
- **(2) 1-CPU configuration with memory mirroring:**
	- Select 2, 4, 6, 8, or 12 identical DIMMs. The DIMMs will be placed by the factory as shown in the following table.

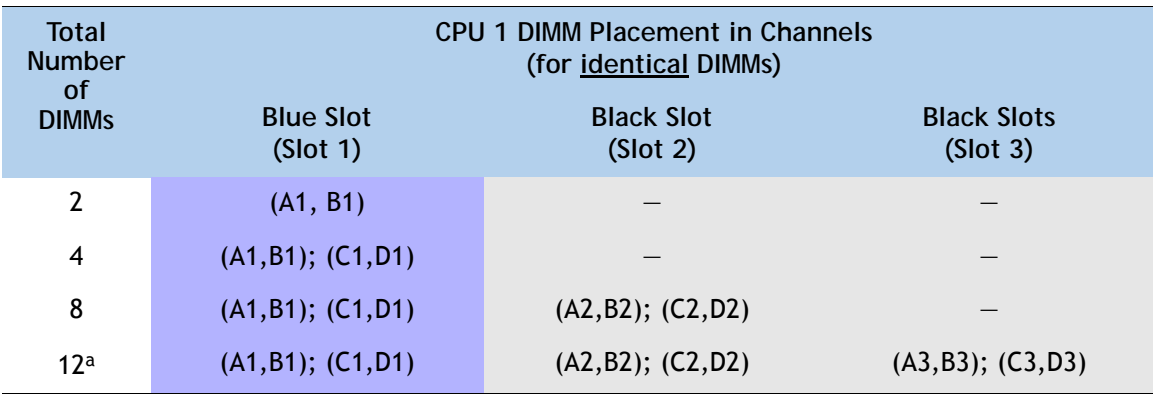

**Notes . . .**

- a. If this 3DPC configuration is implemented with quad-rank DIMMs (the 32 GB LR DIMM), the maximum DIMM speed will be 1066 MHz, even though the DIMM is specified to operate at a higher speed.
- Select the memory mirroring option (N01-MMIRROR) as shown in *Table [4 on page 17](#page-16-0)*.

**(3) 2-CPU configuration without memory mirroring:**

- Select from 1 to 12 DIMMs per CPU. Refer to *[Memory Population Rules, page 70](#page-69-0)*, for more detailed information.
- **(4) 2-CPU configuration with memory mirroring:**
	- Select 2, 4, 6, 8, or 12 identical DIMMs per CPU. The DIMMs will be placed by the factory as shown in the following table.

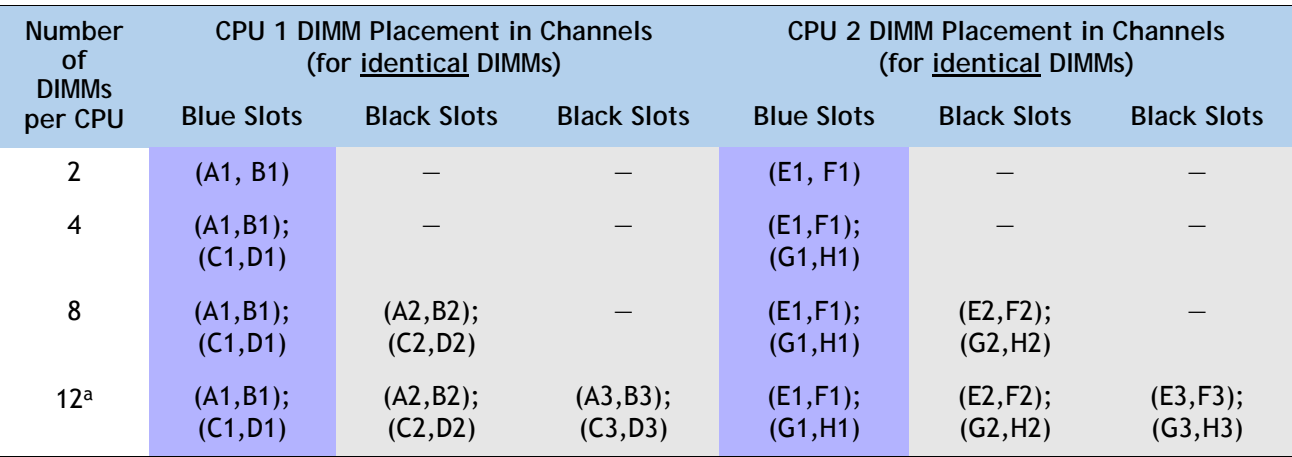

**Notes . . .**

a. If this 3DPC configuration is implemented with quad-rank DIMMs (the 32 GB LR DIMM), the maximum DIMM speed will be 1066 MHz, even though the DIMM is specified to operate at a higher speed.

■ Select the memory mirroring option (N01-MMIRROR) as shown in *Table [4 on page 17](#page-16-0)*.

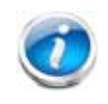

**NOTE:** System performance is optimized when the DIMM type and quantity are equal for both CPUs, and when all channels are filled equally across the CPUs in the server.

#### **Caveats**

■ System speed is dependent on how many DIMMs are populated per channel. See *[Table](#page-19-0) 6* for details.

<span id="page-19-0"></span>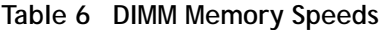

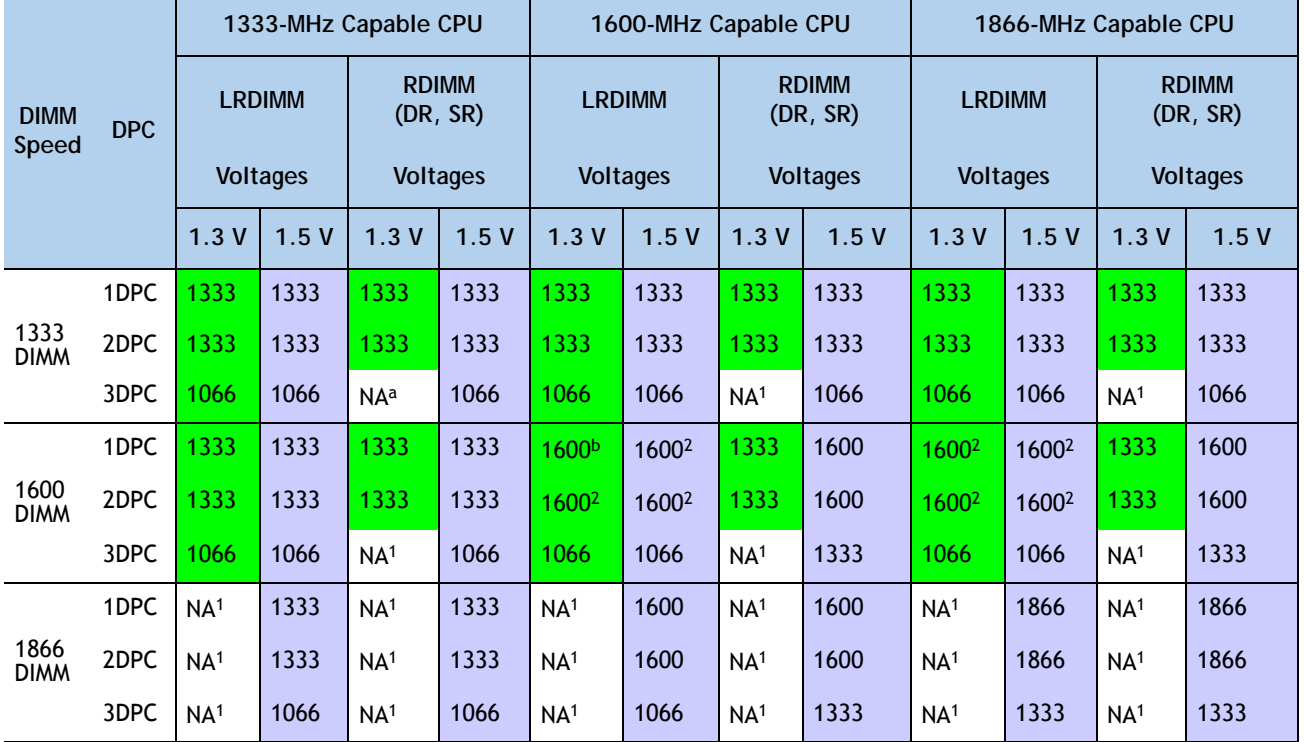

**Notes . . .**

a. NA = not applicable

b. These DIMMs operate at 1333 MHz instead of 1600 MHz when used with any E5-2600 CPUs. They operate at 1600 MHz when used with E5-2600 v2 CPUs that support 1600- and 1866-MHz speeds.

- For optimum performance, do not mix DIMMs with different frequencies. If you mix DIMM frequencies, the system defaults to the lower frequency.
- Do not mix RDIMMs with LRDIMMs
- DIMMs for CPU 1 and CPU 2 (when populated) must always be configured identically.
- Memory mirroring reduces the amount of available memory by 50% (quantity of DIMMs must be even for mirroring).
- By default, starting with UCSM 2.0.4, DIMMs run in memory performance mode (1.5v) by BIOS default, which yields faster memory speeds than when the BIOS is set for the memory to run in power-savings mode. Memory speed is dependent on factors such as:
	- CPU choice
	- DIMM choice
	- DIMM population (how many DIMMs per channel are populated)

— BIOS setting.

For the DIMMs to run in power-savings mode (1.35 V, if the DIMM supports this), change the BIOS setting to power-savings mode.

- With 3 RDIMMs populated per channel, memory always runs at 1.5 V regardless if the BIOS setting is power-savings mode (1.35 V) or performance mode (1.5 V).
- With 3 LRDIMMs populated per channel, memory can operate at 1.5 V or 1.35 V, depending on the BIOS setting.
- With 3 DIMMs populated per channel, 16 GB and 8 GB 1600-MHz RDIMMs run at a maximum speed of 1333 and 1066 MHz, respectively (for 1600- and 1866-MHz CPUs). Other memory devices are limited to 1066 MHz operation when populated at 3 DPC.

For more information regarding memory, see *[CPUs and DIMMs, page 68](#page-67-0)*.

### <span id="page-21-0"></span>**STEP 4 SELECT RAID CONFIGURATION**

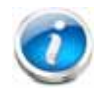

**NOTE:** For the UCSC-C240-M3S2 (16-drive server), if you do not select a mezzanine card, a PCIe RAID controller, or one of the embedded RAID upgrade options, you will have an embedded SATA-only RAID controller that supports up to four SATA-only drives (RAID 0, 1, 10)

**NOTE:** The UCSC-C240-M3S (24-drive server) does not support embedded RAID, which is normally installed on the motherboard and does not consume a PCIe slot. The only RAID support available for the 24-drive version is through a PCIe RAID controller or a mezzanine card.

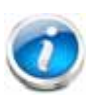

**NOTE:** When creating a RAID volume, follow these guidelines:

- Use the same capacity for each drive in the volume
- Use either all SAS drives or all SATA drives
- Use either all HDDs or all SSDs

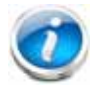

**NOTE:** The number of RAID groups (virtual drives) supported per controller is as follows:

- $\blacksquare$  Embedded RAID = 8
- LSI MegaRAID 9271-8i or 9271CV-8i RAID controller card = 64
- LSI MegaRAID 9285CV-8e or 9286CV-8e RAID controller card = 64
- Cisco Nytro MegaRAID 200 GB PCIe RAID controller = 64
- Cisco UCSC RAID SAS 2008M-8i Mezzanine Card = 16

The RAID controller choices are:

**(1) Embedded RAID (on motherboard) (not supported in 24 HDD backplane systems)**

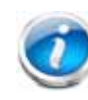

**NOTE:** The RAID configuration options listed in *[Table 9 on page 25](#page-24-0)* are not available if you choose embedded RAID (in this case, you must configure RAID yourself using separate software).

- **(2) Mezzanine RAID controller cards (not supported in 1-CPU systems)**
- **(3) PCIe RAID controller cards**

Cisco can provide factory-configured RAID systems depending on the RAID controller chosen and the number of drives ordered. Factory-configured RAID options are listed with each RAID card description.

#### **Select RAID Options**

Select as follows (these choices are dependent on the number of CPUs installed and the backplane used (24-drive or 16-drive backplane)):

- One embedded RAID upgrade option for internal drives, or
- One mezzanine RAID controller for internal drives, or
- One mezzanine RAID controller for internal drives and one RAID controller for external drives, or
- One RAID controller for internal drives, or
- One RAID controller for internal drives and one RAID controller for external drives, or
- Two RAID controllers for internal drives

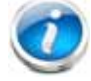

**NOTE:** For details on all valid combinations of embedded RAID, mezzanine RAID, and internal/external drive RAID controller combinations, see *[RAID Details, page 77](#page-76-0)*.

#### <span id="page-22-0"></span>**Table 7 Available Embedded RAID Options**

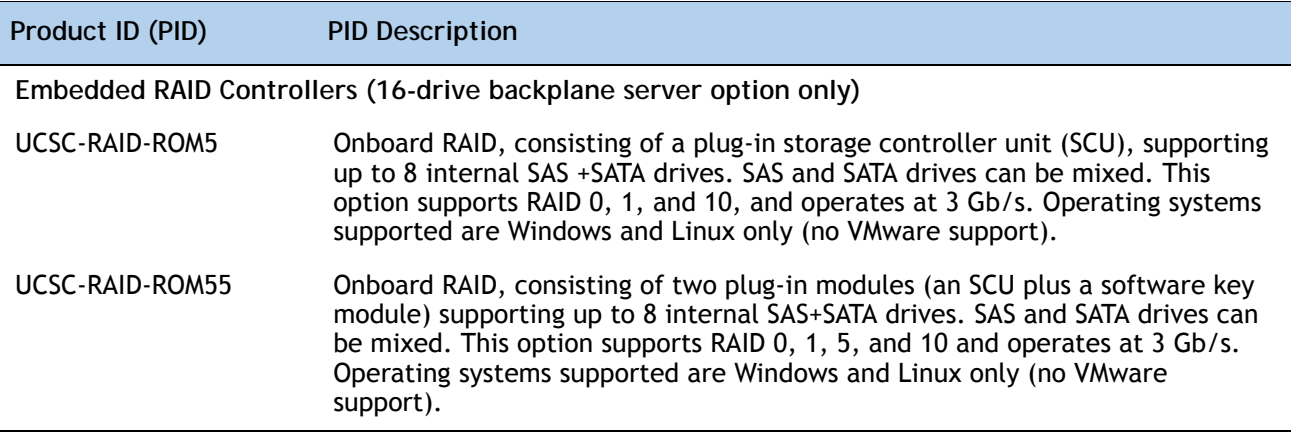

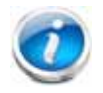

**NOTE:** VMware ESX/ESXi or any other virtualized environments are not supported for use with the embedded MegaRAID controller. Hypervisors such as Hyper-V, Xen, or KVM are also not supported for use with the embedded MegaRAID controller

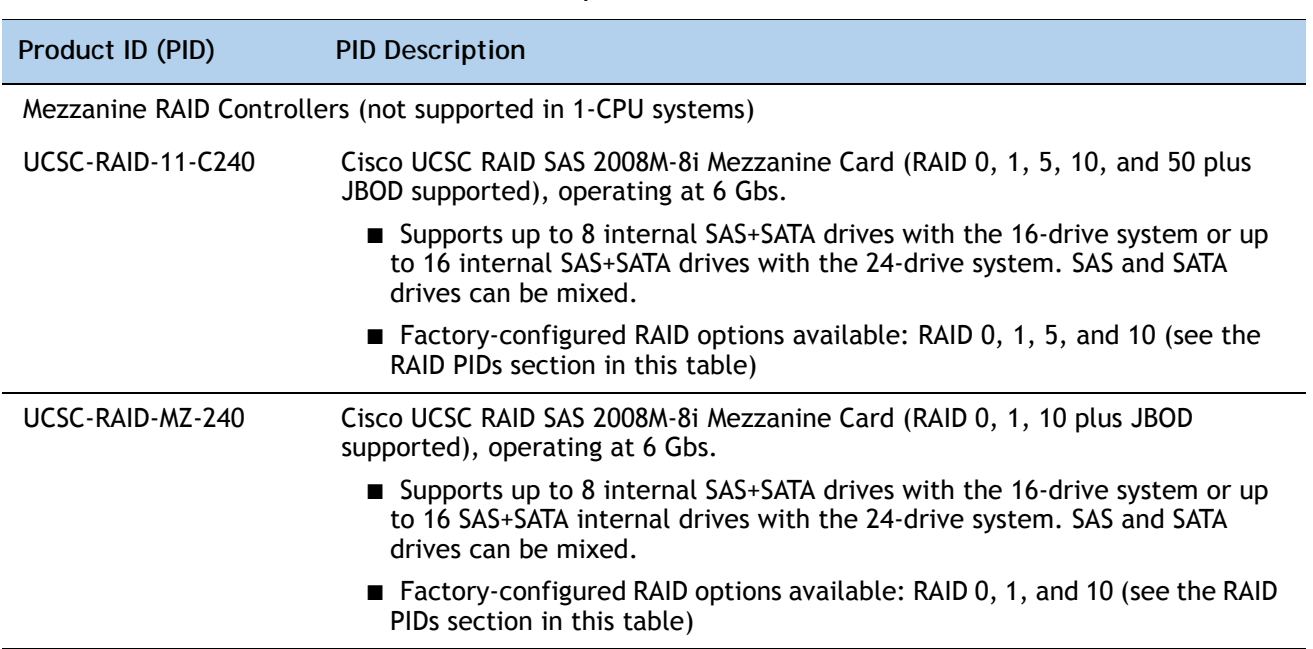

### **Table 8 Available Mezzanine Card RAID Options**

<span id="page-24-0"></span>**Table 9 Available PCIe RAID Controller Options** 

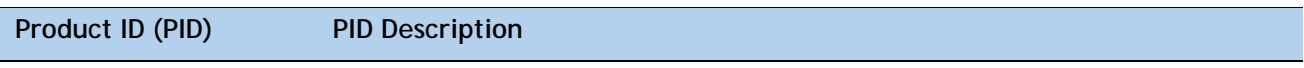

### **RAID Controllersa**

**For the UCSC-240-M3S (24-drive backplane), PCIe RAID controllers are installed by default in slot 3 for 1-CPU systems and slot 4 for 2-CPU systems; for the UCSC-C240-M3S2 (16-drive backplane), the controllers are installed by default in slot 3 for 1-CPU systems and in slots 4 and 3 for 2-CPU systems.**

UCS-RAID9271-8I or UCS-RAID9271CV-8I

LSI MegaRAID SAS 9271-8i or 9271CV-8i RAID controller card with data cache backup (RAID 0, 1, 5, 6, 10, 50, and 60), operating at 6 Gbs.

- The UCSC-C240-M3S2 server has the following features:
	- 16 disk drive backplane
	- Backplane does not include a SAS expander, and can support 8 or 16 HDDs
	- Single RAID controller is required to support 8 HDDs
	- Need to configure two RAID controllers to suppport all 16 HDDs
- The UCSC-C240-M3S server has the following features:
	- 24 disk drive backplane
	- Backplane includes a SAS expander, and can support all 24 HDDs
	- Single Raid controller is required to support all 24 HDDs
- The 9271CV-8i RAID controller card includes a 1 GB Transportable Memory Module (TMM) and a chassis-mounted (remote) supercapacitor (supercapacitor not available on the 9271-8i) for data cache power backup
- Factory-configured RAID options available: RAID 0, 1, 5, 6, and 10 (see the RAID PIDs section in this table)
- SAS and SATA drives can be mixed

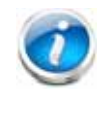

**NOTE:** For applications requiring Virtualization support (VMs), with write cache/scalable performance, use the 9271CV-8I RAID controller instead of the mezzanine RAID controllers (UCSC-RAID-11-C240 or UCSC-RAID-MZ-240), as the latter controllers do not support a write cache.

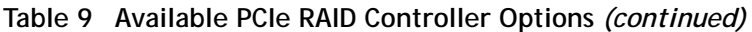

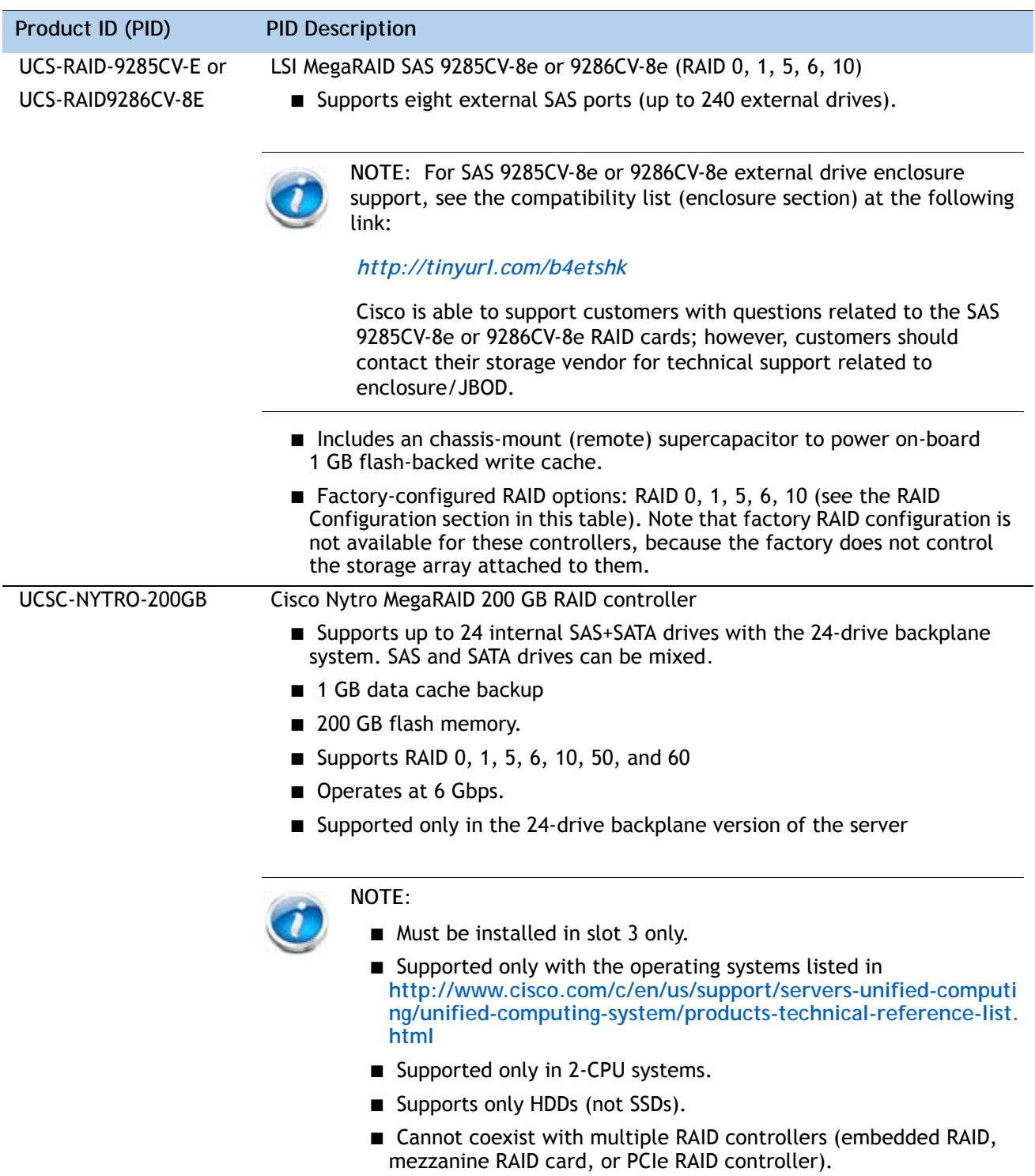

| Product ID (PID)                                             | <b>PID Description</b>                                                                                                    |  |  |  |
|--------------------------------------------------------------|----------------------------------------------------------------------------------------------------|--|--|--|
| <b>Supercapacitor Option</b>                                 |                                                                                                    |  |  |  |
| UCS-RAID-CV-SC=                                              | LSI CacheVault Power Module. This is a spare supercapacitor. It is the exact<br>same supercapacitor that ships with the 9271CV-8i, 9285CV-8e, and 9286CV-8e<br>cards listed earlier in this table and can be used as a replacement or upgrade<br>part. |  |  |  |
| RAID Configuration Options (not available for embedded RAID) |                                                                                                    |  |  |  |
| R2XX-SRAID0                                                  | Enable Single Disk Raid 0 Setting (for the following PIDs only):                                                                                                    |  |  |  |
|                                                              | UCS-RAID9271-8i or UCS-RAID9271CV-8I                                                                                                    |  |  |  |
|                                                              | $\blacksquare$ UCSC-RAID-11-C240                                                                                                    |  |  |  |
|                                                              | $\blacksquare$ UCSC-RAID-MZ-240                                                                                                    |  |  |  |
| R2XX-RAID0                                                   | Factory preconfigured RAID striping option<br>Enable RAID 0 Setting. Requires a minimum of one hard drive.                                                                                                    |  |  |  |
| R <sub>2</sub> XX-RAID <sub>1</sub>                          | Factory preconfigured RAID mirroring option<br>Enable RAID 1 Setting. Requires exactly two drives with the same size, speed,<br>capacity.                                                                                                    |  |  |  |
| R2XX-RAID5                                                   | Factory preconfigured RAID option<br>Enable RAID 5 Setting. Requires a minimum of three drives of the same size,<br>speed, capacity.                                                                                                    |  |  |  |
| R2XX-RAID6                                                   | Factory preconfigured RAID option<br>Enable RAID 6 Setting. Requires a minimum of four drives of the same size,<br>speed, capacity.                                                                                                    |  |  |  |
| R2XX-RAID10                                                  | Factory preconfigured RAID option<br>Enable RAID 10 Setting. Requires a even number of drives (minimum of four<br>drives) of the same size, speed, capacity.                                                                                           |  |  |  |

**Table 9 Available PCIe RAID Controller Options** *(continued)*

**Notes . . .**

a. The 9285CV-8e supports PCI Express Gen 2

9271-8i, 9271CV-8i, 9286CV-8e, and Cisco Nytro MegaRAID 200 GB support PCI Express Gen 3.

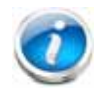

**NOTE:** The 9266CV-8i and 9285CV-8e RAID controllers will reach end-of-life (EOL) in November, 2013. After then, they will no longer be available.

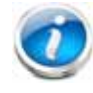

**NOTE:** Although RAID levels 50 and 60 are not orderable from the factory, they are supported for selected controllers as shown in *[Table 7 on page 23](#page-22-0)*

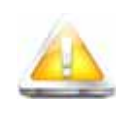

**CAUTION: If one of your RAID cards is equipped with a battery backup unit (BBU), be aware that hot swapping the BBU is not supported. Please perform a graceful shutdown of the server prior to replacing the BBU.**

### **Approved Configurations**

The C240 M3 SFF server can be ordered as a UCSC-C240-M3S2 (16-drive backplane with no SAS expander) or a UCSC-C240-M3S (24-drive backplane with SAS expander).

- ROM5 and ROM 55 embedded RAID upgrade options support up to 8 internal drives with the 16-drive backplane and are not supported for the 24-drive backplane.
- Mezzanine cards (UCSC-RAID-11-C240 and UCSC-RAID-MZ-240) support up to internal 8 drives for the 16-drive backplane, and up to 16 internal drives for the 24-drive backplane.
- The SAS 9271-8i and 9271CV-8i PCIe cards support up to 8 internal drives each for the 16-drive backplane, and up to 24 drives for the 24-drive backplane. For the UCSC-C240-M3S2 server, a two-CPU system is required to support two 9271-8i or 9271CV-8i PCIe cards and up to 16 drives. For the UCSC-C240-M3 server, a single 9271-8i or 9271CV-8i PCIe card supports up to 24 drives in either a one-CPU or two-CPU system.
- The Cisco Nytro MegaRAID 200 GB card supports up to 24 internal drives for the 2-CPU 24-drive backplane only.
- LSI MegaRAID SAS 9285CV-8e and 9286CV-8e PCIe cards support up to 8 external SAS ports (240 external drives).

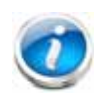

**NOTE:** For the 16-drive backplane server, if you do not select a mezzanine card, a PCIe RAID controller, or one of the embedded RAID upgrade options, you will have an embedded SATA-only RAID controller that supports up to four SATA-only drives (RAID 0, 1, 10).

See *[Table](#page-28-0) 10* for a summary of the supported RAID configuration options.

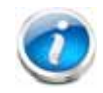

**NOTE:** As shown in the table, the NYTRO MegaRAID 200 RAID controller is supported only in slot 3 of a 2-CPU 24-drive backplane system (UCSC-C240-M3S).

<span id="page-28-0"></span>**Table 10 Supported RAID Configurations**

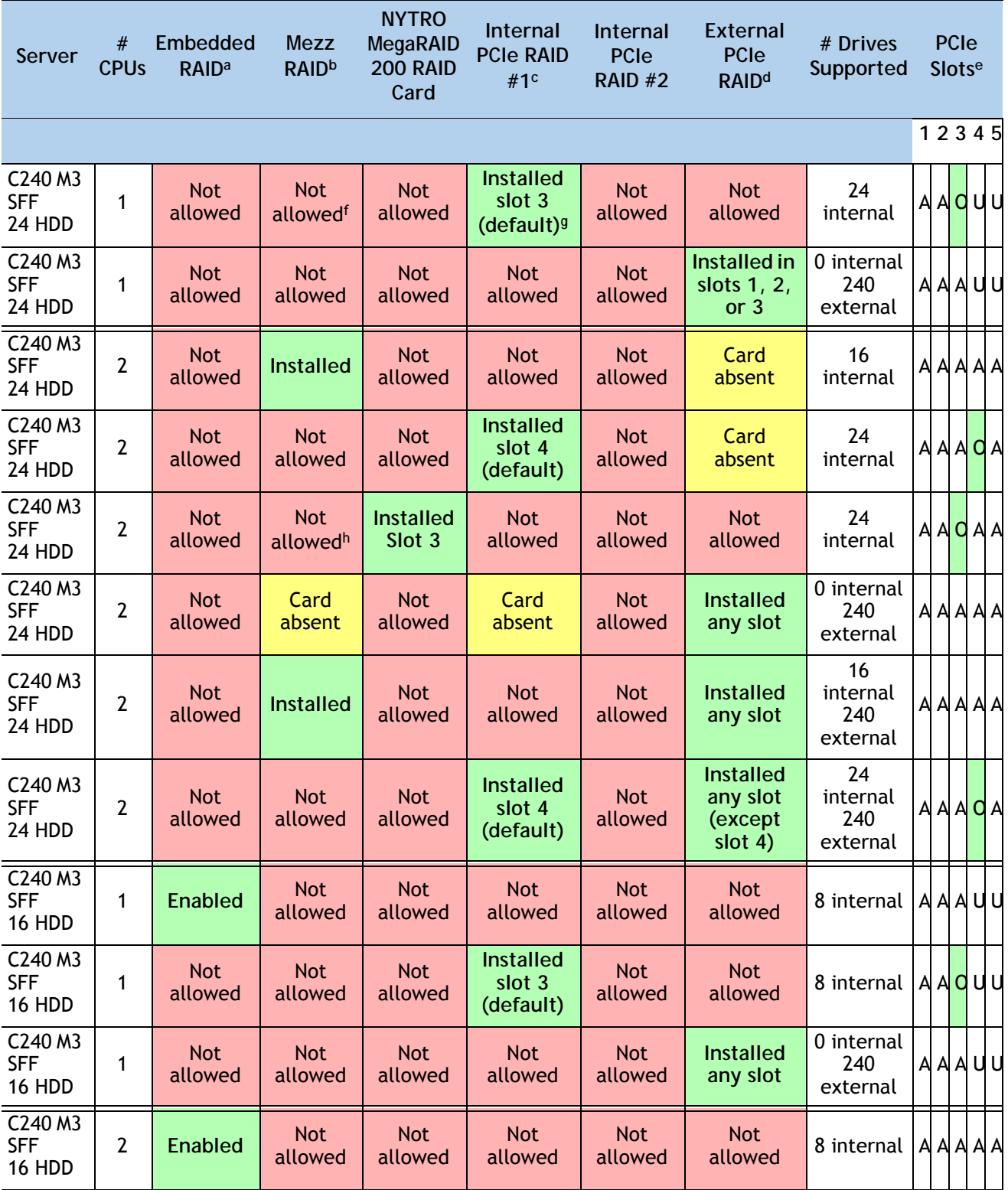

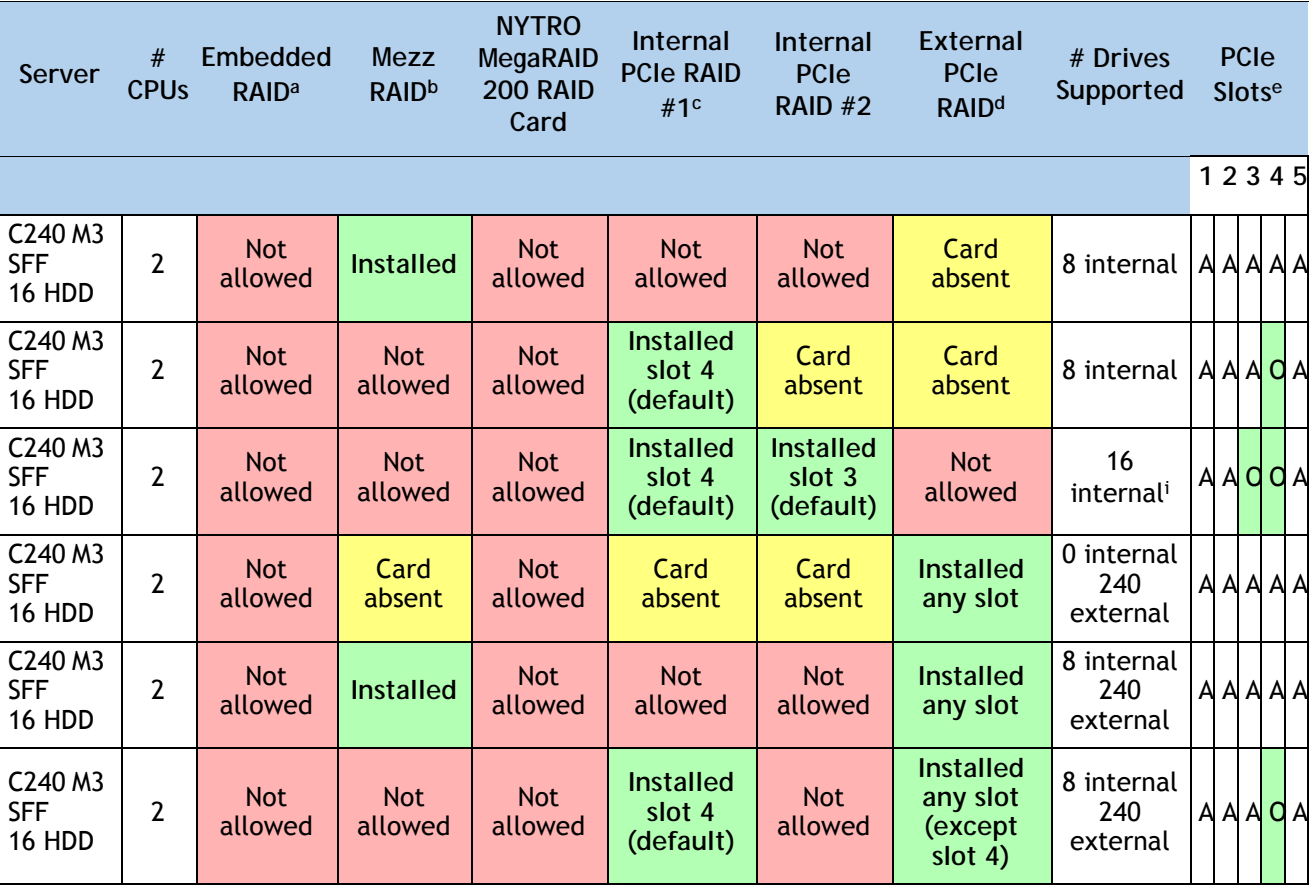

#### **Table 10 Supported RAID Configurations**

**Notes . . .**

a. Embedded RAID is only compatible with the 16 HDD backplane. It cannot be used with the 24 HDD backplane.

- b. Never disable OPROM for the mezzanine slot if the mezzanine card is present, or the system will not boot. If you remove the mezzanine card and disable its OPROM, you can boot from another bootable device (RAID card, embedded RAID, or from SAN via an HBA or CNA card). When you boot from a device, make sure its OPROM is enabled, it is in the proper boot sequence, and its BIOS is configured for a bootable device.
- c. If you want to boot from a device other than the 9271-8i or 9271CV-8i MegaRAID PCIe card, you can leave the card installed. Just disable the OPROM for its slot, and the system will boot even with the card installed.
- d. External RAID card is the 9285CV-8e or 9286CV-8e. Any of these can be installed simultaneously with either one mezzanine RAID controller card or one internal RAID controller card (9271-8i or 9271CV-8i).
- e. A = available slot, O = occupied slot, U = unsupported slot (slots 4 and 5 are not supported in 1-CPU systems)
- f. The mezzanine cards are not supported in 1-CPU systems
- g. The OPROM is enabled for the default PCIe RAID controller slots. If you want to enable a different slot, you must go into the BIOS and enable the OPROM for the desired slot and disable the OPROM for the default PCIe slot (see *[Figure 9 on page 79](#page-78-1)*).
- h. The mezzanine cards are not supported in 1-CPU systems
- i. Two RAID cards are required to control all 16 drives in the C240 SFF 16 HDD backplane system.

### **Caveats**

■ If you select an internal drive RAID controller, it is installed by default in PCIe slot 4 (half-height) or 3 (full-height); however, you can go into the BIOS and change the option

ROM (OPROM) setting to enable a different slot for an internal drive RAID controller. Any remaining slot can then be used for an external drive RAID controller or for a PCIe expansion card.

- Note that when just one CPU is populated, only a single Cisco Virtual Interface Card (VIC) card is supported and it must be installed in the full-height PCIe slot (slot 2) on riser 1. So take this into account when populating RAID controller cards. When two CPUs are populated, two VIC cards are supported (the Cisco VIC 1225 or 1285). One can be installed in slot 2 of riser 1 and one in slot 5 of riser 2. The primary slot for a VIC card is slot 2. If you have only one of these cards, install it in slot 2.
- For the PCIe RAID controllers, you can choose an optional RAID configuration (RAID 0, 1, 5, 6, or 10), which is preconfigured at the factory. The RAID level you choose must be an available RAID choice for the controller selected. RAID levels 50 and 60 are supported, although they are not available as configuration options.
- A system with 16-drive backplane supports up to 4 SATA-only drives if no ROM upgrade, mezzanine RAID card, or PCIe RAID controller is chosen.

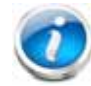

**NOTE:** RAID for the external RAID controllers (LSI MegaRAID SAS 9286CV-e and LSI MegaRAID SAS 9285CV-e) is not factory configured.

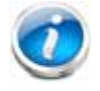

**NOTE:** For more important information regarding RAID support, see *[RAID Details,](#page-76-0)  [page 77](#page-76-0)* and *[RAID Option ROM \(OPROM\) Settings, page 79](#page-78-0)*.

### <span id="page-31-0"></span>**STEP 5 SELECT HARD DISK DRIVES (HDDs) or SOLID STATE DRIVES (SSDs)**

The standard disk drive features are:

- 2.5-inch small form factor
- Hot-pluggable
- Sled-mounted

**Select Drives**

The available drives are listed in *[Table](#page-31-1) 11*.

### <span id="page-31-1"></span>**Table 11 Available Hot-Pluggable Sled-Mounted HDDs and SSDs**

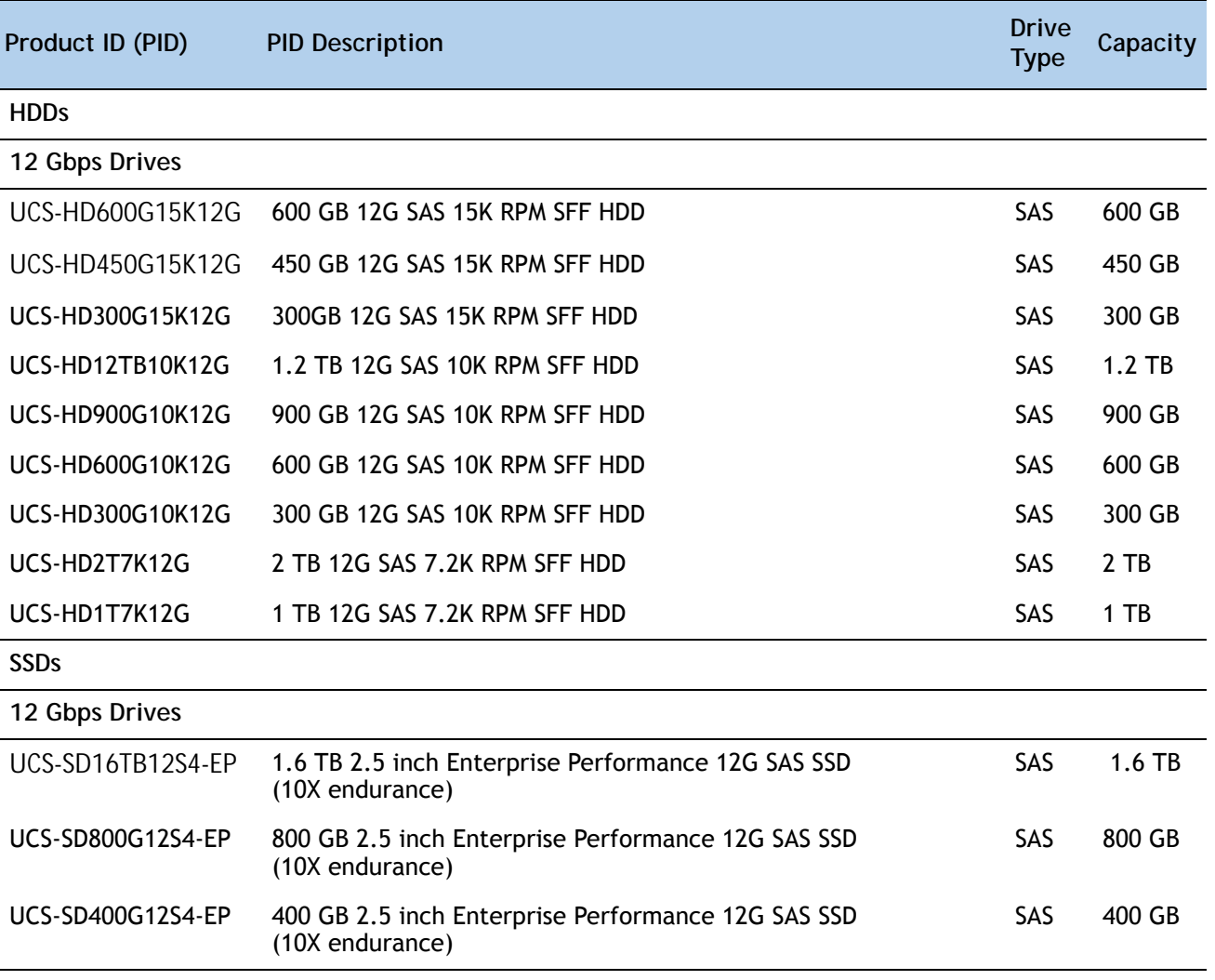

| Product ID (PID)  | <b>PID Description</b>                                        | <b>Drive</b><br><b>Type</b> | Capacity |
|-------------------|---------------------------------------------------------------|-----------------------------|----------|
| 6 Gbps Drives     |                                                               |                             |          |
| UCS-SD800G0KS2-EP | 800 GB 2.5 inch Enterprise Performance SAS SSD (Samsung 1625) | SAS.                        | 800 GB   |
| UCS-SD400G0KS2-EP | 400 GB 2.5 inch Enterprise Performance SAS SSD (Samsung 1625) | SAS                         | 400 GB   |
| UCS-SD200G0KS2-EP | 200 GB 2.5 inch Enterprise Performance SAS SSD (Samsung 1625) | SAS                         | 200 GB   |
| UCS-SD480GBKS4-EV | 480 GB 2.5 inch Enterprise Value 6G SATA SSD (Intel 3510)     | <b>SATA</b>                 | 480 GB   |
| UCS-SD120GBKS4-EV | 120 GB 2.5 inch Enterprise Value 6G SATA SSD (Intel 3510)     | <b>SATA</b>                 | 120 GB   |
| UCS-SD960GBKS4-EV | 960 GB 2.5 inch Enterprise Value 6G SATA SSD (Samsung PM863)  | <b>SATA</b>                 | 960 GB   |
| UCS-SD400G0KA2-G  | 400 GB SATA 2.5 inch Enterprise Value SSD                     | <b>SATA</b>                 | 400 GB   |
| UCS-SD100G0KA2-G  | 100 GB SATA 2.5 inch Enterprise Value SSD                     | <b>SATA</b>                 | 100 GB   |

**Table 11 Available Hot-Pluggable Sled-Mounted HDDs and SSDs** *(continued)*

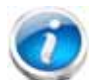

**NOTE:** When creating a RAID volume, follow these guidelines:

- Use the same capacity for each drive in the volume
- Use either all SAS drives or all SATA drives
- Use either all HDDs or all SSDs

### **Approved Configurations**

- **(1) Onboard RAID, Mezzanine Cards, and all PCIe RAID Controllers**
	- For systems with a 16-drive backplane:
		- If you have not selected an onboard RAID upgrade option (ROM5 or ROM55), a mezzanine card, or a PCIe RAID controller for internal drives (LSI MegaRAID SAS 9271-8i or 9271CV-8i), you may select up to 4 SATA-only drives from *[Table](#page-31-1) 11*.
		- Select up to 8 drives for ROM5 or ROM55 embedded RAID upgrade or a mezzanine card.
		- Select up to 16 drives for the SAS 9271-8i or 9271CV-8i controller. Note that two identical RAID controllers are required to support 16 drives (each controller supports up to 8 drives).
	- For systems with a 24-drive backplane:
		- Select up to 16 drives for mezzanine cards (only supported in 2-CPU systems).
		- Select up to 24 drives for the SAS 9271-8i or 9271CV-8i controller. Only one controller is required to support up to 24 drives.

### **Caveats**

■ You can mix SATA and SAS drives.

### <span id="page-34-0"></span>**STEP 6 SELECT PCIe OPTION CARD(s)**

The standard PCie card offerings are:

- Converged Network Adapters (CNAs)
- Network Interface Cards (NICs)
- Host Bus Adapters (HBAs)
- UCS Storage Accelerators

**Select PCIe Option Cards**

The available PCIe option cards are listed in *[Table](#page-34-1) 12*.

#### <span id="page-34-1"></span>**Table 12 Available PCIe Option Cards**

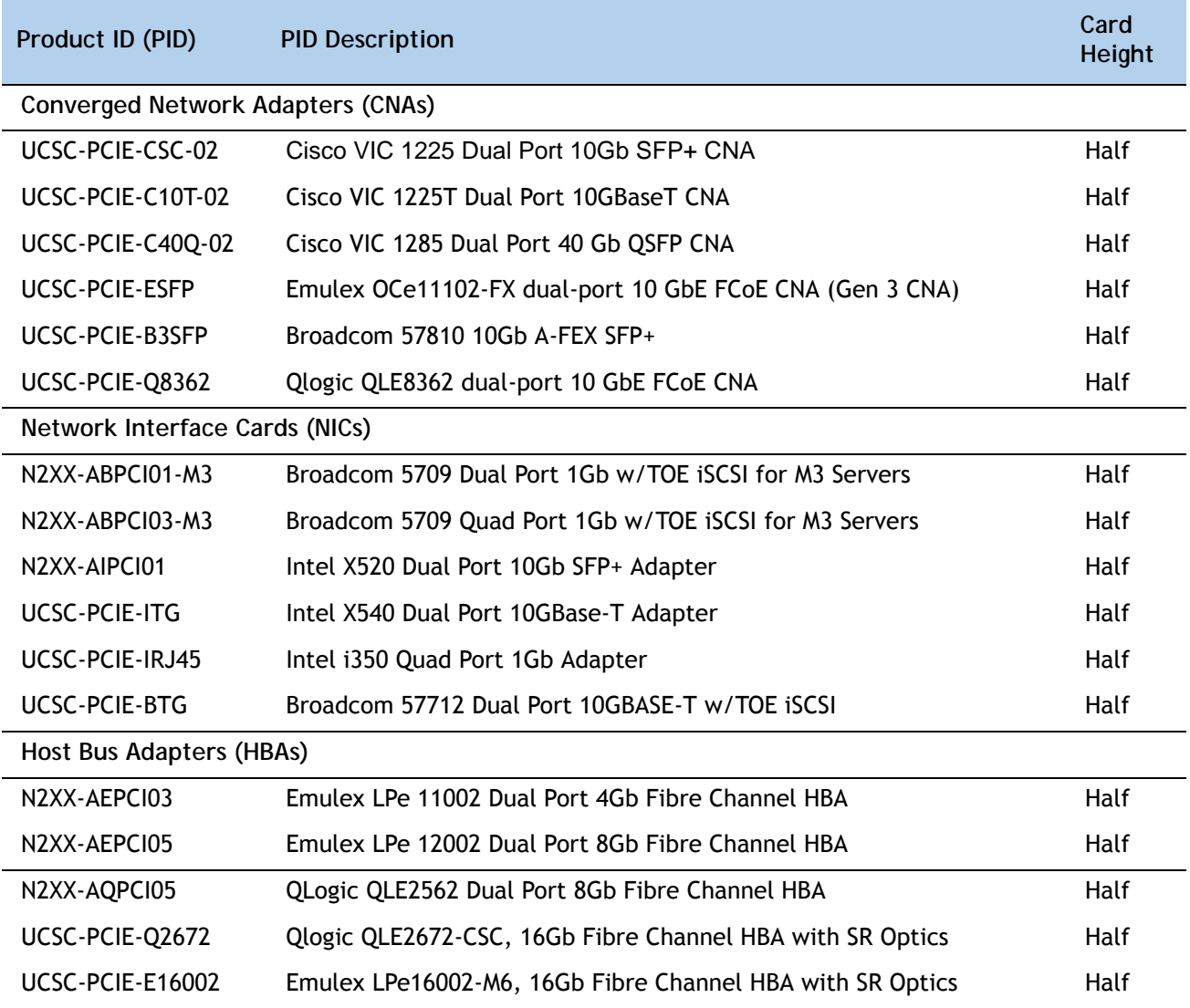

#### **Table 12 Available PCIe Option Cards** *(continued)*

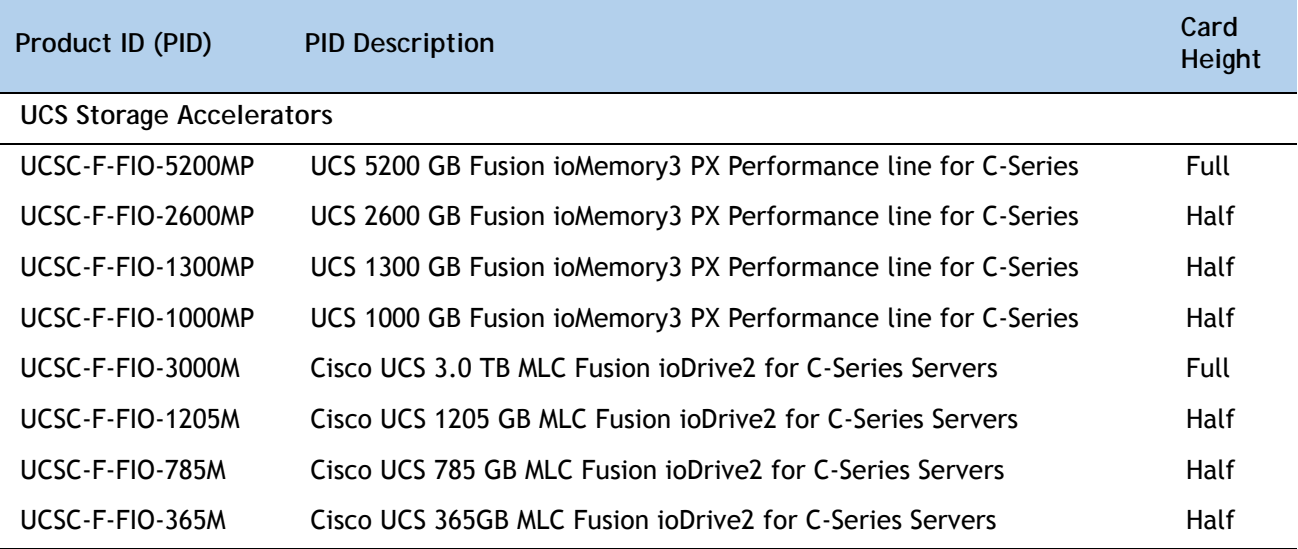

### **Approved Configurations**

- **(1) No PCIe RAID controller**
	- If you did not choose a PCIe RAID controller (for example, you are using embedded RAID or a mezzanine RAID controller), you can select up to three PCie option cards listed in *[Table](#page-34-1) 12* for a 1-CPU system or up to five for a 2-CPU system.
- **(2) One PCIe RAID controller card**
	- If you selected one PCIe RAID controller, you can select up to two of the optional PCIe cards listed in *[Table](#page-34-1) 12* for a 1-CPU system or up to four for a 2-CPU system.
- **(3) Two PCIe RAID controllers**
	- If you selected two PCIe RAID controllers (only supported in 16 HDD backplane 2-CPU systems), you can select three of the optional PCIe cards listed in *[Table](#page-34-1) 12*.

### **Caveats**

- Do not mix Fusion io storage accelerator families (do not mix "MP" family cards with "M" family cards).
- For 1-CPU systems:
	- Only the three PCIe slots on PCIe riser 1 are available. The three slots are full-height PCIe slots 1, 2, and 3 (see *Figure [3 on page 7](#page-6-1)*). These are the three slots on the right when looking at the rear of the server.
	- Neither the PCIe riser 2 (with the two PCIe slots numbered PCIe 4 and PCIe 5, at the left when viewing the server from the rear) nor the mezzanine card are supported on 1-CPU systems.
- Only a single VIC card (the half-height Cisco VIC 1225 or 1285 PCIe card) may be installed on a 1-CPU system, and it must be installed in slot 2 of riser 1. See *[Table](#page-7-0) 1 [on page 8](#page-7-0)* for the slot descriptions.
- Fusion ioDrive2 cards can be installed in slots 1, 2, or 3. Note that only the Cisco UCS 3.0 TB MLC Fusion ioDrive2 and Cisco UCS 5200 GB Fusion ioMemory3 cards are full-height; all other Fusion io cards are half-height and therefore may need an adapter to hold them securely in the full-height slot.
- For 2-CPU systems:
	- Five PCIe slots are available, three on PCIe riser 1 (PCIe slots 1, 2, and 3) and two on PCIe riser 2 (PCIe slots 4 and 5).
	- All of the slots are full-height except slot 4.
	- Two VIC cards may be installed in 2-CPU systems, using slots 2 or 5. See *[Table](#page-7-0) 1 on [page 8](#page-7-0)* for the slot descriptions.
	- Up to four Cisco UCS 3.0 TB MLC Fusion ioDrive2 or Cisco UCS 5200 GB Fusion ioMemory3 full-height cards are supported and can be installed in slots 1, 2, 3, or 5.
	- Up to five of the other Fusion io cards are supported and can be installed in slots 1, 2, 3, 4, and 5, although an adapter may be needed when installing one of these half-height cards in slots 1, 2, 3, or 5 (the full-height slots).
- Additional considerations for the Cisco VIC 1225 and 1285:
	- Supports 10G SFP+ optical and copper twinax connections.
	- The server supports installation of up to two Cisco VIC cards and they are supported only in PCIe slots 2 and 5.
	- The primary slot for the Cisco VIC is PCIe slot 2. If there is only one card, it must be installed in PCIe slot 2.
	- To use the Cisco Card NIC mode, this card must be installed in PCIe slot 2. Slot 2 can operate while the server is in standby power mode.
	- $-$  Requires that the server has CIMC firmware version 1.4(6) or later installed. There is a heartbeat LED on the top of the card that indicates when firmware is active.
	- To use this card for UCS integration (Cisco UCS Manager mode) with Cisco UCS Manager 2.1(0) or later, the minimum card-firmware and uboot image level is 2.1(0.306).
- To help ensure that your operating system is compatible with the card you have selected, or to see additional cards that have been qualified to work with the UCS C240 M3 server, but are not sold on the Cisco pricelist, check the Hardware Compatibility List at this URL:

**[http://www.cisco.com/en/US/products/ps10477/prod\\_technical\\_reference\\_list.html](www.cisco.com/en/US/products/ps10477/prod_technical_reference_list.html)**

# **STEP 7 ORDER OPTIONAL NETWORK CARD ACCESSORIES**

Copper twinax cables and SFP optical modules may be ordered to support the two-port network cards that are available with the server.

**Choose Optional Twinax Cables**

*[Table](#page-37-0) 13* lists the copper twinax cables available for the PCIe cards. You can choose cable lengths of 1, 3, 5, 7, or 10 meters. The two longer cables (7 and 10 meters) are active, which means that they contain active components within the SFP+ housing to improve signal quality.

<span id="page-37-0"></span>**Table 13 Available Twinax Cables**

| Product ID (PID) | <b>PID Description</b>       |
|------------------|------------------------------|
| SFP-H10GB-CU1M   | 10GBASE-CU SFP+ Cable (1 M)  |
| SFP-H10GB-CU3M   | 10GBASE-CU SFP+ Cable (3 M)  |
| SFP-H10GB-CU5M   | 10GBASE-CU SFP+ Cable (5 M)  |
| SFP-H10GB-ACU7M  | 10GBASE-CU SFP+ Cable (7 M)  |
| SFP-H10GB-ACU10M | 10GBASE-CU SFP+ Cable (10 M) |
|                  |                              |

### **Approved Configurations**

- **(1) Choose Up to Two Twinax Cables for Each Network Card Ordered**
	- You may choose one or two twinax cables for each compatible PCIe network card ordered. The cables can be different lengths; however, you would normally order two cables of equal lengths to connect to the primary and redundant network switching equipment.

**Choose Optional SFP Modules**

Optical Cisco SFP+ modules are listed in *[Table](#page-37-1) 14*.

### <span id="page-37-1"></span>**Table 14 Available SFP Modules**

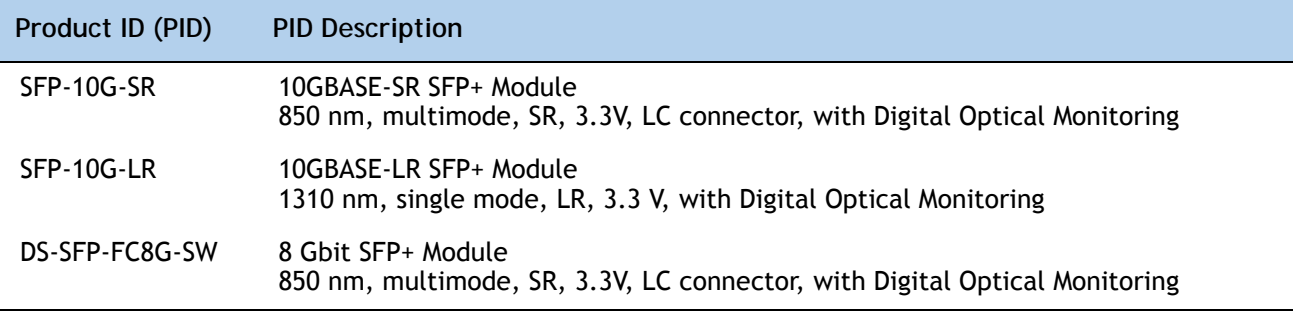

### **Approved Configurations**

**(1) Choose Up to Two SFP+ Modules for Each Network Card Ordered**

■ You may choose one or two SFP+ optical modules cables for each compatible PCIe network card ordered. You would normally order two modules for connecting to the primary and redundant network switching equipment. With the SFP+ optical modules, you can use common fiber optic cables, widely available.

See the *Figure [5 on page 42](#page-41-0)* for typical SFP+ and twinax connections to the network cards.

**Caveats**

Check the table on the following page for compatibility between the PCIe network cards and SFPs or twinax cables.

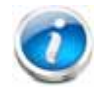

**NOTE: The table shows all PCIe network cards for all C-series servers. Not all of the cards shown in the table are supported in this server. The intent of the table is to show compatibility between cards and twinax cables or SFPs.**

**Table 15 PCIe Card Compatibility** 

|                                                                                          | <b>Twinax</b>           | <b>Cisco SFP Modules</b> |                                                 |                |
|------------------------------------------------------------------------------------------|-------------------------|--------------------------|-------------------------------------------------|----------------|
| <b>PCIe Cards</b>                                                                        | Cables                  | <b>SFP-10G-SR</b>        | <b>SFP-10G-LR</b>                               | DS-SFP-FC8G-SW |
| <b>Converged Network Adapters (CNAs)</b>                                                 |                         |                          |                                                 |                |
| <b>UCSC-PCIE-BSFP</b><br>(Broadcom 57712 Dual Port 10Gb SFP+ w/TOE<br>iSCSI)             |                         | Yes                      | No                                              |                |
| UCSC-PCIE-CSC-02<br>(Cisco VIC 1225 Dual Port 10Gb SFP+ CNA)                             | Yes                     | Yes                      | Yes                                             | No             |
| UCSC-PCIE-C10T-02<br>(Cisco VIC 1225T Dual Port 10GBaseT CNA)                            | No                      | No                       | No                                              | No             |
| UCSC-MLOM-CSC-02<br>(Cisco UCS VIC1227 VIC MLOM - Dual Port 10Gb<br>$SFP+$               | Yes                     | Yes                      | Yes                                             | No             |
| UCSC-MLOM-C10T-02<br>(Cisco UCS VIC1227T VIC MLOM - Dual Port<br>10GBaseT)               | No                      | No                       | No                                              | No             |
| UCSC-PCIE-C40Q-02<br>(Cisco VIC 1285 Dual Port 40Gb QSFP CNA)                            | Yes                     | No <sup>a</sup>          |                                                 | No             |
| UCSC-PCIE-C400-03<br>(Cisco VIC 1385 Dual Port 40Gb QSFP+ CNA<br>w/RDMA)                 | Yes                     | No <sup>1</sup>          | No                                              |                |
| <b>UCSC-PCIE-ESFP</b><br>(Emulex OCe11102-FX dual-port 10 GbE FCoE CNA<br>(Gen 3 CNA)    | Yes                     | Yes                      | No                                              |                |
| <b>UCSC-PCIE-OSFP</b><br>(QLogic QLE8242-CU dual-port 10 GbE FCoE CNA)                   | Yes                     |                          | Use Qlogic SFP                                  |                |
| <b>UCSC-PCIE-B3SFP</b><br>(Broadcom 57810 10Gb A-FEX SFP+                                | Yes                     | Yes<br>No                |                                                 |                |
| UCSC-PCIE-Q8362<br>(Qlogic QLE8362 dual-port 10 GbE FCoE CNA)                            | Yes                     |                          | Use Qlogic SFP                                  |                |
| UCSC-PCIE-E14102<br>(Emulex OCe14102-UX dual-port 10 GbE FCoE<br>CNA)                    | Yes                     | Yes                      |                                                 | No             |
| <b>Network Interface Cards (NICs)</b>                                                    |                         |                          |                                                 |                |
| N2XX-ABPCI01-M3<br>(Broadcom 5709 Dual-Port Ethernet PCIe Adapter<br>for M3 Servers)     |                         | Use RJ45 Ethernet cable  |                                                 |                |
| N2XX-ABPCI03-M3<br>(Broadcom 5709 Quad Port 10/100/1Gb NIC<br>w/TOE iSCSI for M3 Servers |                         |                          | Use RJ45 Ethernet cable                         |                |
| N2XX-AIPCI01<br>(Intel X520 Dual Port 10Gb SFP+ Adapter)                                 | Yes                     |                          | Use Intel SFP<br>CDE2-SFP-1WLR or CDE2-SFP-1WSR |                |
| <b>UCSC-PCIE-ITG</b><br>(Intel X540 Dual Port 10GBase-T Adapter)                         |                         |                          | Use RJ45 Ethernet cable                         |                |
| UCSC-PCIE-IRJ45<br>(Intel i350 Quad Port 1Gb Adapter                                     | Use RJ45 Ethernet cable |                          |                                                 |                |

**Table 15 PCIe Card Compatibility** *(continued)*

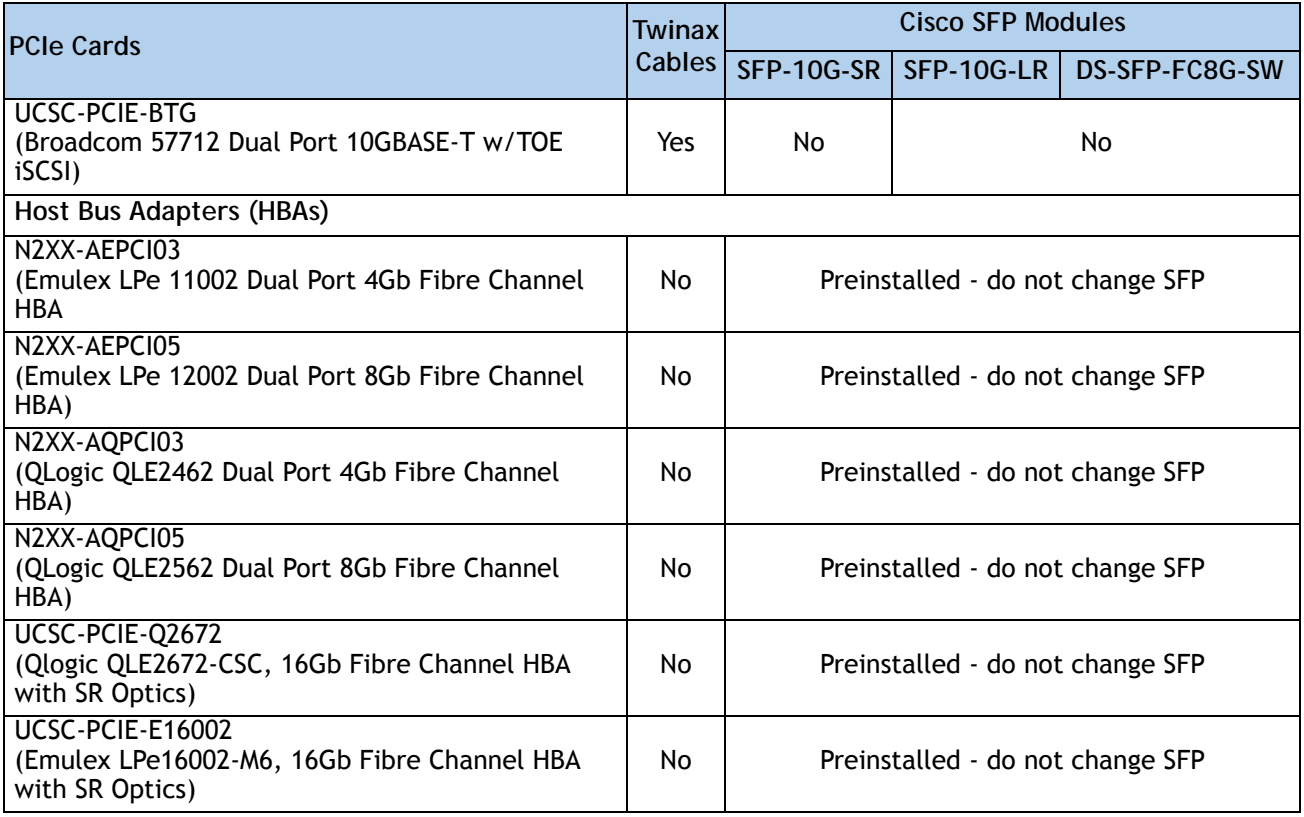

**Notes . . .**

a. This card supports a 4x10 Gbps QSFP to SFP breakout fiber cable.

### <span id="page-41-0"></span>**Figure 5 Network Card Connections**

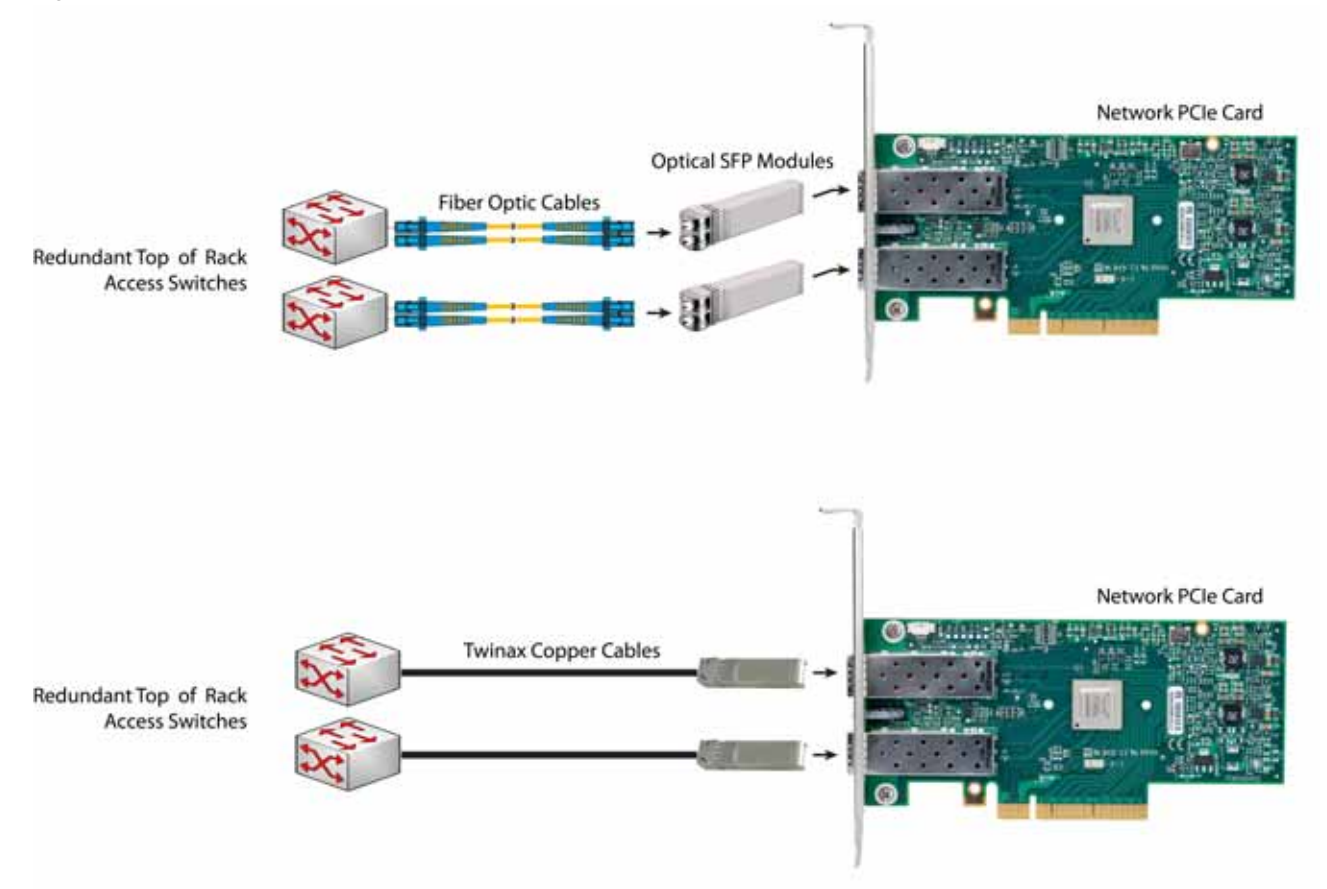

# **STEP 8 ORDER GPU CARDS and ACCESSORIES (OPTIONAL)**

The GPU offerings are:

- GPU upgrade kit
- GPU PCIe cards
- GPU power cables

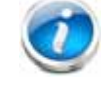

**NOTE:** The GPU cards and accessories are orderable for both the 16-drive and 24-drive backplane versions of the server.

### **Select GPU Options**

The available GPU PCIe options are listed in *[Table](#page-42-0) 16*.

#### <span id="page-42-0"></span>**Table 16 Available PCIe Option Cards**

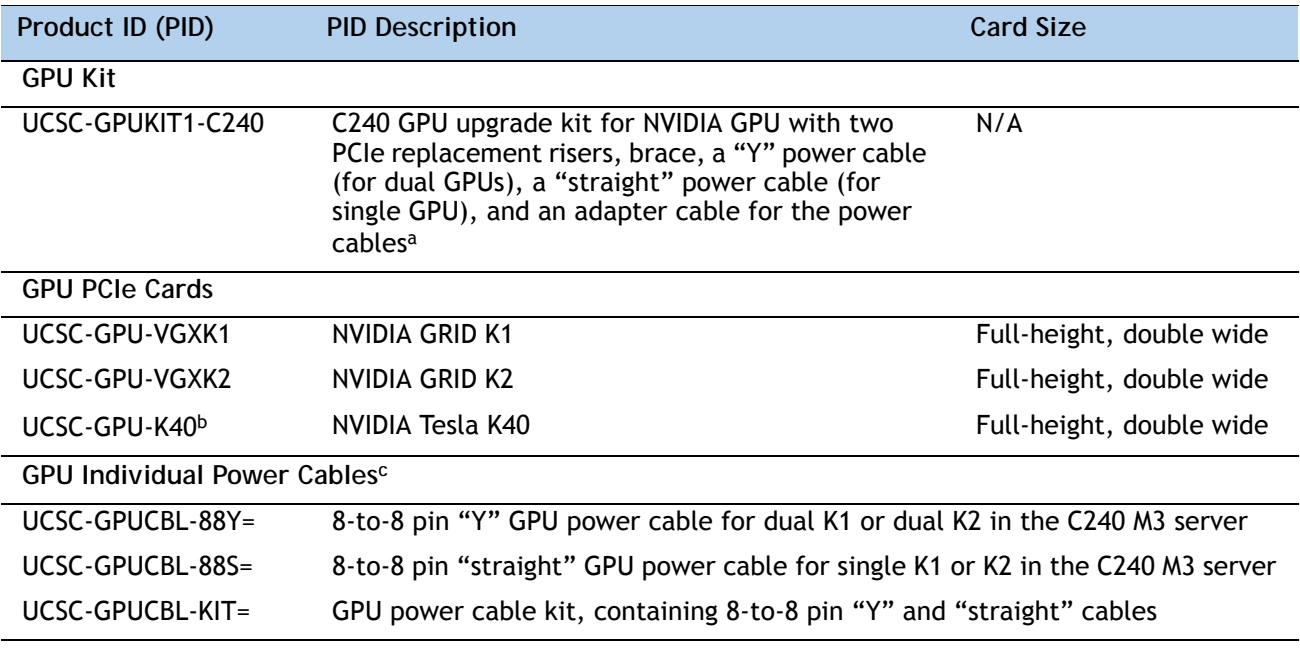

**Notes . . .**

a. The upgrade kit is not needed for chassis version v02 and later. It is only required for the older v01 C240 M3 chassis version.

b. The K40 requires the server to have E5-2600 v2 CPUs and a minimum CIMC firmware level of 1.5.7.

c. These cables are for the v02 and later chassis version.

### **Approved Configurations**

#### **(1) GPU Kit**

- Select a GPU kit to prepare the C240 M3 chassis (V01 chassis version only) for GPU capability. If you have a newer v02 or later chassis, you do not need a GPU kit.
- **(2) GPU Power Cables**
	- When you order one or two GPUs for a v02 or later chassis version, you also need to order one or two power cables. Order the "Y" power cable (UCSC-GPUCBL-88Y=) for 2 GPUs and the "straight" power cable (UCSC-GPUCBL-88S=) for a single GPU.
- **(3) NVIDIA GRID GPU Slot Population Rules**

*[Table](#page-43-0) 17* shows the rules for populating NVIDIA GRID K1 or K2 GPU cards in the server.

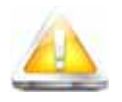

**CAUTION: When using** *dual* **NVIDIA GRID K2 GPU cards, you must preserve at least 10 mm of space between servers to ensure adequate airflow and cooling. NVIDIA GRID K1 GPU cards do not require this gap.**

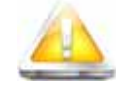

**CAUTION: When using GRID GPU cards, the operating temperature range is 32° to 95°F (0° to 35°C).**

<span id="page-43-0"></span>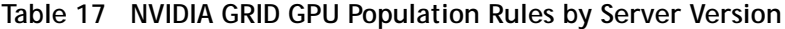

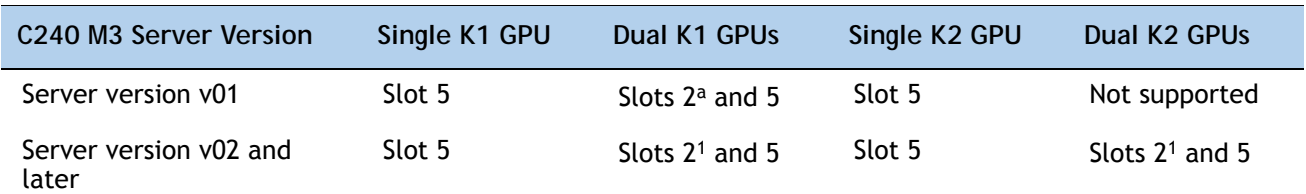

**Notes . . .**

a. When a GPU is installed in slot 2, slot 1 is blocked and unavailable for use.

#### **(4) NVIDIA Tesla GPU Slot Population Rules**

*[Table](#page-44-0) 18* shows the rules for populating NVIDIA Tesla GPU cards in the server.

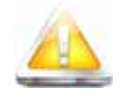

**CAUTION: When using** *dual* **NVIDIA Tesla GPU cards, you must preserve at least 10 mm of space between servers to ensure adequate airflow and cooling.**

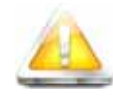

**CAUTION: When using NVIDIA Tesla GPU cards, the operating temperature range is 32° to 95°F (0° to 35°C).**

<span id="page-44-0"></span>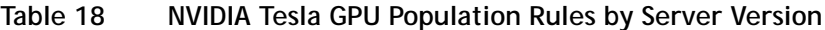

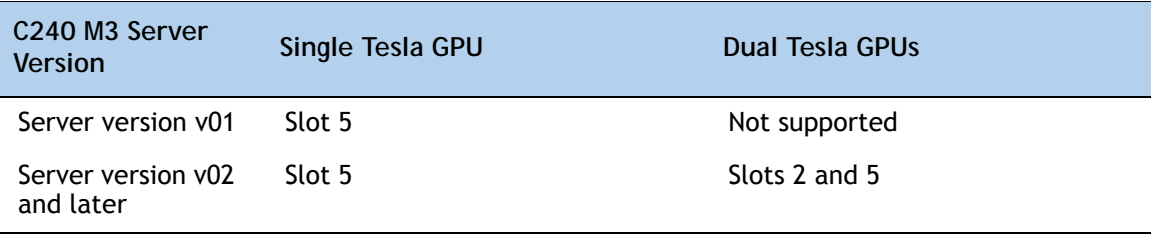

**Caveats**

- The V01 server version requires ordering a GPU upgrade kit (two PCIe risers, brace, "Y" power cable, straight power cable, and power cable adapter). The v02 and later server version requires ordering a "Y" power cable to support two GPUs or a straight power cable to support a single GPU. The power cable plugs into the motherboard GPU power connector and to the appropriate GPU(s).
- Slot 5 is the preferred slot for the first GPU.
- NVIDIA GRID K1 and K2 GPUs can be mixed. No other GPU mixing is allowed.
- If two GPUs are installed, a VIC card cannot be selected because a VIC card can only be plugged into either slot 2 or slot 5 in a 2-CPU system.

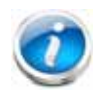

**NOTE:** To discover your chassis version (v01 or v02 or later), look at the label on the top left side of the chassis (see *Figure [6 on page 46](#page-45-0)*). The version number (V01 or v02 or later) is shown in the label.

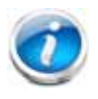

**NOTE:** See *Figure [7 on page 67](#page-66-0)* for the location of the 8-pin GPU power connector on the motherboard. Connect cable(s) as appropriate from this connector to the power connector on the GPU(s).

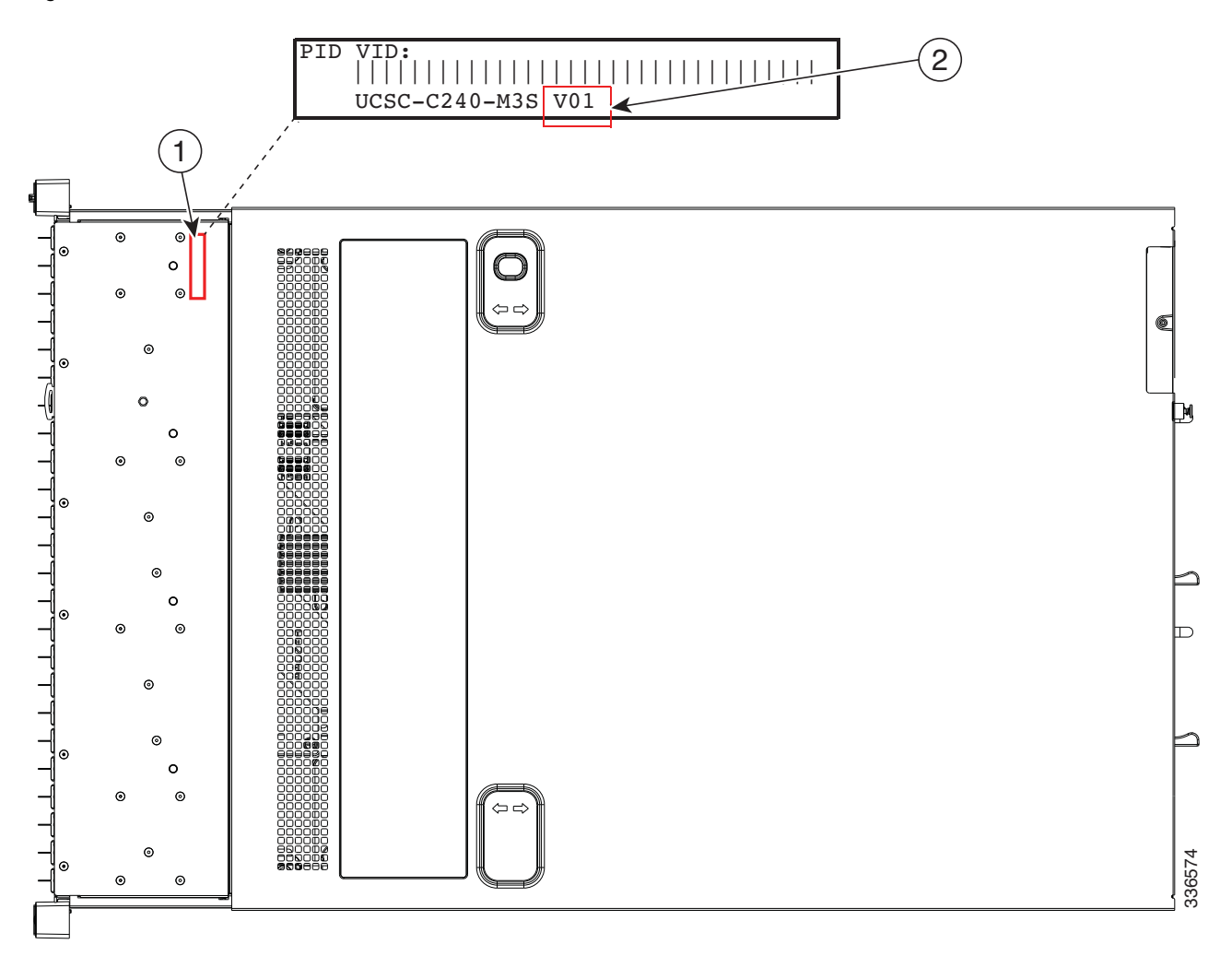

<span id="page-45-0"></span>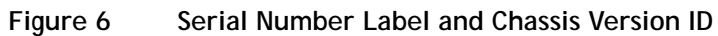

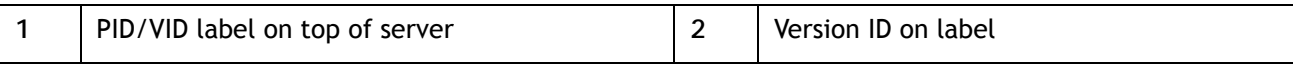

### **STEP 9 ORDER POWER SUPPLY**

The C240 M3 server requires at least one power supply. A lightly loaded server may require one or two 650 W power supplies. A fully loaded server might need to be powered with two 1200 W power supplies. A server with one GPU requires at least one 1200 W power supply; a server with two GPUs requires two 1200 W power supplies. Use the power calculator at the following link to determine the needed power based on the options chosen (CPUs, drives, memory, and so on):

#### **<http://ucspowercalc.cisco.com>**

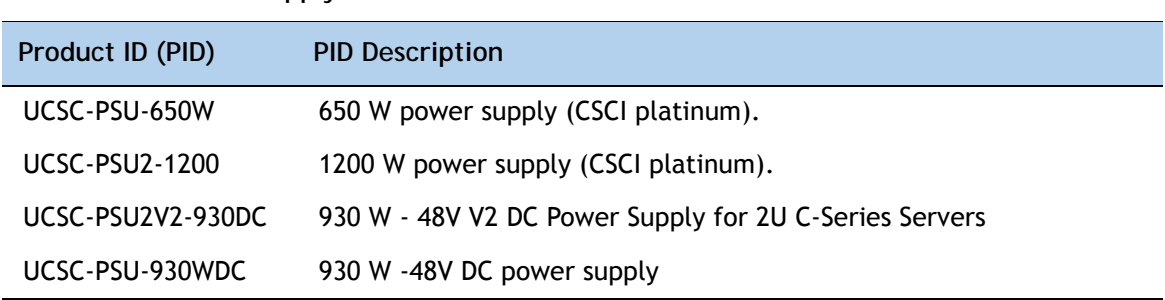

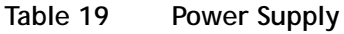

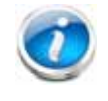

**NOTE:** In a two power supply server, both power supplies must be identical.

# **STEP 10 SELECT AC POWER CORD(s)**

Using *[Table](#page-47-0) 20*, select the appropriate AC power cords. You can select a minimum of no power cords and a maximum of two. If you select the option R2XX-DMYMPWRCORD, no power cord is shipped with the server.

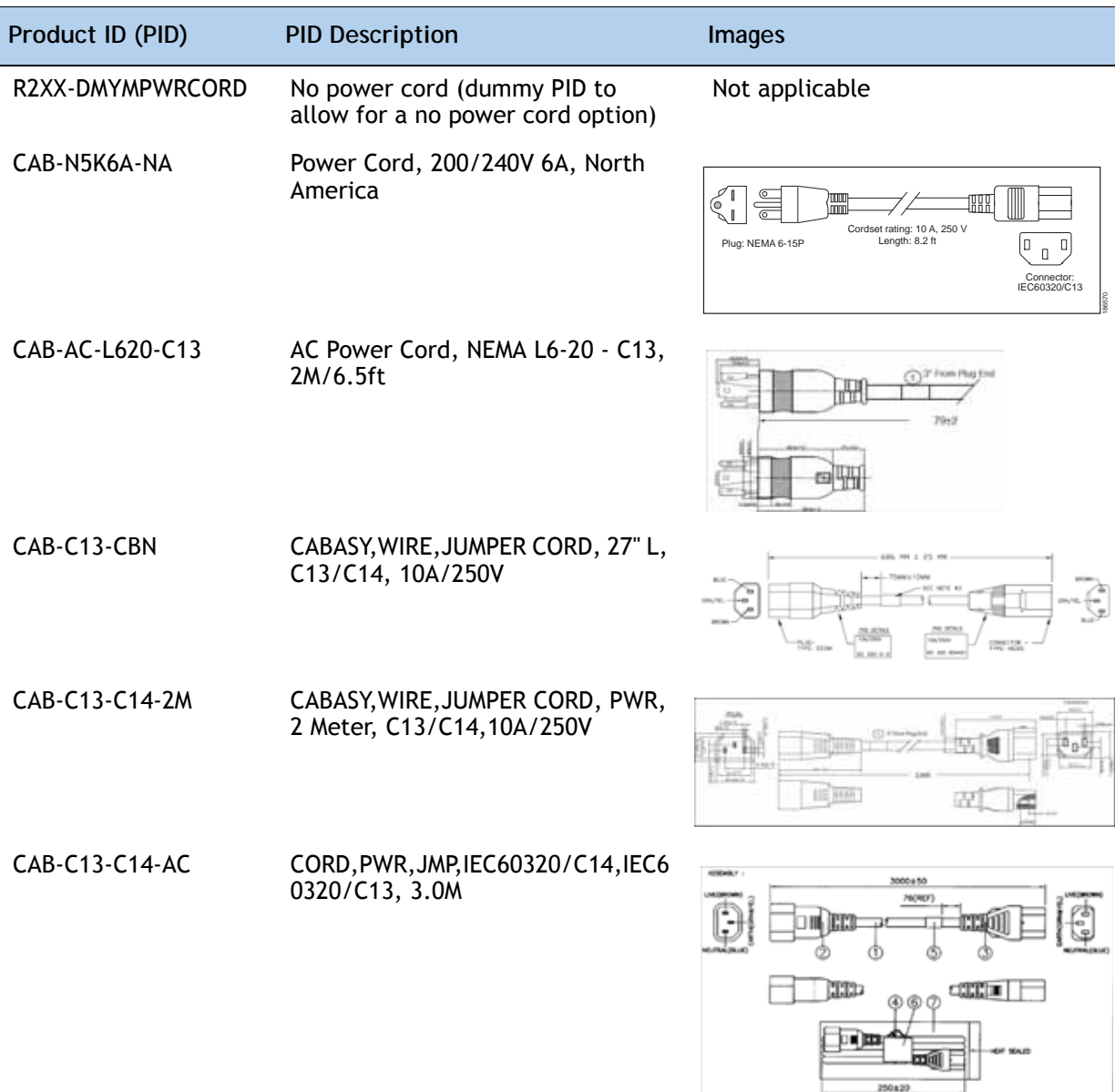

<span id="page-47-0"></span>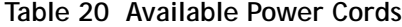

### **Table 20 Available Power Cords**

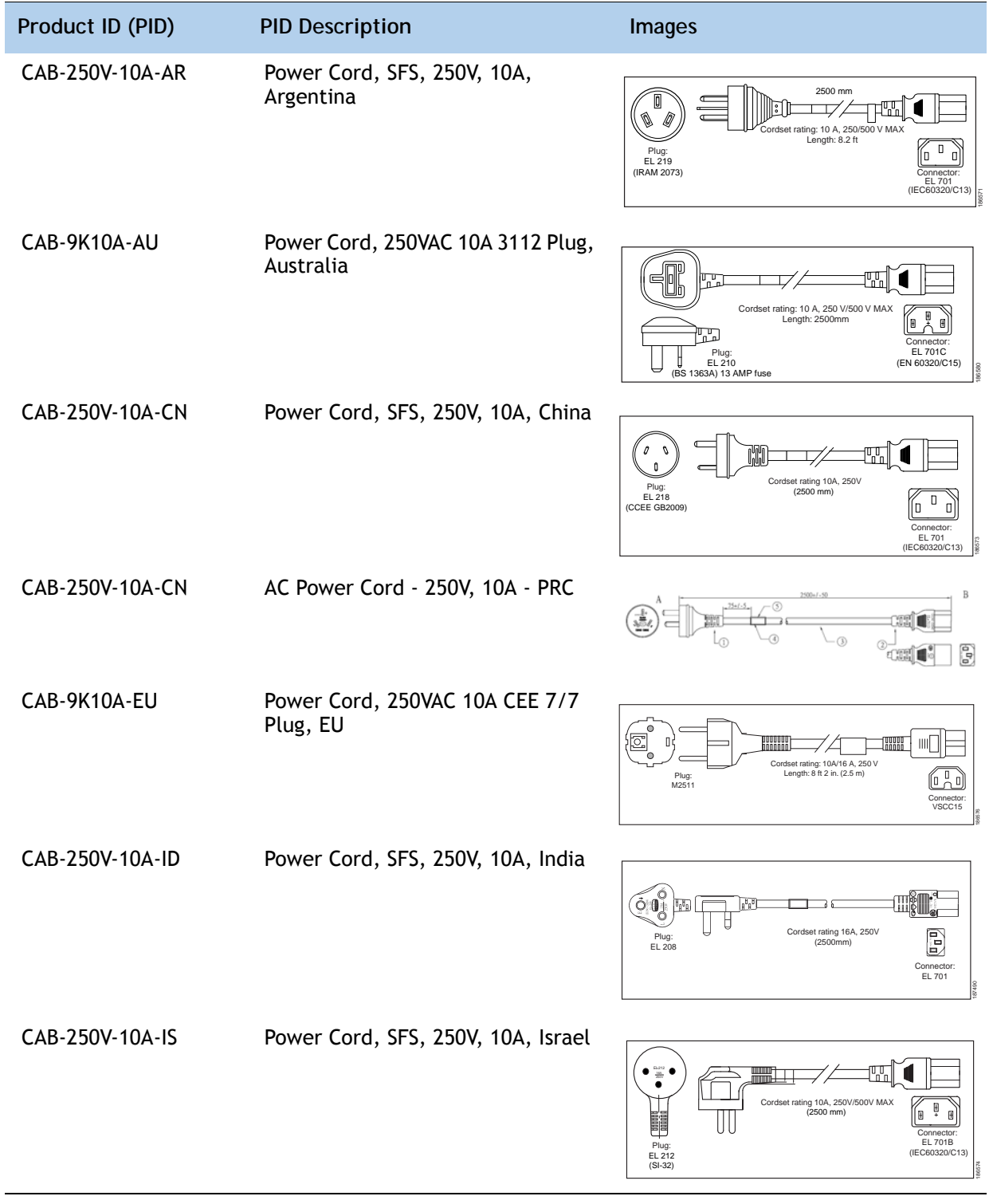

### **Table 20 Available Power Cords**

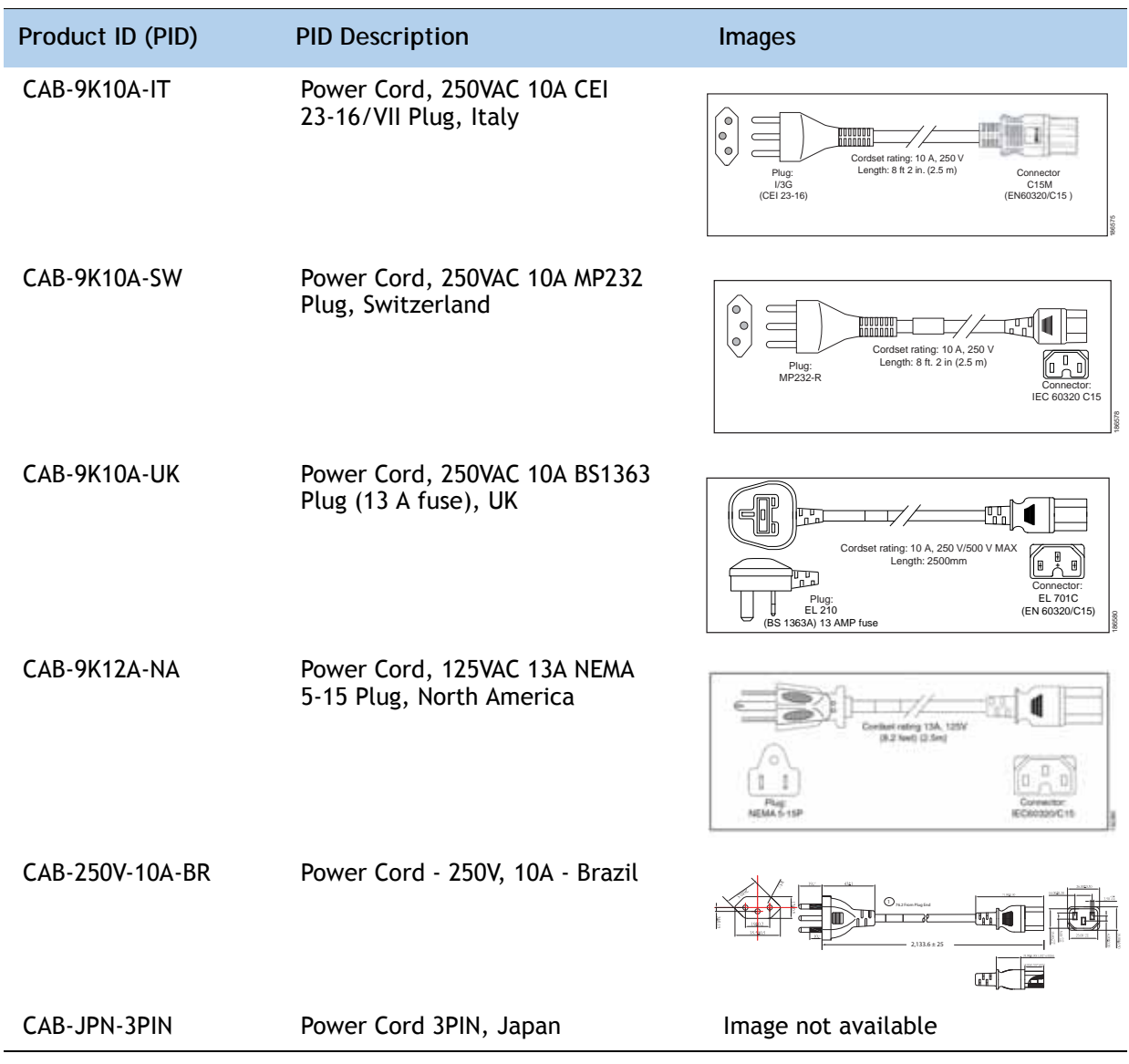

### **STEP 11 ORDER OPTIONAL REVERSIBLE CABLE MANAGEMENT ARM**

The reversible cable management arm mounts on either the right or left slide rails at the rear of the server and is used for cable management. Use *[Table](#page-50-0) 21* to order a cable management arm.

<span id="page-50-0"></span>**Table 21 Cable Management Arm**

| Product ID (PID) | <b>PID Description</b>                     |
|------------------|--------------------------------------------|
| UCSC-CMA2        | Cable Management Arm for C240 rack servers |

For more information about the cable management arm, see the *Cisco UCS C240 M3 Installation and Service Guide* at this URL:

**[http://www.cisco.com/en/US/docs/unified\\_computing/ucs/c/hw/C240/install/C240.pdf](http://www.cisco.com/en/US/docs/unified_computing/ucs/c/hw/C240/install/C240.pdf )**

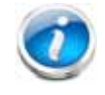

**NOTE:** All UCS C240 M3 servers ship with a tool-less rail kit.

## **STEP 12 SELECT NIC MODE (OPTIONAL)**

By default, the C240 M3 server NIC mode is configured to be Shared LOM Extended. This NIC mode allows any LOM port or adapter card port to be used to access the Cisco Integrated Management Controller (CIMC). The Cisco adapter card must be installed in a slot with NCSI support.

To change the default NIC mode to Dedicated, select the PID shown in *[Table](#page-51-0) 22*. In Dedicated NIC mode, the CIMC can be accessed only through the dedicated management port. See *[Chassis](#page-6-0)  [Rear View, page 7](#page-6-0)* for the location of the management port.

For more details on all the NIC mode settings, see

**[http://www.cisco.com/c/en/us/td/docs/unified\\_computing/ucs/c/sw/gui/config/guide/2-0/b\\_](http://www.cisco.com/c/en/us/td/docs/unified_computing/ucs/c/sw/gui/config/guide/2-0/b_Cisco_UCS_C-series_GUI_Configuration_Guide_201.pdf) [Cisco\\_UCS\\_C-series\\_GUI\\_Configuration\\_Guide\\_201.pdf](http://www.cisco.com/c/en/us/td/docs/unified_computing/ucs/c/sw/gui/config/guide/2-0/b_Cisco_UCS_C-series_GUI_Configuration_Guide_201.pdf)**

<span id="page-51-0"></span>**Table 22 Dedicated NIC Mode Ordering Information**

| Product ID (PID) | <b>PID Description</b>                           |
|------------------|--------------------------------------------------|
| UCSC-DLOM-01     | Dedicated Mode BIOS setting for C-Series Servers |

## **STEP 13 ORDER A TRUSTED PLATFORM MODULE (OPTIONAL)**

Trusted Platform Module (TPM) is a computer chip (microcontroller) that can securely store artifacts used to authenticate the platform (server). These artifacts can include passwords, certificates, or encryption keys. A TPM can also be used to store platform measurements that help ensure that the platform remains trustworthy. Authentication (ensuring that the platform can prove that it is what it claims to be) and attestation (a process helping to prove that a platform is trustworthy and has not been breached) are necessary steps to ensure safer computing in all environments.

The TPM ordering information is listed in *[Table](#page-52-0) 23*.

<span id="page-52-0"></span>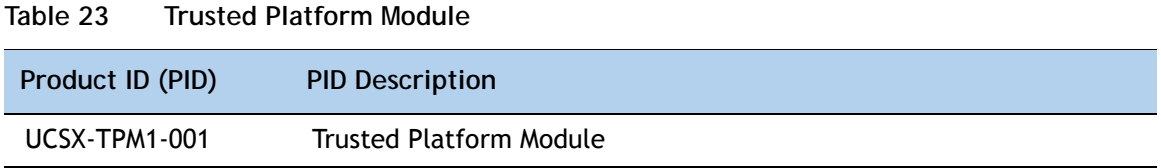

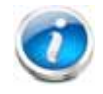

**NOTE:** The module used in this server conforms to TPM v1.2/1.3, as defined by the Trusted Computing Group (TCG).

# **STEP 14 ORDER CISCO FLEXIBLE FLASH SD CARD MODULE (OPTIONAL)**

You can order either one or two 32 GB SD cards. See *Figure [7 on page 67](#page-66-0)* for the location of the SD cards. There are two locations, SD1 and SD2.

**Table 24 32 GB Secure Digital (SD) Card**

| Product ID (PID) | <b>PID Description</b>        |
|------------------|-------------------------------|
| UCS-SD-32G-S     | 32 GB SD Card for UCS servers |

**Caveats**

- The following configurations are valid:
	- One 32 GB SD card
	- Two 32 GB cards

## **STEP 15 ORDER OPTIONAL USB 2.0 DRIVE**

You can order one optional USB 2.0 drive. The USB drive ordering information is listed in *[Table](#page-54-0) 25*.

<span id="page-54-0"></span>**Table 25 USB 2.0 Drive**

| Product ID (PID)  | <b>PID Description</b>                                           |
|-------------------|------------------------------------------------------------------|
| UCS-USBFLSH-S-4GB | 4GB Flash USB Drive (shorter length) for all servers except C260 |

See *Figure [7 on page 67](#page-66-0)* for the location of the USB connector.

# **STEP 16 SELECT OPERATING SYSTEM AND VALUE-ADDED SOFTWARE**

Several software programs are available. Select as desired from *[Table](#page-55-0) 26*.

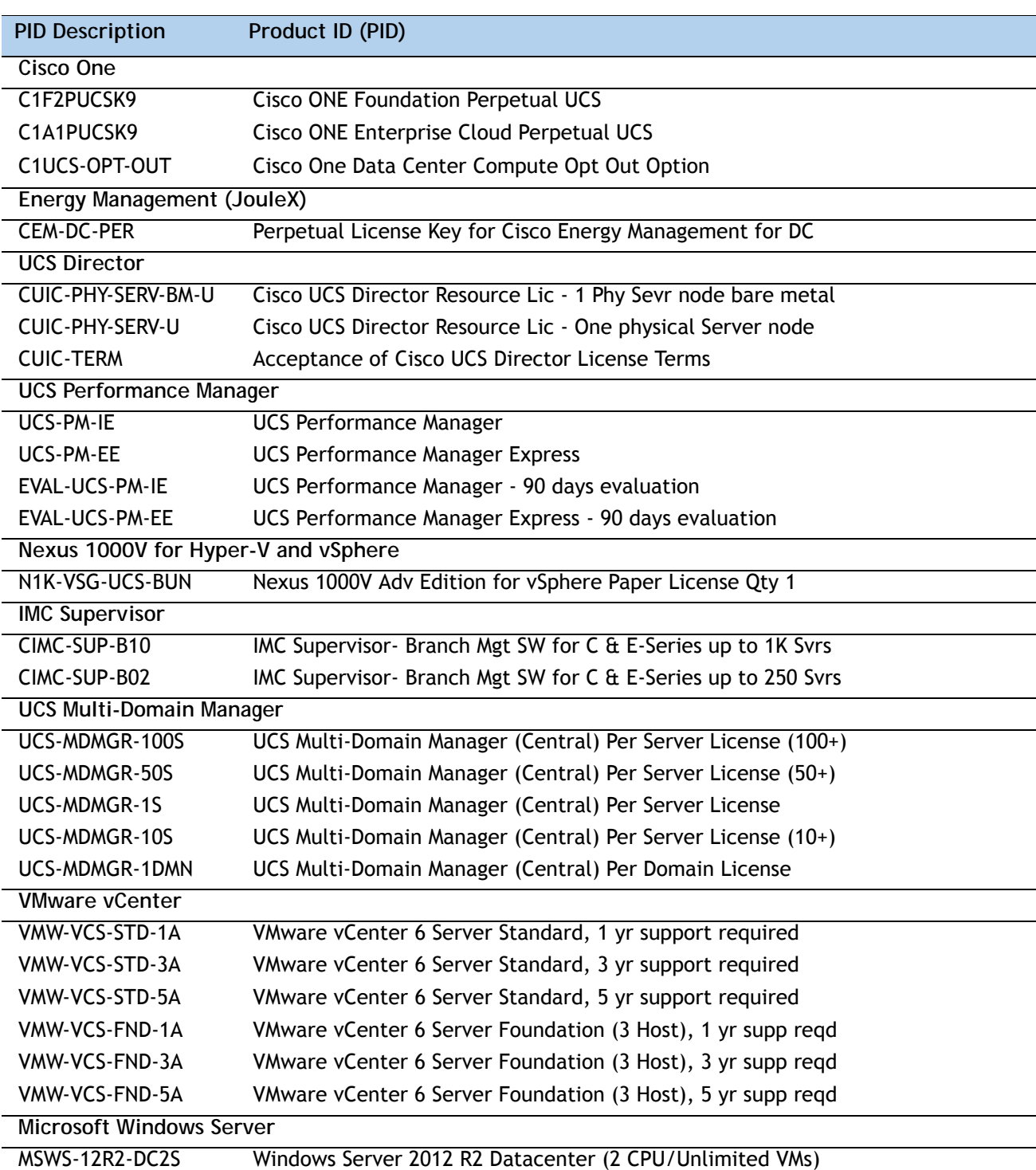

<span id="page-55-0"></span>**Table 26 Software (for 2-CPU servers)** 

| <b>PID Description</b> | Product ID (PID)                                              |
|------------------------|---------------------------------------------------------------|
| <b>MSWS-12-ST2S</b>    | Windows Server 2012 Standard (2 CPU/2 VMs)                    |
| MSWS-12-DC2S           | Windows Server 2012 Datacenter (2 CPU/Unlimited VMs)          |
| MSWS-12-ST2S-NS        | Windows Server 2012 Standard (2 CPU/2 VMs) No Cisco SVC       |
| MSWS-12R2-DC2S-NS      | Windows Server 2012 R2 Datacen (2 CPU/Unlim VM) No Cisco Svc  |
| <b>MSWS-12R2-ST2S</b>  | Windows Server 2012 R2 Standard (2 CPU/2 VMs)                 |
| MSWS-12-DC2S-NS        | Windows Server 2012 Datacenter (2 CPU/Unlim VM) No Cisco Svc  |
| MSWS-12R2-ST2S-NS      | Windows Server 2012 R2 Standard (2 CPU/2 VMs) No Cisco SVC    |
| <b>Red Hat</b>         |                                                               |
| RHEL-2S2V-3A           | Red Hat Enterprise Linux (1-2 CPU, 1-2 VN); 3-Yr Support Req  |
| RHEL-2S2V-1A           | Red Hat Enterprise Linux (1-2 CPU, 1-2 VN); 1-Yr Support Req  |
| <b>VMware</b>          |                                                               |
| VMW-VSP-EPL-5A         | VMware vSphere 6 Ent Plus (1 CPU), 5-yr, Support Required     |
| VMW-VSP-STD-1A         | VMware vSphere 6 Standard (1 CPU), 1-yr, Support Required     |
| VMW-VSP-STD-3A         | VMware vSphere 6 Standard (1 CPU), 3-yr, Support Required     |
| VMW-VSP-EPL-3A         | VMware vSphere 6 Ent Plus (1 CPU), 3-yr, Support Required     |
| VMW-VSP-EPL-1A         | VMware vSphere 6 Ent Plus (1 CPU), 1-yr, Support Required     |
| VMW-VSP-STD-5A         | VMware vSphere 6 Standard (1 CPU), 5-yr, Support Required     |
| <b>SLES SAP</b>        |                                                               |
| SLES-SAP-2S2V-1S       | SLES for SAP Apps (1-2 CPU, 1-2 VM); Priority 1-Yr SnS        |
| SLES-SAP-2SUV-1S       | SLES for SAP Apps (1-2 CPU, Unl VM); Priority 1-Yr SnS        |
| SLES-SAP-2S2V-3S       | SLES for SAP Apps (1-2 CPU, 1-2 VM); Priority 3-Yr SnS        |
| SLES-SAP-2SUV-3S       | SLES for SAP Apps (1-2 CPU, Unl VM); Priority 3-Yr SnS        |
| SLES-SAP-2S2V-5S       | SLES for SAP Apps (1-2 CPU, 1-2 VM); Priority 5-Yr SnS        |
| SLES-SAP-2SUV-5S       | SLES for SAP Apps (1-2 CPU, Unl VM); Priority 5-Yr SnS        |
| SLES-SAP-2S2V-5A       | SLES for SAP Apps (1-2 CPU, 1-2 VM); 5-Yr Support Regd        |
| SLES-SAP-2SUV-3A       | SLES for SAP Apps (1-2 CPU, Unl VM); 3-Yr Support Regd        |
| SLES-SAP-2S2V-3A       | SLES for SAP Apps (1-2 CPU, 1-2 VM); 3-Yr Support Regd        |
| SLES-SAP-2SUV-5A       | SLES for SAP Apps (1-2 CPU, Unl VM); 5-Yr Support Regd        |
| SLES-SAP-2S2V-1A       | SLES for SAP Apps (1-2 CPU, 1-2 VM); 1-Yr Support Regd        |
| SLES-SAP-2SUV-1A       | SLES for SAP Apps (1-2 CPU, Unl VM); 1-Yr Support Regd        |
| <b>SUSE</b>            |                                                               |
| <b>SLES-2S2V-1A</b>    | SUSE Linux Enterprise Svr (1-2 CPU, 1-2 VM); 1-Yr Support Req |
| SLES-2SUV-1A           | SUSE Linux Enterprise Svr (1-2 CPU, Unl VM); 1-Yr Support Req |
| <b>SLES-2S2V-3A</b>    | SUSE Linux Enterprise Svr (1-2 CPU, 1-2 VM); 3-Yr Support Req |
| SLES-2SUV-3A           | SUSE Linux Enterprise Svr (1-2 CPU, Unl VM); 3-Yr Support Req |
| SLES-2S2V-5A           | SUSE Linux Enterprise Svr (1-2 CPU, 1-2 VM); 5-Yr Support Req |
| SLES-2SUV-5A           | SUSE Linux Enterprise Svr (1-2 CPU, Unl VM); 5-Yr Support Req |
| SLES-2S2V-1S           | SUSE Linux Enterprise Svr (1-2 CPU, 1-2 VM); Prio 1-Yr SnS    |
|                        |                                                               |

**Table 26 Software (for 2-CPU servers)** *(continued)*

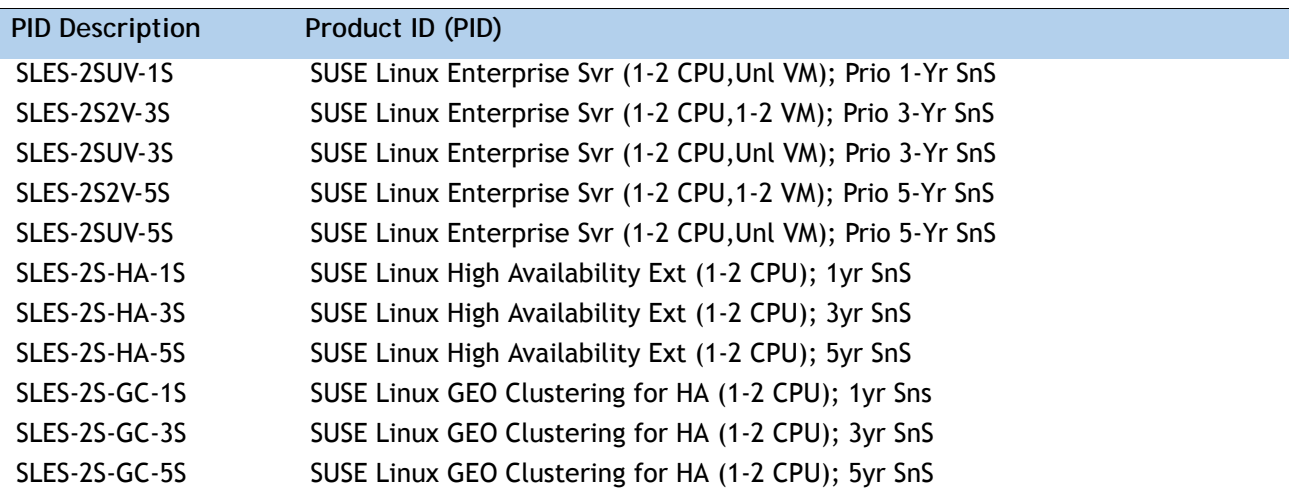

### **Table 26 Software (for 2-CPU servers)** *(continued)*

# **STEP 17 SELECT OPERATING SYSTEM MEDIA KIT**

Select the optional operating system media listed in *[Table](#page-58-0) 27*.

<span id="page-58-0"></span>**Table 27 OS Media**

| Product ID (PID)  | <b>PID Description</b>                                       |
|-------------------|--------------------------------------------------------------|
| RHEL-6            | RHEL 6 Recovery Media Only (Multilingual)                    |
| SLES-11           | SLES 11 media only (multilingual)                            |
| MSWS-08R2-STHV-RM | Windows Svr 2008 R2 ST (1-4CPU, 5CAL), Media                 |
| MSWS-08R2-ENHV-RM | Windows Svr 2008 R2 EN (1-8CPU, 25CAL), Media                |
| MSWS-08R2-DCHV-RM | Windows Svr 2008 R2 DC (1-8CPU, 25CAL), Media                |
| MSWS-12-ST2S-RM   | Windows Server 2012 Standard (2 CPU/2 VMs) Recovery Media    |
| MSWS-12-DC2S-RM   | Windows Server 2012 Datacenter(2 CPU/Unlimited VM) Rec Media |
| MSWS-12R2-ST2S-RM | Windows Server 2012 R2 Standard (2 CPU/2 VMs) Recovery Media |
| MSWS-12R2-DC2S-RM | Windows Server 2012 R2 Datacen(2 CPU/Unlimited VM) Rec Media |

### **STEP 18 SELECT SERVICE and SUPPORT LEVEL**

A variety of service options are available, as described in this section.

#### **Unified Computing Warranty, No Contract**

If you have noncritical implementations and choose to have no service contract, the following coverage is supplied:

- Three-year parts coverage.
- Next business day (NBD) onsite parts replacement eight hours a day, five days a week.
- 90-day software warranty on media.
- Ongoing downloads of BIOS, drivers, and firmware updates.
- UCSM updates for systems with Unified Computing System Manager. These updates include minor enhancements and bug fixes that are designed to maintain the compliance of UCSM with published specifications, release notes, and industry standards.

#### **SMARTnet for UCS**

For support of the entire Unified Computing System, Cisco offers the Cisco SMARTnet for UCS Service. This service provides expert software and hardware support to help sustain performance and high availability of the unified computing environment. Access to Cisco Technical Assistance Center (TAC) is provided around the clock, from anywhere in the world.

For UCS blade servers, there is Smart Call Home, which provides proactive, embedded diagnostics and real-time alerts. For systems that include Unified Computing System Manager, the support service includes downloads of UCSM upgrades. The Cisco SMARTnet for UCS Service includes flexible hardware replacement options, including replacement in as little as two hours. There is also access to Cisco's extensive online technical resources to help maintain optimal efficiency and uptime of the unified computing environment. You can choose a desired service listed in *[Table](#page-59-0) 28*.

| Product ID (PID)  | On Site?       | <b>Description</b>                         |
|-------------------|----------------|--------------------------------------------|
| CON-PREM-C240M3SF | Yes            | ONSITE 24X7X2 UCS C240 M3 Server - SFF     |
| CON-OSP-C240M3SF  | Yes            | ONSITE 24X7X4 UCS C240 M3 Server - SFF     |
| CON-OSE-C240M3SF  | Yes            | ONSITE 8X5X4 UCS C240 M3 Server - SFF      |
| CON-OS-C240M3SF   | Yes            | ONSITE 8X5XNBD UCS C240 M3 Server - SFF    |
| CON-S2P-C240M3SF  | N <sub>o</sub> | SMARTNET 24X7X2 UCS C240 M3 Server - SFF   |
| CON-SNTP-C240M3SF | No.            | SMARTNET 24X7X4 UCS C240 M3 Server - SFF   |
| CON-SNTE-C240M3SF | No.            | SMARTNET 8X5X4 UCS C240 M3 Server - SFF    |
| CON-SNT-C240M3SF  | No             | SMARTNET 8X5XNBD LICS C240 M3 Server - SFF |

<span id="page-59-0"></span>**Table 28 Cisco SMARTnet for UCS Service** 

#### **SMARTnet for UCS Hardware Only Service**

For faster parts replacement than is provided with the standard Cisco Unified Computing System warranty, Cisco offers the Cisco SMARTnet for UCS Hardware Only Service. You can choose from two levels of advanced onsite parts replacement coverage in as little as four hours. SMARTnet for UCS Hardware Only Service provides remote access any time to Cisco support professionals who can determine if a return materials authorization (RMA) is required. You can choose a service listed in *[Table](#page-60-0) 29*.

#### <span id="page-60-0"></span>**Table 29 SMARTnet for UCS Hardware Only Service**

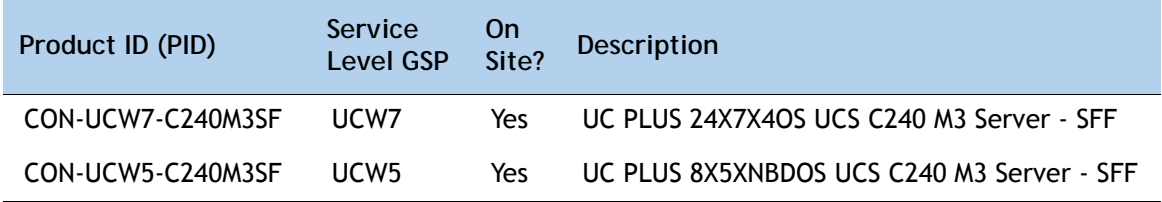

#### **Unified Computing Partner Support Service**

Cisco Partner Support Service (PSS) is a Cisco Collaborative Services service offering that is designed for partners to deliver their own branded support and managed services to enterprise customers. Cisco PSS provides partners with access to Cisco's support infrastructure and assets to help them:

- Expand their service portfolios to support the most complex network environments
- Lower delivery costs
- Deliver services that increase customer loyalty

Partner Unified Computing Support Options enable eligible Cisco partners to develop and consistently deliver high-value technical support that capitalizes on Cisco intellectual assets. This helps partners to realize higher margins and expand their practice.

PSS is available to all Cisco PSS partners, but requires additional specializations and requirements. For additional information, see the following URL:

#### **<www.cisco.com/go/partnerucssupport>**

The two Partner Unified Computing Support Options include:

- Partner Support Service for UCS
- Partner Support Service for UCS Hardware Only

Partner Support Service for UCS provides hardware and software support, including triage support for third party software, backed by Cisco technical resources and level three support.

### See *[Table](#page-61-0) 30*.

| Product ID (PID)  | Service<br>Level<br><b>GSP</b> | On<br>Site? | <b>Description</b>                            |
|-------------------|--------------------------------|-------------|-----------------------------------------------|
| CON-PSJ1-C240M3SF | PSJ <sub>1</sub>               | No          | UCS SUPP PSS 8X5XNBD UCS C240 M3 Server - SFF |
| CON-PSJ2-C240M3SF | PSJ <sub>2</sub>               | No          | UCS SUPP PSS 8X5X4 UCS C240 M3 Server - SFF   |
| CON-PSJ3-C240M3SF | PSJ3                           | No          | UCS SUPP PSS 24X7X4 UCS C240 M3 Server - SFF  |
| CON-PSJ4-C240M3SF | PSJ4                           | No          | UCS SUPP PSS 24X7X2 UCS C240 M3 Server - SFF  |

<span id="page-61-0"></span>**Table 30 Partner Support Service for UCS** 

Partner Support Service for UCS Hardware Only provides customers with replacement parts in as little as two hours. See *[Table](#page-61-1) 31*.

<span id="page-61-1"></span>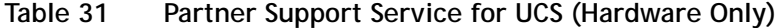

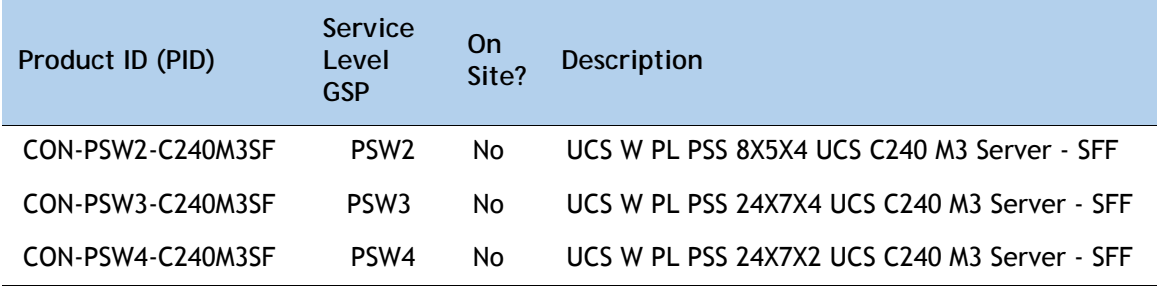

### **Unified Computing Combined Support Service**

Combined Services makes it easier to purchase and manage required services under one contract. SMARTnet services for UCS help increase the availability of your vital data center infrastructure and realize the most value from your unified computing investment. The more benefits you realize from the Cisco Unified Computing System (Cisco UCS), the more important the technology becomes to your business. These services allow you to:

- Optimize the uptime, performance, and efficiency of your UCS
- Protect your vital business applications by rapidly identifying and addressing issues
- Strengthen in-house expertise through knowledge transfer and mentoring
- Improve operational efficiency by allowing UCS experts to augment your internal staff resources
- Enhance business agility by diagnosing potential issues before they affect your operations

You can choose a service listed in *[Table](#page-62-0) 32*.

| Product ID (PID)   | Service<br>Level<br><b>GSP</b> | <b>On</b><br>Site? | Description                                    |
|--------------------|--------------------------------|--------------------|------------------------------------------------|
| CON-NCF2-C240M3SF  | NCF2                           | No                 | CMB SPT SVC 24X7X2 UCS C240 M3 Server - SFF    |
| CON-NCF2P-C240M3SF | NCF <sub>2</sub> P             | Yes                | CMB SPT SVC 24X7X2OS UCS C240 M3 Server - SFF  |
| CON-NCF4P-C240M3SF | NCF4P                          | Yes                | CMB SPT SVC 24X7X4OS UCS C240 M3 Server - SFF  |
| CON-NCF4S-C240M3SF | NCF4S                          | Yes                | CMB SPT SVC 8X5X4OS UCS C240 M3 Server - SFF   |
| CON-NCECS-C240M3SE | <b>NCFCS</b>                   | Yes                | CMB SPT SVC 8X5XNBDOS UCS C240 M3 Server - SFF |
| CON-NCFE-C240M3SF  | <b>NCFF</b>                    | No.                | CMB SPT SVC 8X5X4 UCS C240 M3 Server - SFF     |
| CON-NCFP-C240M3SF  | <b>NCFP</b>                    | No.                | CMB SPT SVC 24X7X4 UCS C240 M3 Server - SFF    |
| CON-NCFT-C240M3SF  | <b>NCFT</b>                    | No.                | CMB SPT SVC 8X5XNBD UCS C240 M3 Server - SFF   |

<span id="page-62-0"></span>**Table 32 UCS Computing Combined Support Service**

**Unified Computing Drive Retention Service**

With the Cisco Unified Computing Drive Retention (UCDR) Service, you can obtain a new disk drive in exchange for a faulty drive without returning the faulty drive. In exchange for a Cisco replacement drive, you provide a signed Certificate of Destruction (CoD) confirming that the drive has been removed from the system listed, is no longer in service, and has been destroyed.

Sophisticated data recovery techniques have made classified, proprietary, and confidential information vulnerable, even on malfunctioning disk drives. The UCDR service enables you to retain your drives and ensures that the sensitive data on those drives is not compromised, which reduces the risk of any potential liabilities. This service also enables you to comply with regulatory, local, and federal requirements.

If your company has a need to control confidential, classified, sensitive, or proprietary data, you might want to consider one of the Drive Retention Services listed in *[Table](#page-63-0) 33*.

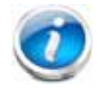

**NOTE:** Cisco does not offer a certified drive destruction service as part of this service.

### <span id="page-63-0"></span>**Table 33 Drive Retention Service Options**

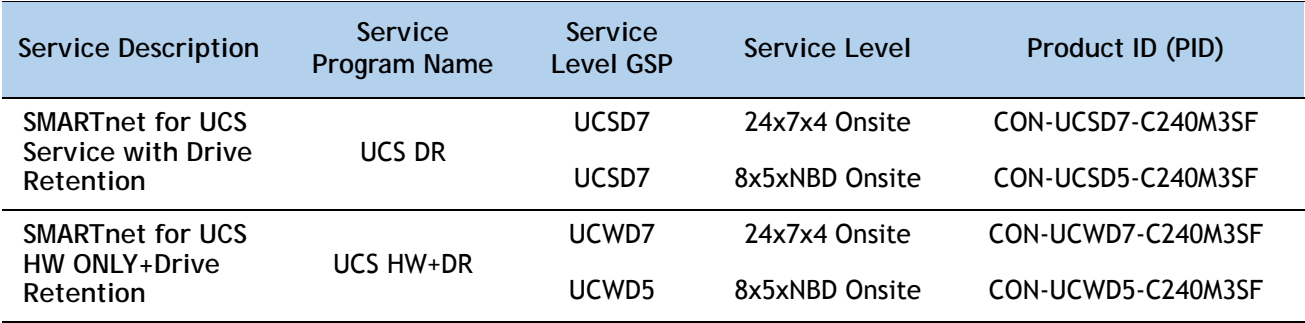

For more service and support information, see the following URL:

**[http://www.cisco.com/en/US/services/ps2961/ps10312/Unified\\_Computing\\_Services\\_Overview.pdf](http://www.cisco.com/en/US/services/ps2961/ps10312/Unified_Computing_Services_Overview.pdf)** For a complete listing of available services for Cisco Unified Computing System, see this URL: **[http://www.cisco.com/en/US/products/ps10312/serv\\_group\\_home.html](http://www.cisco.com/en/US/products/ps10312/serv_group_home.html)**

# **OPTIONAL STEP - ORDER RACK(s)**

The optional R42610 rack is available from Cisco for the C-Series servers, including the C240 M3 SFF server. This rack is a standard 19-inch rack and can be ordered with a variety of options, as listed in *[Table](#page-64-0) 34*. Racks are shipped separately from the C240 M3 SFF server.

<span id="page-64-0"></span>**Table 34 Racks and Rack Options**

| Product ID (PID)      | <b>PID Description</b>                        |
|-----------------------|-----------------------------------------------|
| RACK-UCS <sup>a</sup> | Cisco R42610 expansion rack, no side panels   |
| RACK-UCS21            | Cisco R42610 standard rack, w/side panels     |
| RACK-BLANK-001        | Filler panels (qty 12), 1U, plastic, toolless |
| RACK-CBLMGT-001       | Cable mgt D rings (qty 10), metal             |
| RACK-CBLMGT-011       | Cable mgt straps (qty 10), Velcro             |
| RACK-FASTEN-001       | Mounting screws (qty 100), M6                 |
| RACK-FASTEN-002       | Cage nuts (qty 50), M6                        |
| <b>RACK-JOIN-001</b>  | Rack joining kit                              |

**Notes . . .**

a. Use these same base PIDs to order spare racks (available only as next-day replacements).

For more information about the R42610 rack, see *[RACKS, page 85](#page-84-0)*.

# **OPTIONAL STEP - ORDER PDU**

An optional power distribution unit (PDU) is available from Cisco for the C-Series rack servers, including theC240 M3 server. This PDU is available in a zero rack unit (RU) style (see *[Table](#page-64-0) 34*).

**Table 35 PDU Options**

| Product ID (PID) | <b>PID Description</b> |
|------------------|------------------------|
| RP208-30-2P-U-2  | Zero RU PDU            |

For more information about the PDU, see *[PDUs, page 87](#page-86-0)*.

# **SUPPLEMENTAL MATERIAL**

# **CHASSIS**

An internal view of the C240 M3 chassis with the top cover removed is shown in *[Figure](#page-66-0) 7*.

<span id="page-66-0"></span>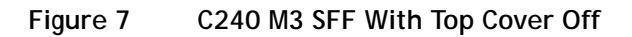

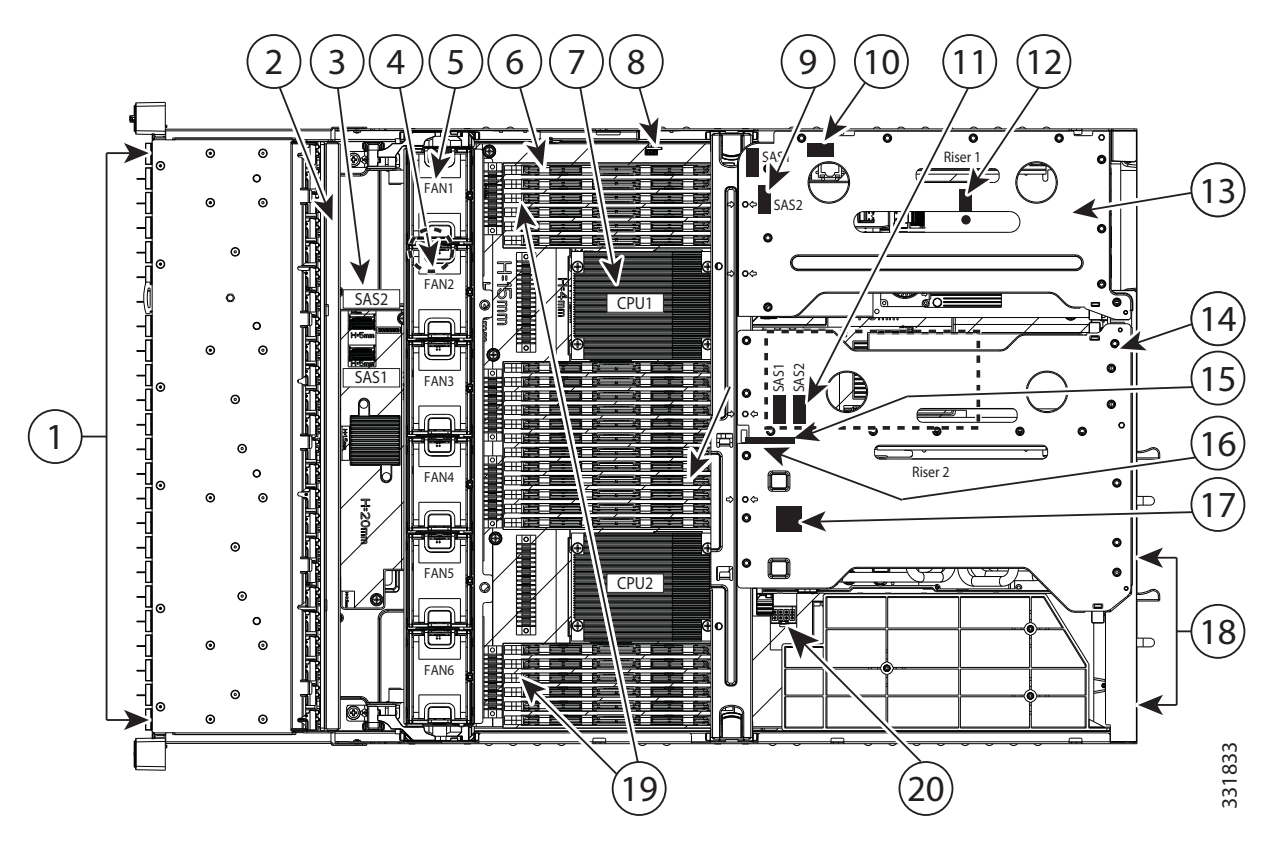

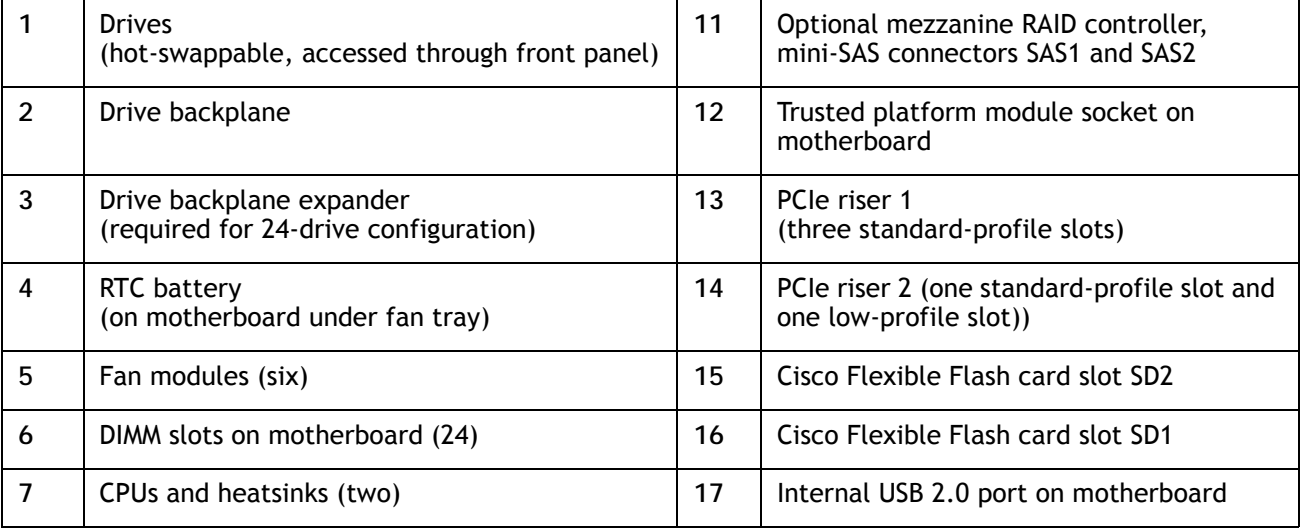

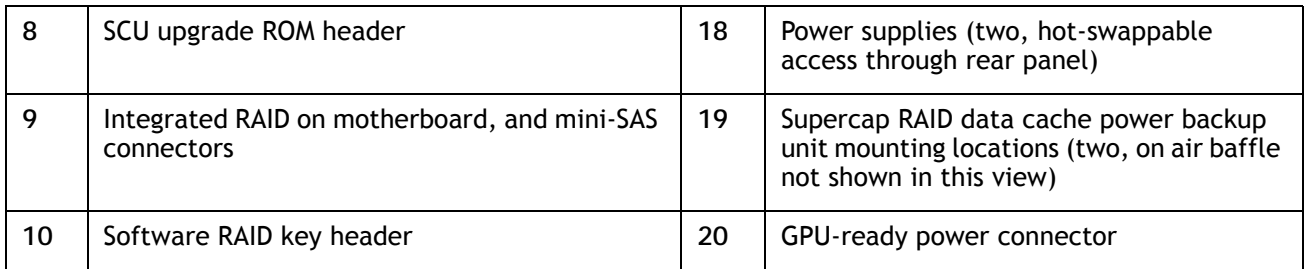

### **CPUs and DIMMs**

### **Physical Layout**

Each CPU has four DIMM channels:

- CPU1 has channels A, B, C, and D
- CPU2 has channels E, F, G, and H

Each DIMM channel has three banks: bank 1, 2, and 3. The blue-colored DIMM slots are for bank 1 and the black-colored are for banks 2 and 3.

As an example, DIMM slots A1, B1, C1, and D1 belong to bank 1, while A2, B2, C2, and D2 belong to bank 2.

*[Figure](#page-68-0) 8* shows how banks and channels are physically laid out on the motherboard. The DIMM slots on the top (channels A, B, C, and D) are associated with CPU 1, while the DIMM slots on the bottom (channels E, F, G, and H) are associated with CPU 2. The bank 1 (blue) DIMM slots are always located farther away from a CPU than the corresponding bank 2 or 3 (black) slots. Bank 1 slots (blue) are populated before bank 2 and 3 slots (black).

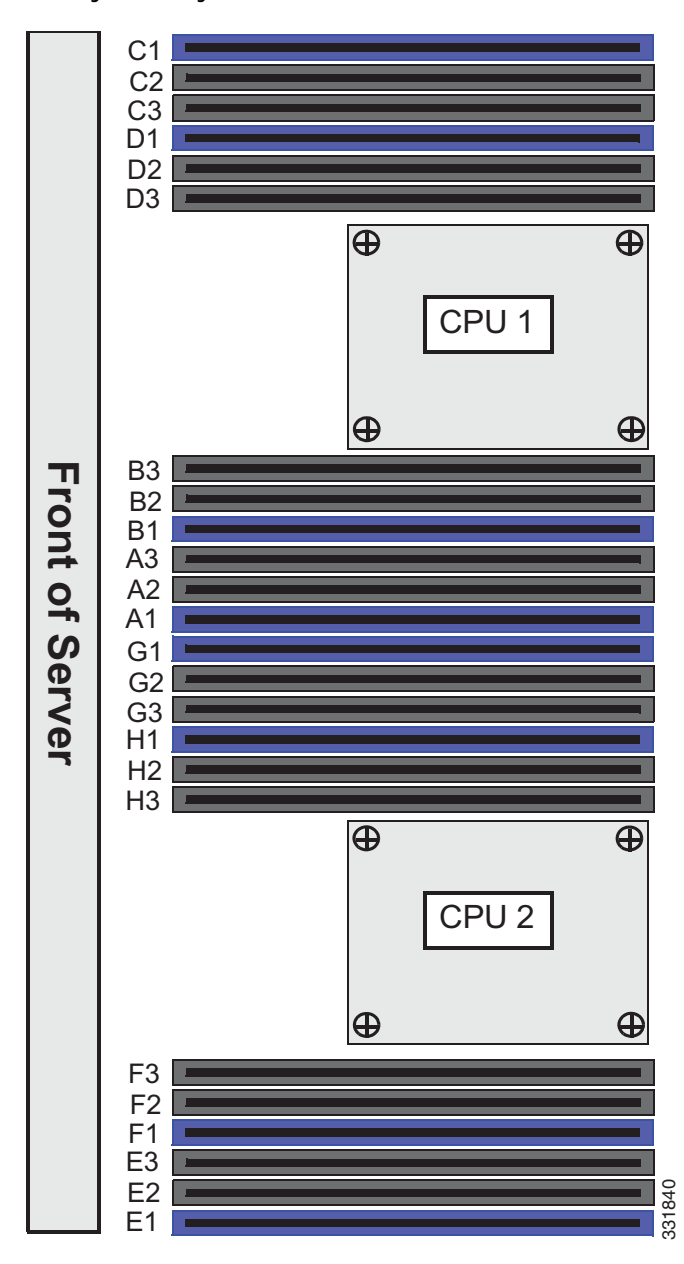

<span id="page-68-0"></span>**Figure 8 Physical Layout of CPU DIMM Channels and Banks**

### **Memory Population Rules**

When considering the memory configuration of your server, you should take into account the following:

- Each channel has three DIMM slots (for example, channel  $A =$  slots  $A1$ ,  $A2$ , and  $A3$ ).
	- A channel can operate with one, two, or three DIMMs installed.
	- If a channel has only one DIMM, populate slot 1 first (the blue slot).
- When both CPUs are installed, populate the DIMM slots of each CPU identically.
	- Fill bank 1 blue slots in the channels first: A1, E1, B1, F1, C1, G1, D1, H1
	- Fill bank 2 black slots in the channels second: A2, E2, B2, F2, C2, G2, D2, H2
	- Fill bank 3 black slots in the channels third: A3, E3, B3, F3, C3, G3, D3, H3
- Any DIMM installed in a DIMM socket for which the CPU is absent is not recognized.
- Observe the DIMM rules shown in *[Table](#page-69-0) 36*

### <span id="page-69-0"></span>**Table 36 DIMM Rules for C240 M3 Servers**

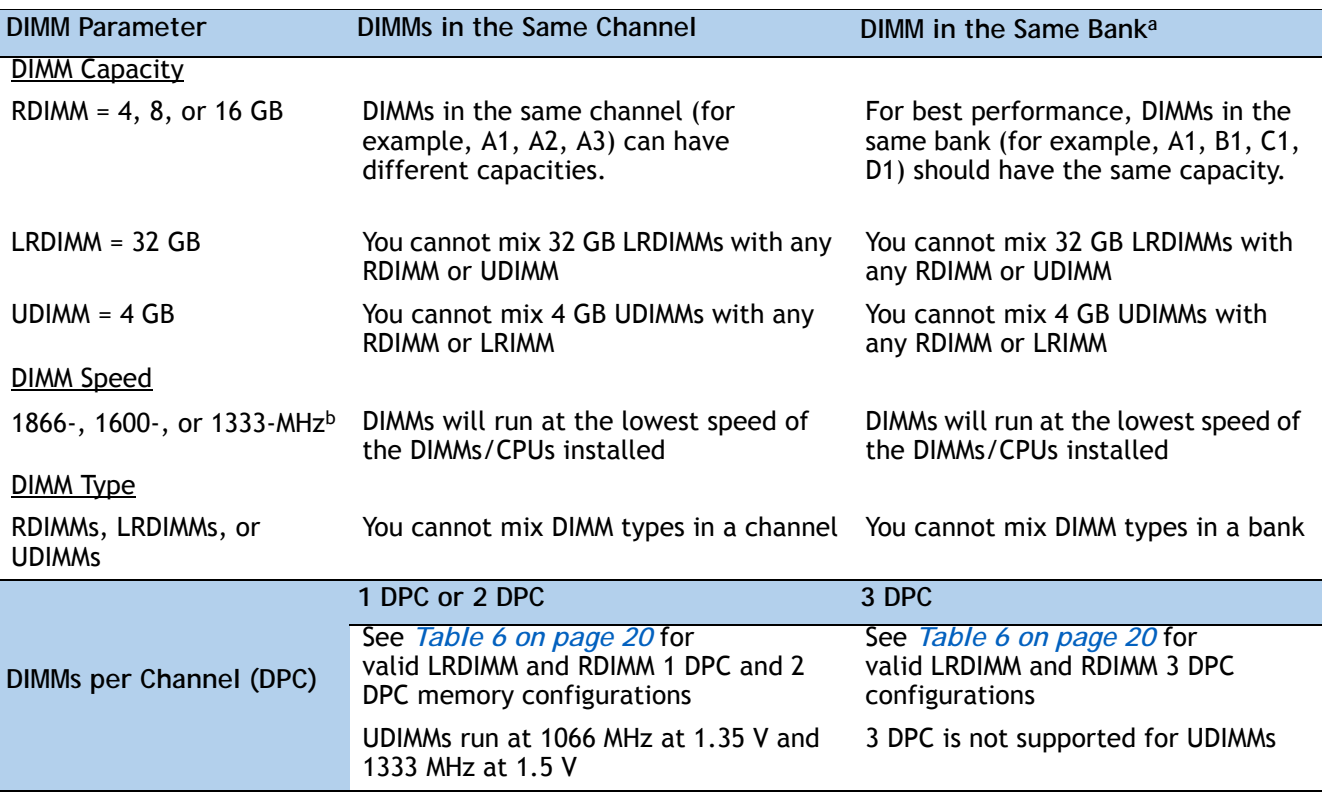

**Notes . . .**

a. Although you can have different DIMM capacities in the same bank, this will result in less than optimal performance. For optimal performance, all DIMMs in the same bank should be identical.

b. Only 1866-, 1600-, and 1333-MHz DIMMs are currently available for the C240 M3 server.

### **DIMM Population Order**

<span id="page-70-0"></span>Populate the DIMMs for a CPU according to *[Table](#page-70-0) 37*.

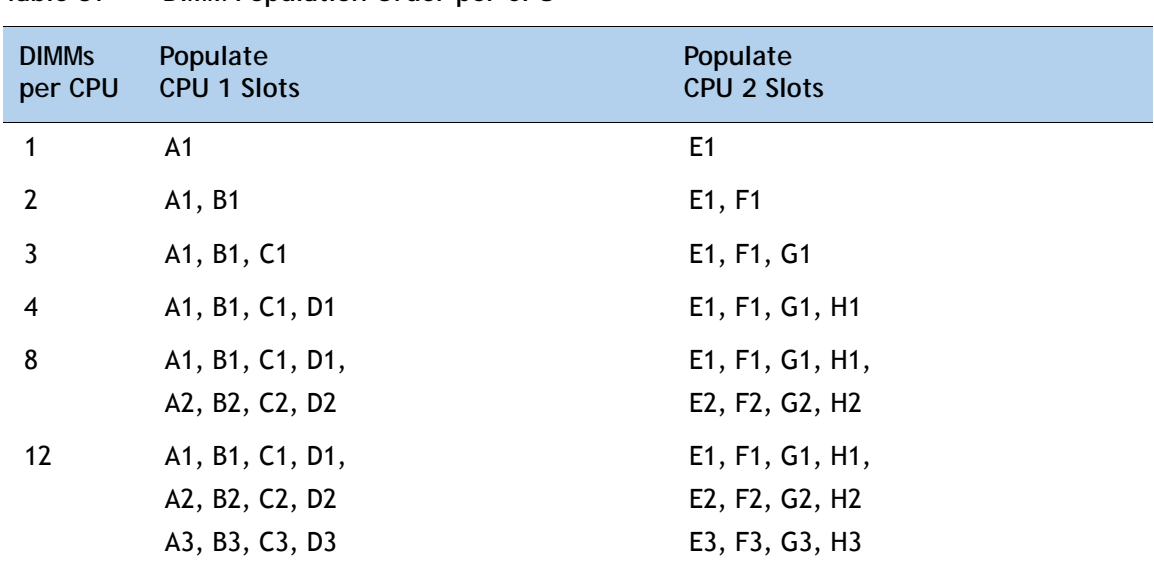

**Table 37 DIMM Population Order per CPU** 

### **Recommended Memory Configuration**

This section explains the recommended DIMM population order rules for the C240 M3 server.

- All DIMMs must be DDR3 DIMMs.
- Do not mix:
	- DIMMs with different clock rates in a channel
	- RDIMMs and LRDIMMs
	- ECC and non-ECC DIMMs
- There are blue and black DIMM slots. Populate blue slots first.
- When single- and dual-rank DIMMs are populated for 2DPC, always populate the dual-rank DIMM in the blue DIMM slot and the single-rank DIMM in the black DIMM slot.

Many memory configurations are possible. For best results, follow *[Table](#page-71-0) 38* when populating 1600- and 1866-MHz DIMMs for Intel Xeon E5-2600 v2 CPUs and *[Table](#page-72-0) 39* when populating 1600-MHz DIMMs for Intel Xeon E5-2600 CPUs.

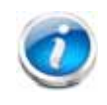

**NOTE:** These tables list only some recommended and suggested configurations. There are numerous other possible configurations supported by Cisco. Cisco supports all mixing and population configurations of the Cisco DIMMs as long as the mixing does not violate the few fundamental rules noted in this document.

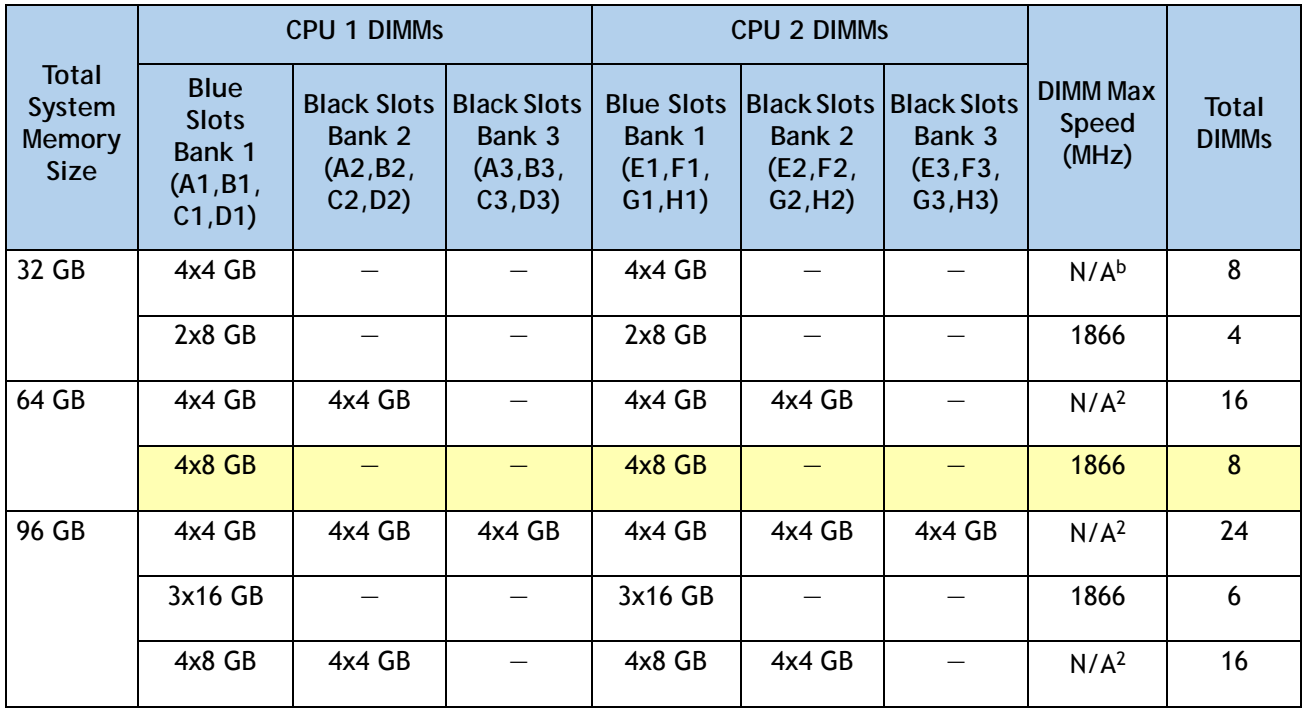

### <span id="page-71-0"></span>**Table 38 Recommended Memory Configurations for Intel Xeon E5-2600 v2 CPUs (with 1600- and 1866-MHz DIMMs)a**
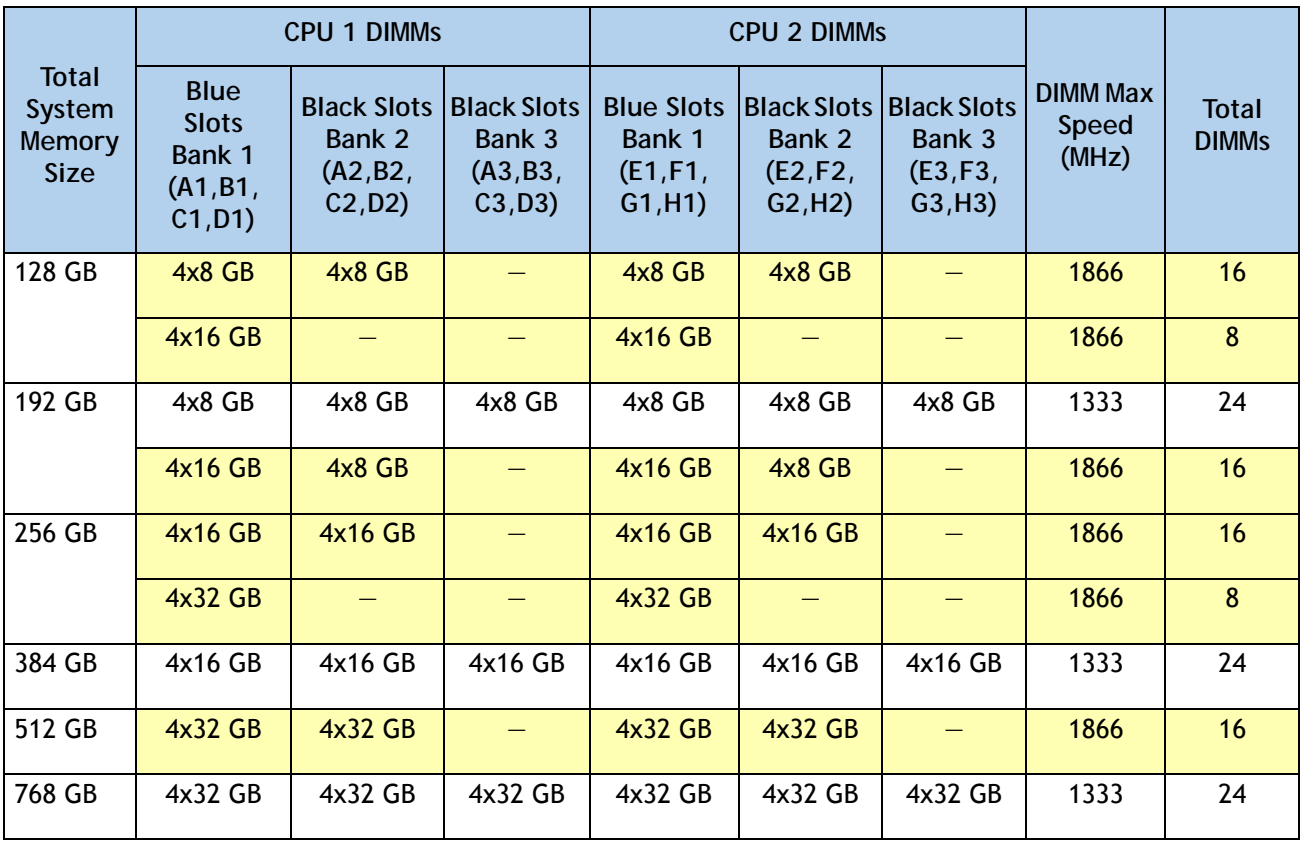

**Table 38 Recommended Memory Configurations for Intel Xeon E5-2600 v2 CPUs (with 1600- and 1866-MHz DIMMs)a**

**Notes . . .**

a. Rows marked in yellow indicate best performance.

b. 1866-MHz 4 GB DIMMs are not offered.

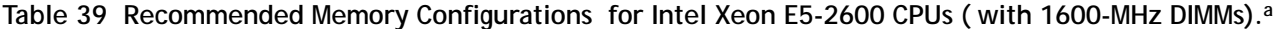

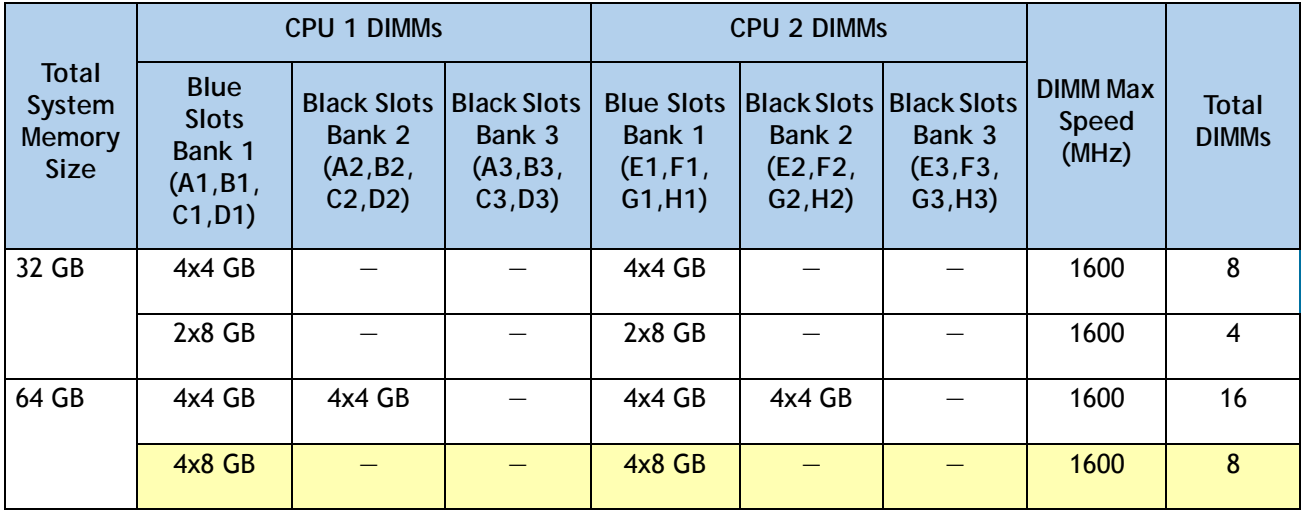

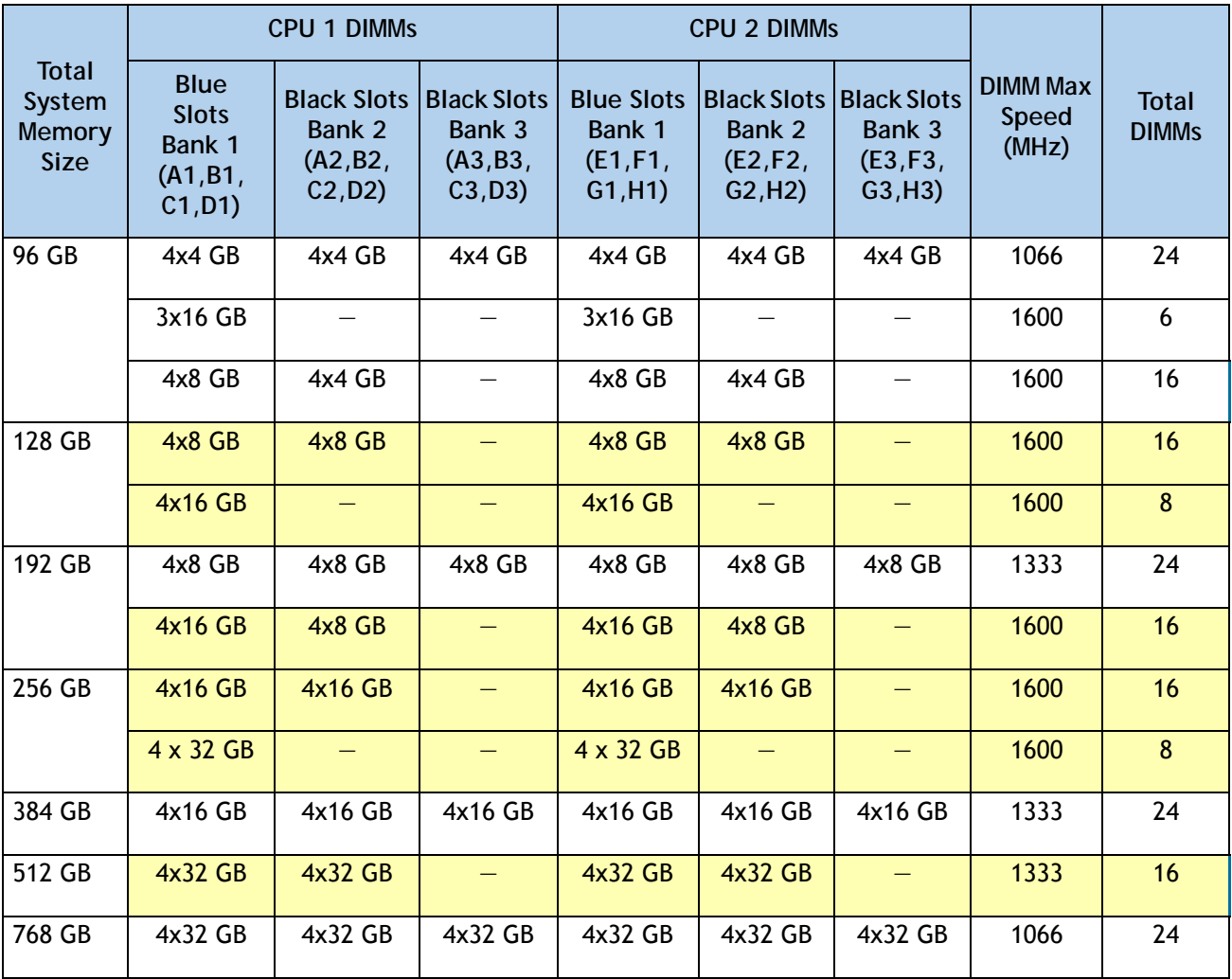

Table 39 Recommended Memory Configurations for Intel Xeon E5-2600 CPUs (with 1600-MHz DIMMs).<sup>a</sup>

**Notes . . .**

a. Rows marked in yellow indicate best performance.

## **Additional DIMM Populations**

The list in *[Table](#page-74-0) 40* is not a complete list of all supported DIMM populations, but highlights common configuration options.

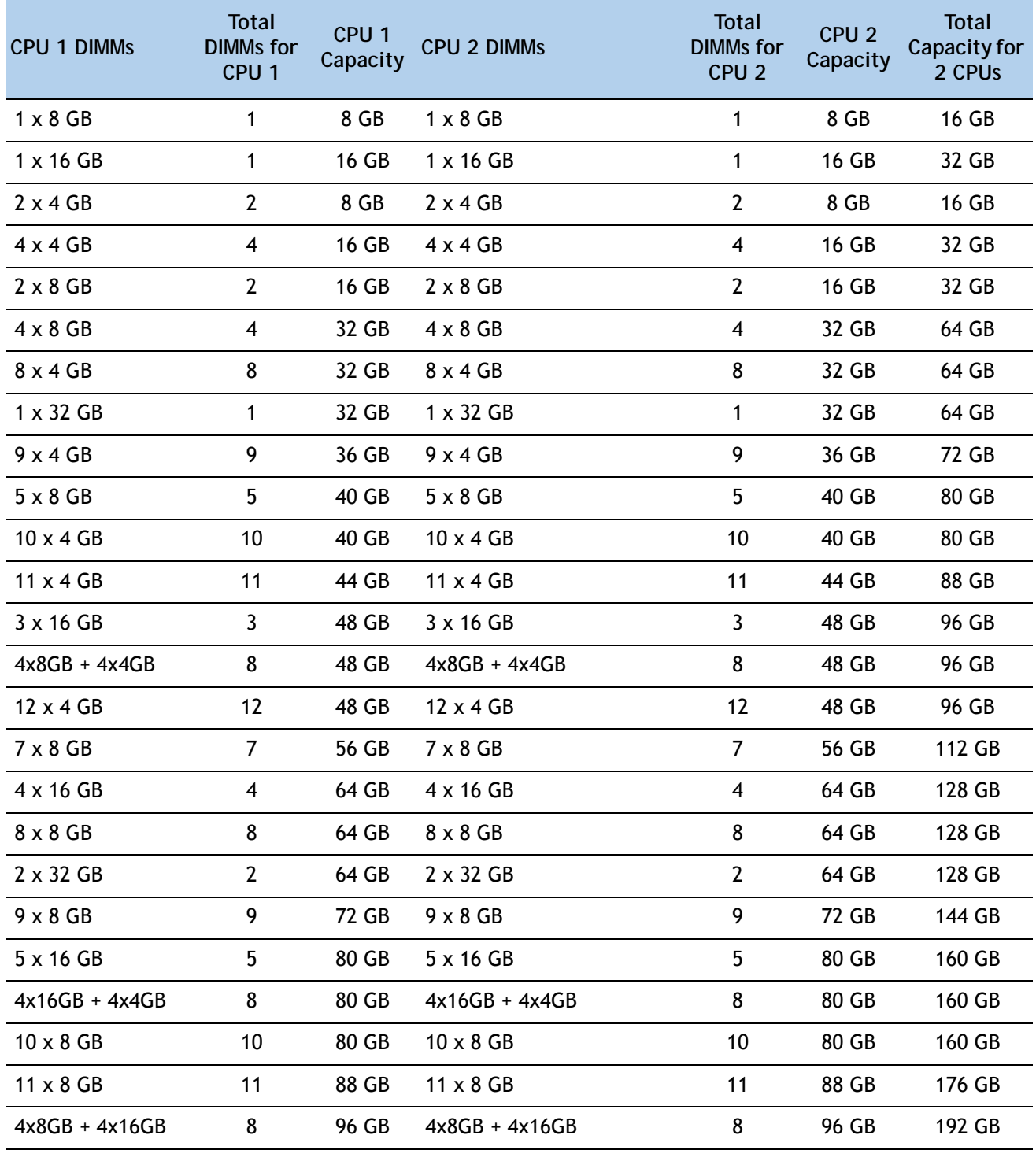

<span id="page-74-0"></span>**Table 40 Supported DIMM Configurations**

**Cisco UCS C240 M3 High-Density Rack Server (Small Form Factor Disk Drive Model)**

| <b>CPU 1 DIMMS</b> | <b>Total</b><br><b>DIMMs</b> for<br>CPU <sub>1</sub> | CPU <sub>1</sub><br>Capacity | <b>CPU 2 DIMMS</b> | <b>Total</b><br><b>DIMMs</b> for<br>CPU <sub>2</sub> | CPU <sub>2</sub><br>Capacity | <b>Total</b><br>Capacity for<br>2 CPU <sub>s</sub> |
|--------------------|------------------------------------------------------|------------------------------|--------------------|------------------------------------------------------|------------------------------|----------------------------------------------------|
| $12 \times 8$ GB   | 12                                                   | 96 GB                        | $12 \times 8$ GB   | 12                                                   | 96 GB                        | 192 GB                                             |
| $3 \times 32$ GB   | 3                                                    | 96 GB                        | $3 \times 32$ GB   | 3                                                    | 96 GB                        | 192 GB                                             |
| 7 x 16 GB          | $\overline{7}$                                       | 112 GB                       | 7 x 16 GB          | $\overline{7}$                                       | 112 GB                       | 224 GB                                             |
| 8 x 16 GB          | 8                                                    | 128 GB                       | 8 x 16 GB          | 8                                                    | 128 GB                       | 256 GB                                             |
| $4 \times 32$ GB   | 4                                                    | 128 GB                       | $4 \times 32$ GB   | 4                                                    | 128 GB                       | 256 GB                                             |
| $9 \times 16$ GB   | 9                                                    | 144 GB                       | $9 \times 16$ GB   | 9                                                    | 144 GB                       | 288 GB                                             |
| $10 \times 16$ GB  | 10                                                   | 160 GB                       | $10 \times 16$ GB  | 10                                                   | 160 GB                       | 320 GB                                             |
| 11 x 16 GB         | 11                                                   | 176 GB                       | 11 x 16 GB         | 11                                                   | 176 GB                       | 352 GB                                             |
| 12 x 16 GB         | 12                                                   | 192 GB                       | $12 \times 16$ GB  | 12                                                   | 192 GB                       | 384 GB                                             |
| 8 x 32 GB          | 8                                                    | 256 GB                       | 8 x 32 GB          | 8                                                    | 256 GB                       | 512 GB                                             |
| 12 x 32 GB         | 12                                                   | 384 GB                       | 12 x 32 GB         | 12                                                   | 384 GB                       | 768 GB                                             |

**Table 40 Supported DIMM Configurations** *(continued)*

#### **Low-Voltage DIMM Considerations**

The C240 M3 server can be ordered with dual-voltage (1.35 V) DIMMs. Note the following considerations:

- Low-voltage DIMMs within the server must have the identical manufacturer, type, speed, and size.
- Low-voltage DIMMs and standard-voltage DIMMs can be mixed in the same server. Note that this causes the system BIOS to default to standard-voltage operation (Performance Mode). That is, the server cannot operate in Power Saving Mode unless all DIMMs are low-voltage DIMMs.
- CPUs that have a maximum memory frequency less than 1333 MHz support low-voltage DIMMs operating in Power Saving Mode only, and do not support Performance Mode.

## **RAID Details**

The available RAID configurations are shown in this section.

- **(1) 1-CPU Configurations**
	- For a 24-drive backplane system, select one of the following:
		- One internal drive RAID controller from *Table [9 on page 25](#page-24-0)*
		- One external drive RAID controller from *Table [9 on page 25](#page-24-0)*

You may also select an appropriate optional RAID configuration listed in *[Table](#page-24-0) 9 on [page 25](#page-24-0)*.

- For a 16-drive backplane system, select one of the following:
	- One embedded RAID option from *Table [7 on page 23](#page-22-0)*
	- One internal drive RAID controller from *Table [9 on page 25](#page-24-0)*
	- One external drive RAID controller from *Table [9 on page 25](#page-24-0)*

You may also select an appropriate optional RAID configuration listed in *[Table](#page-24-0) 9 on [page 25](#page-24-0)*.

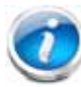

**NOTE:** In 1-CPU configurations, PCIe slot 3 is the default slot supported for an internal drive RAID controller. PCIe slots 1 or 2 can be used for one external drive RAID controller or for PCIe expansion cards. PCIe slots 4 and 5 are not supported for 1-CPU systems. You can change the default card slot for a RAID controller to a different slot by going into the BIOS and reconfiguring the option ROM (OPROM) settings.

#### **(2) 2-CPU Configurations**

- For a 24-drive backplane system, select one of the following:
	- One mezzanine RAID controller from *Table [8 on page 24](#page-23-0)*
	- One internal drive RAID controller from *Table [9 on page 25](#page-24-0)*
	- One external drive RAID controller from *Table [9 on page 25](#page-24-0)*
	- One mezzanine RAID controller from *Table [8 on page 24](#page-23-0)* and one external PCIe RAID controller from *Table [9 on page 25](#page-24-0)*
	- One internal drive RAID controller from *Table [9 on page 25](#page-24-0)* and one external PCIe RAID controller from *Table [9 on page 25](#page-24-0)*

You may also select an appropriate optional RAID configuration listed in *[Table](#page-24-0) 9 on [page 25](#page-24-0)*.

- For a 16-drive backplane system, select one of the following:
	- An embedded RAID option from *Table [7 on page 23](#page-22-0)*
	- One mezzanine RAID controller from *Table [8 on page 24](#page-23-0)*
	- One internal drive RAID controller from *Table [9 on page 25](#page-24-0)*
- Two internal drive RAID controllers from *Table [9 on page 25](#page-24-0)*
- One external drive RAID controller from *Table [9 on page 25](#page-24-0)*
- One mezzanine RAID controller from *Table [8 on page 24](#page-23-0)* and one external PCIe RAID controller from *Table [8 on page 24](#page-23-0)*
- One internal drive RAID controller from *Table [8 on page 24](#page-23-0)* and one external drive PCIe RAID controller from *Table [8 on page 24](#page-23-0)*

You may also select an appropriate optional RAID configuration listed in *[Table](#page-24-0) 9 on [page 25](#page-24-0)*.

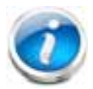

**NOTE:** In 2-CPU 24 HDD backplane configurations, PCIe slot 4 is the default slot supported for an internal drive RAID controller. In 2-CPU 16 HDD backplane configurations, PCIe slots 4 and 3 are the default slots supported for internal drive RAID controllers. The remaining slots can be used for one external drive RAID controller or PCIe expansion cards. You can change the default card slot for a RAID controller to a different slot by going into the BIOS and reconfiguring the option ROM (OPROM) settings.

# **RAID Option ROM (OPROM) Settings**

The server contains an Option ROM (OPROM) for the PCIe slots. The server has a finite amount of option ROM with which it can boot up devices. Go into the BIOS and disable the OPROM on the PCIe slots not used for booting so that resources are available for the slots that are used for booting. An example OPROM BIOS screen is shown in *[Figure](#page-78-0) 9*.

#### <span id="page-78-0"></span>**Figure 9 Example BIOS Screen for OPROM**

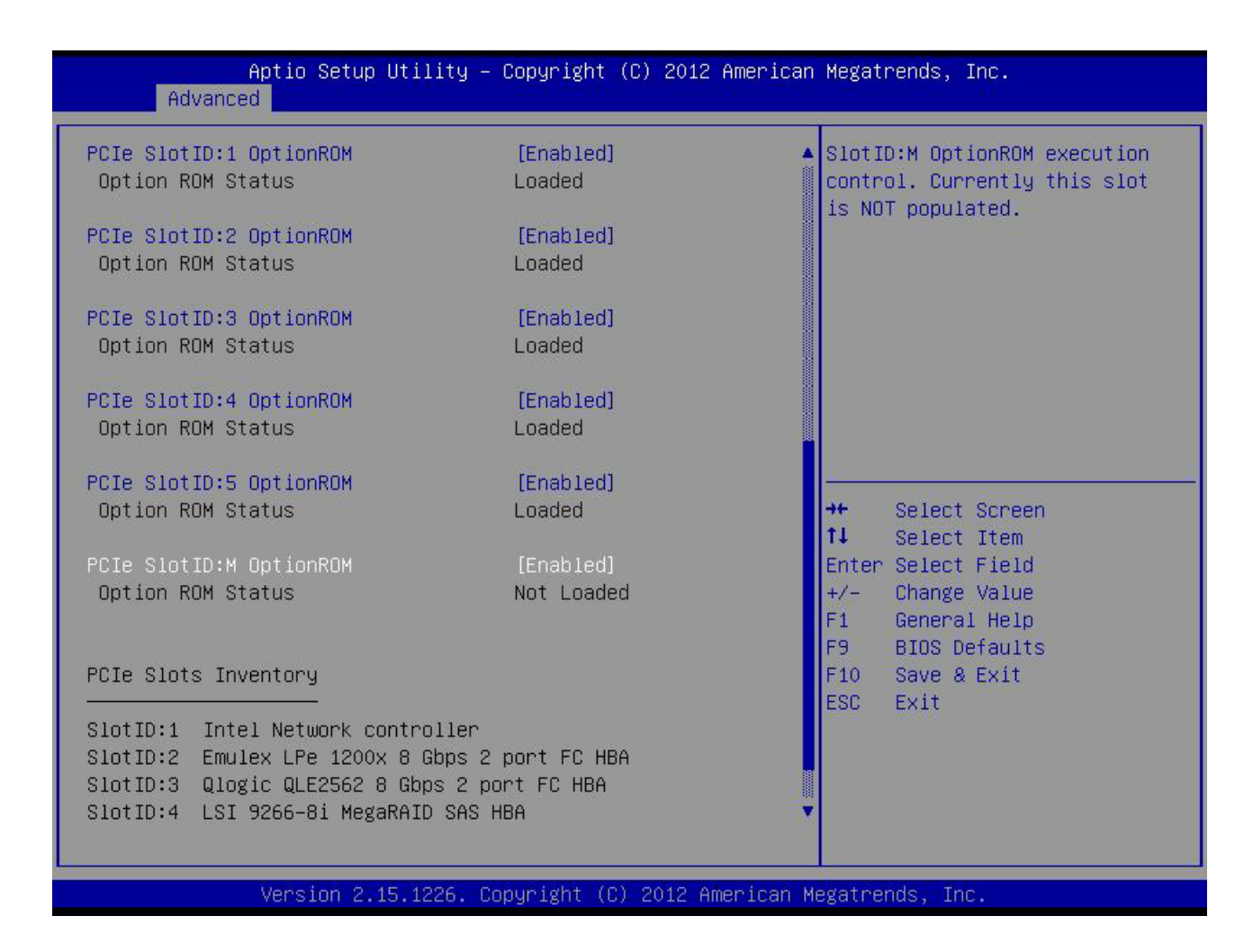

# **Serial Port Details**

The pinout details of the rear RJ-45 serial port connector are shown in *[Figure](#page-79-0) 10*.

<span id="page-79-0"></span>**Figure 10 Serial Port (Female RJ-45 Connector) Pinout**

Serial Port (RJ-45 Female Connector)

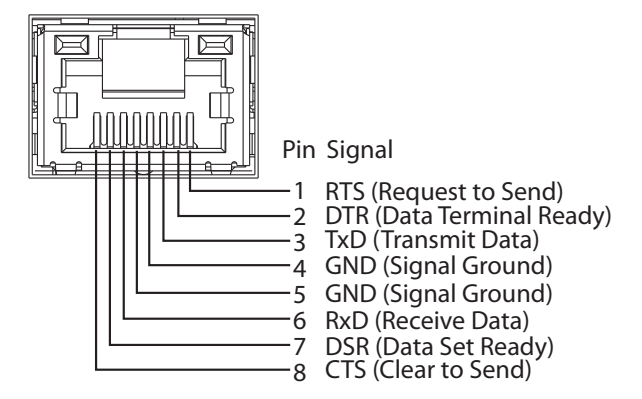

# **Upgrade and Servicing-Related Parts**

This section lists the upgrade and servicing-related parts you may need during the life of your server. Some of these parts are configured with every server, and some may be ordered when needed or may be ordered and kept on hand as spares for future use. See *[Table](#page-80-0) 41*.

<span id="page-80-0"></span>**Table 41 Upgrade and Servicing-related Parts for UCS C240 M3 SFF Server**

| Spare Product ID (PID) Description |                                                                                                    |
|------------------------------------|----------------------------------------------------------------------------------------------------|
| $N20-BBLKD=$                       | 2.5-inch HDD Blanking Panel <sup>a</sup>                                                                                                    |
| $UCSC-CABLE2=$                     | Set of four spare SAS/SATA cables for C240 M3 SFF (2.5-in) containing a 16-drive<br>backplane (with no backplane expander). Note that four cables are required to<br>connect up to 16 drives via two LSI SAS MegaRAID 9271-8i or 9271CV-8i cards.  |
| $UCSC-CABLE6 =$                    | Set of two spare SAS/SATA cables for a C240 M3 SFF (2.5-in) containing a 24-drive<br>backplane with SAS expander. Note that a maximum of two cables are required to<br>connect up to 24 drives via one LSI SAS MegaRAID 9271-8i or 9271CV-8i card. |
| $UCSC-PCIF-01H=$                   | PCIe Low Profile blanking panel for UCS C-Series Server                                                                                                    |
| $UCSC-PCIF-01F=$                   | PCIe Full Height blanking panel for UCS C-Series Server                                                                                                    |
| $UCSC$ -HS-C240M3=                 | Heat Sink for UCS C240 M3 Rack Server <sup>1</sup>                                                                                                    |
| UCS-CPU-LPCVR=                     | CPU load plate dust cover (for unpopulated CPU sockets)                                                                                                    |
| $UCSC-AIRBAF-C240=$                | Air Baffle Replacement Kit for C240 M3 Server <sup>1</sup>                                                                                                    |
| $N20-MBLIBATT =$                   | Replacement Lithium Battery for Server Motherboard (CR2032) <sup>1</sup>                                                                                                    |
| $UCS-RAID-BBU=$                    | Battery Back-Up for 9266 <sup>b</sup>                                                                                                    |

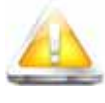

**CAUTION: If one of your RAID cards is equipped with a battery backup unit (BBU), be aware that hot swapping the BBU is not supported. Please perform a graceful shutdown of the server prior to replacing the BBU.**

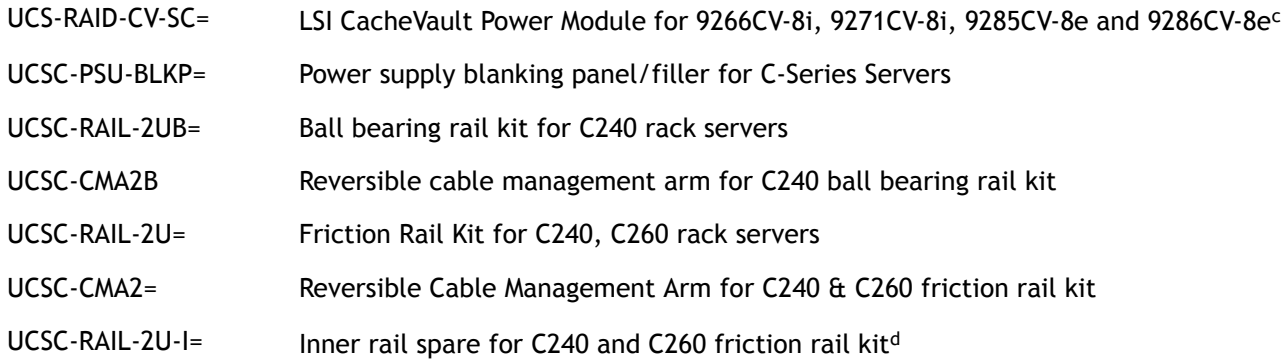

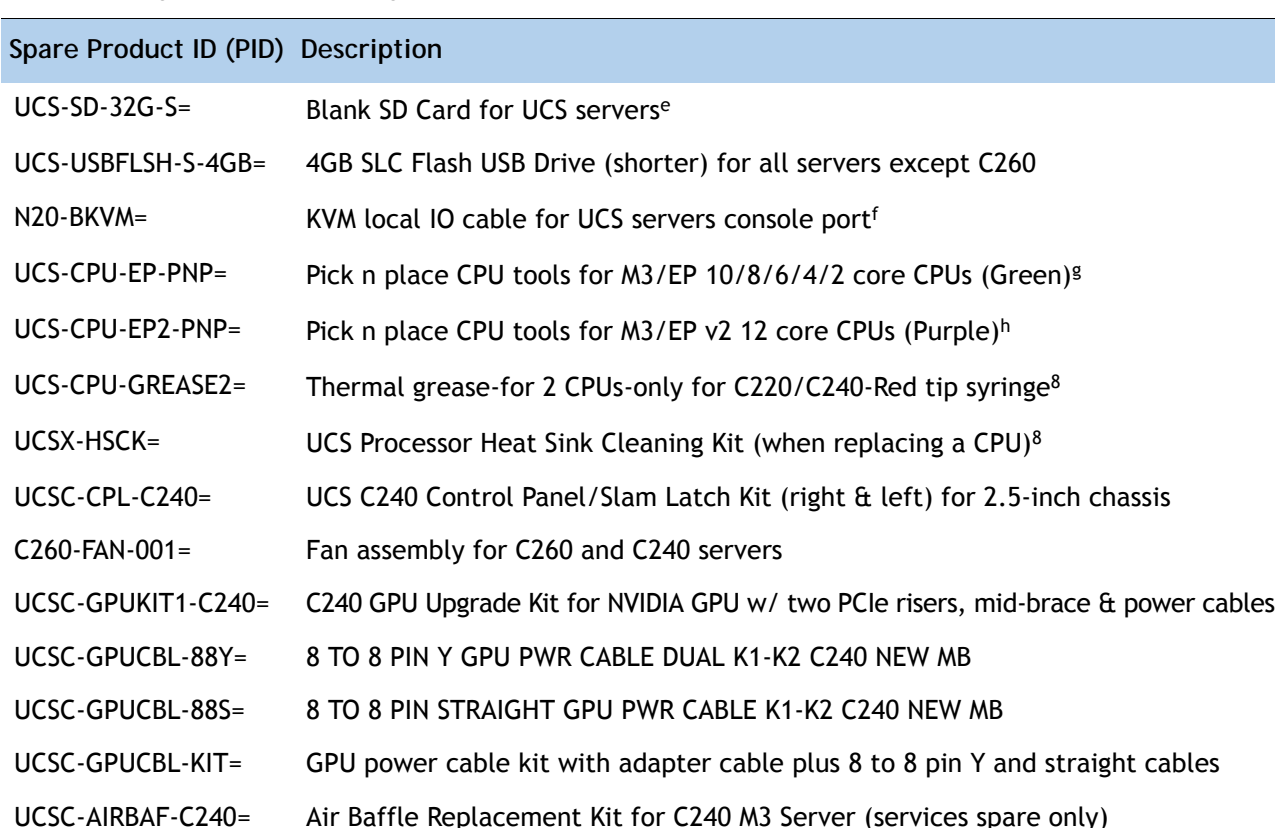

#### **Table 41 Upgrade and Servicing-related Parts for UCS C240 M3 SFF Server**

**Notes . . .**

- a. This part is included/configured with your UCS server (in some cases, as determined by the configuration of your server).
- b. If your server contains an LSI MegaRAID SAS 9266-8i RAID controller card with battery backup (UCS-RAID-9266), the card contains a battery backup unit (UCS-RAID-BBU), which can be replaced. If your server contains an LSI MegaRAID SAS 9266-8i RAID controller card without a battery backup unit (UCS-RAID-9266NB), the card does not contain a battery backup unit (UCS-RAID-BBU); however, you can retrofit the card with a battery backup if desired. Note that you *cannot* retrofit a UCS-RAID-9266NB or UCS-RAID-9266 RAID card with an LSI Cachevault Power Module (also known as a Supercap).
- c. You can order a replacement only for the RAID cards listed. You cannot retrofit a UCS-RAID-9266NB or UCS-RAID-9266 RAID card with an LSI Cachevault Power Module (also known as a Supercap)
- d. The server is shipped with the inner rail attached to the chassis.
- e. This SD card is blank. The required image for the C240 server can be downloaded to the card.
- f. This part is included/configured with the server chassis.
- g. This part is included with the purchase of each optional or spare Intel Xeon E5-2600 CPU processor kit.
- h. This part is included with the purchase of each optional or spare Intel Xeon E5-2600 v2 CPU processor kit.

## **Drive Blanking Panels**

A drive blanking panel (N20-BBLKD=) must be installed if you remove a disk drive from a UCS server. These panels are required to maintain system temperatures at safe operating levels, and to keep dust away from system components.

## **Upgrading your Server from Intel Xeon E5-2600 to Intel Xeon E5-2600 v2 CPUs (or downgrading from Intel Xeon E5-2600 v2 to Intel Xeon E5-2600 CPUs)**

See the following link:

**[http://www.cisco.com/en/US/docs/unified\\_computing/ucs/hw/CPU/IVB/install/IVB-B.html](http://www.cisco.com/en/US/docs/unified_computing/ucs/hw/CPU/IVB/install/IVB-B.html )** 

## **Adding an Additional CPU (with CPU heat sink)**

All Cisco UCS two CPU socket-capable servers can be upgraded from having one to having two CPUs configured. You will need to order and install a heat sink when adding any additional CPU to a server. Instructions for installing the new CPU and heat sink can be found at the following link:

**[http://www.cisco.com/en/US/docs/unified\\_computing/ucs/c/hw/C240/install/replace.html#wp1233864](http://www.cisco.com/en/US/docs/unified_computing/ucs/c/hw/C240/install/replace.html#wp1233864)**

## **Motherboard Lithium Battery**

You can order a replacement motherboard battery. Installation instructions are found at this link:

**[http://www.cisco.com/en/US/docs/unified\\_computing/ucs/c/hw/C240/install/replace.html#wp1307315](http://www.cisco.com/en/US/docs/unified_computing/ucs/c/hw/C240/install/replace.html#wp1307315)**

## **CPU Removal and Installation ("pick n place") Tool Set**

The Pick n Place tool set includes two tools:

- Pick and pull cap tool used to pull off the plastic protective cap covering an empty CPU socket and to remove or lift a CPU processor without touching it
- Pick and place tool used to install a CPU in its socket without damage. Must be used each time a CPU is installed in a UCS "M3" server.

Instructions for using this tool set are found at the following link:

**[http://www.cisco.com/en/US/docs/unified\\_computing/ucs/c/hw/C240/install/replace.html#wp1233864](http://www.cisco.com/en/US/docs/unified_computing/ucs/c/hw/C240/install/replace.html#wp1233864)**

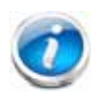

**NOTE:** When you purchase a spare CPU, the Pick n Place Toolkit is included.

## **Thermal Grease (with syringe applicator) for CPU to Heatsink Seal**

Thermal grease must be applied to the top of the CPU where it comes in contact with the heat sink. Instructions for applying thermal grease are found at:

**[http://www.cisco.com/en/US/docs/unified\\_computing/ucs/c/hw/C240/install/replace.html#wp1233864](http://www.cisco.com/en/US/docs/unified_computing/ucs/c/hw/C240/install/replace.html#wp1233864)**

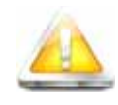

**CAUTION: Use only the thermal grease specified for this server (UCS-CPU-GREASE2=). This thermal grease comes in a red-tipped syringe and is to be used only in the C220 M3 and C240 M3 servers. Other servers use thermal grease in a blue-tipped syringe (UCS-CPU-GREASE=).** 

**Thermal grease for other systems may have different thermal conductivity properties and may cause overheating if used in the C220 M3 or C240 M3 servers.** 

**DO NOT use thermal grease available for purchase at any commercial electronics store. If these instructions are not followed, the CPU may overheat and be destroyed. CAUTION:** 

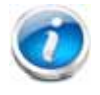

**NOTE:** When you purchase a spare CPU, the thermal grease with syringe applicator is included.

## **Air Baffle Replacement Kit**

Air baffles are designed to direct airflow through the server to maintain server temperature at a safe operating level. These baffles must always remain installed during server operation. The Air Baffle Replacement Kit includes the air baffles needed for one UCS C240 M3 server.

## **CPU Heat Sink Cleaning Kit**

The cleaning kit is used to remove the existing thermal compound from the bottom of the heat sink during a CPU replacement process. Instructions for cleaning are found at the following link:

**[http://www.cisco.com/en/US/docs/unified\\_computing/ucs/c/hw/C240/install/replace.html#wp1233864](http://www.cisco.com/en/US/docs/unified_computing/ucs/c/hw/C240/install/replace.html#wp1233864)**

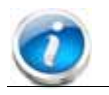

**NOTE:** When you purchase a spare CPU, the CPU cleaning kit is included.

## **RACKS**

The Cisco R42610 rack (see *[Figure](#page-85-0) 11*) is certified for Cisco UCS installation at customer sites and is suitable for the following equipment:

- Cisco UCS B-Series servers and fabric interconnects
- Cisco UCS C-Series and select Nexus switches

The rack is compatible with hardware designed for EIA-standard 19-inch racks. Rack specifications are listed in *[Table](#page-84-0) 42*.

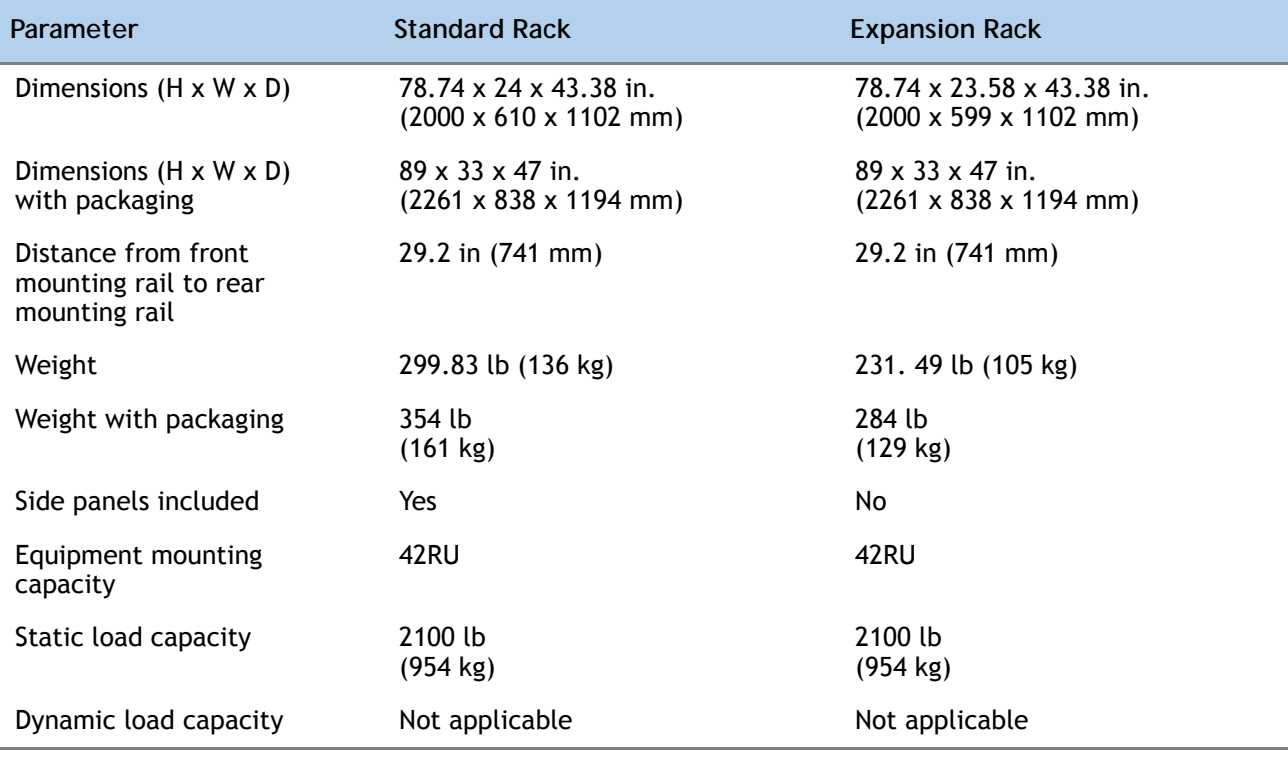

<span id="page-84-0"></span>**Table 42 Cisco R42610 Rack Specifications**

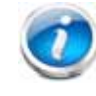

**NOTE:** The AC input connector is an IEC 320 C-14 15 A/250 VAC power inlet.

## <span id="page-85-0"></span>**Figure 11 Cisco R42610 Rack**

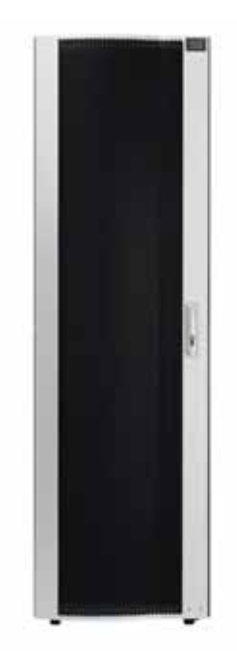

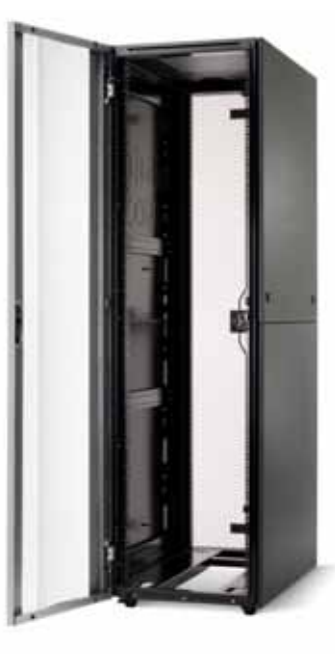

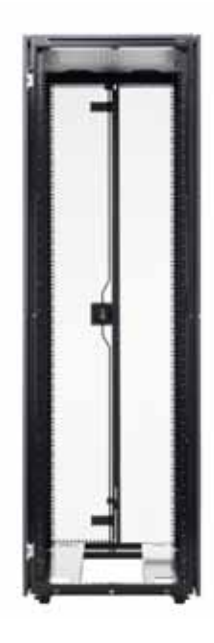

Front view - door closed Front view - door open Front view - door removed

## **PDUs**

Cisco RP Series Power Distribution Units (PDUs) offer power distribution with branch circuit protection.

Cisco RP Series PDU models distribute power to up to 24 outlets. The architecture organizes power distribution, simplifies cable management, and enables you to move, add, and change rack equipment without an electrician.

With a Cisco RP Series PDU in the rack, you can replace up to two dozen input power cords with just one. The fixed input cord connects to the power source from overhead or under-floor distribution. Your IT equipment is then powered by PDU outlets in the rack using short, easy-to-manage power cords.

The C-series severs accept the zero-rack-unit (0RU) PDU. See *[Figure](#page-86-0) 12*).

<span id="page-86-0"></span>**Figure 12 Zero Rack Unit PDU (PID = RP208-30-2P-U-2)**

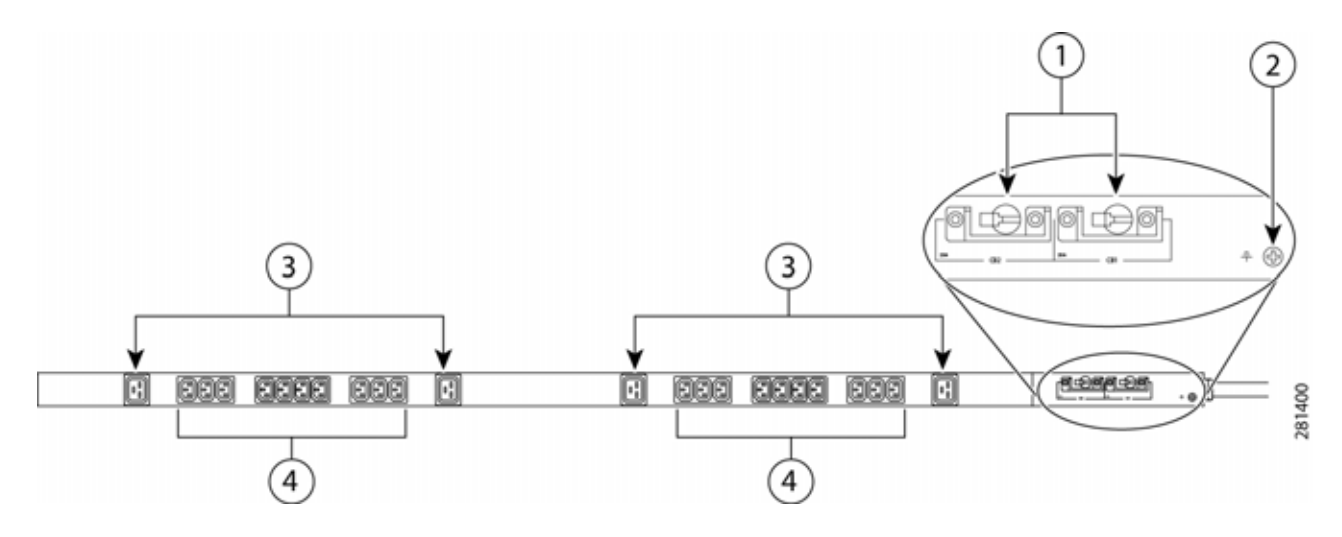

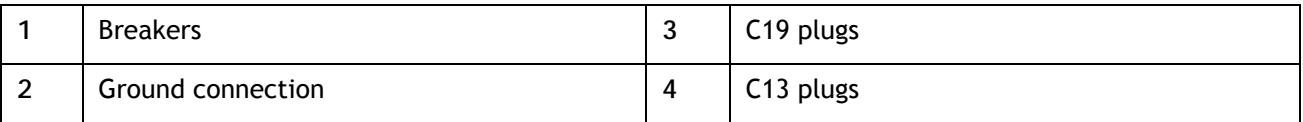

Cisco RP Series PDU models provide two 20-ampere (A) circuit breakers for groups of receptacles. The effects of a tripped circuit are limited to a receptacle group. Simply press a button to reset that circuit.

# **KVM CABLE**

The KVM cable provides a connection into the server, providing a DB9 serial connector, a VGA connector for a monitor, and dual USB 2.0 ports for a keyboard and mouse. With this cable, you can create a direct connection to the operating system and the BIOS running on the server.

The KVM cable ordering information is listed in *[Table](#page-87-0) 43*.

#### <span id="page-87-0"></span>**Table 43 KVM Cable**

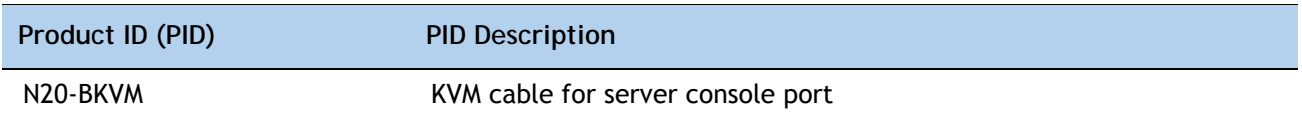

#### **Figure 13 KVM Cable**

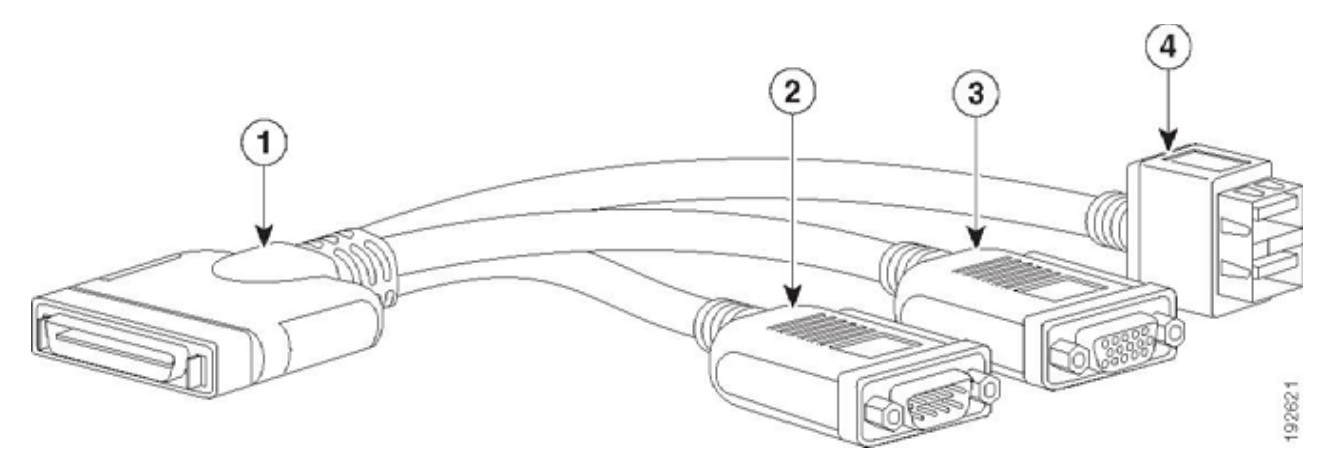

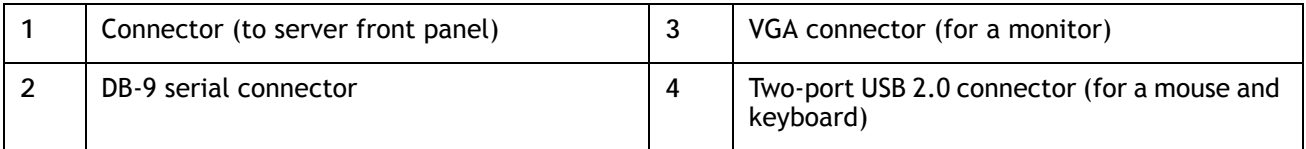

# **Motherboard USB and SD Ports, and RAID Card Backup Locations**

The C240 M3 SFF motherboard has a general-purpose USB socket and two SD sockets, as shown in *[Figure](#page-88-0) 14*. The mounting locations for RAID card backup are also shown

<span id="page-88-0"></span>**Figure 14 Motherboard USB and SD Ports and RAID Backup Location**

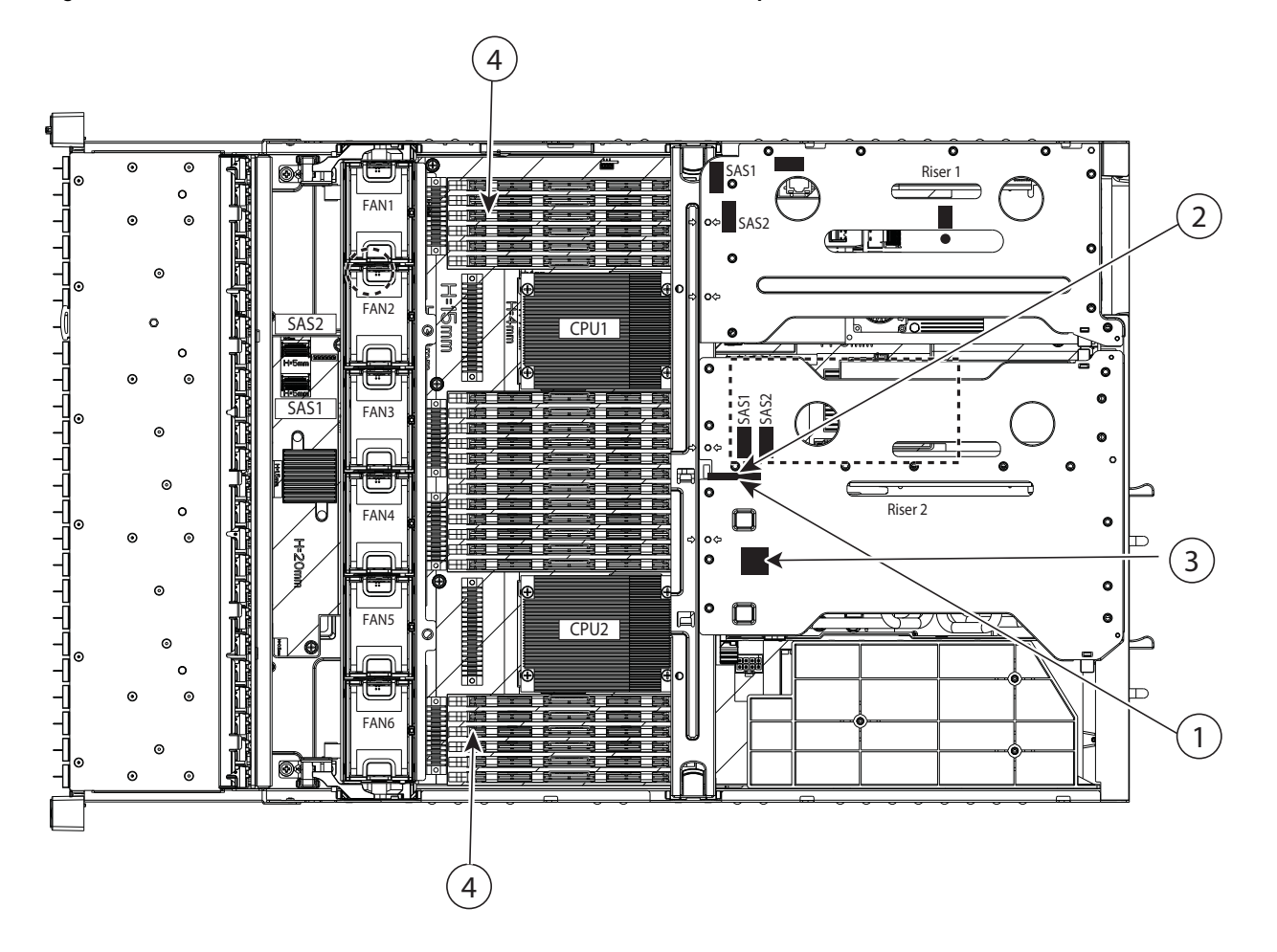

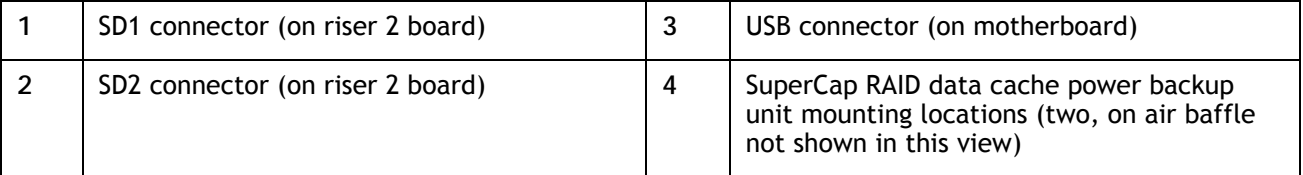

# **TECHNICAL SPECIFICATIONS**

# **Dimensions and Weight**

#### **Table 44 UCS C240 M3 Dimensions and Weight**

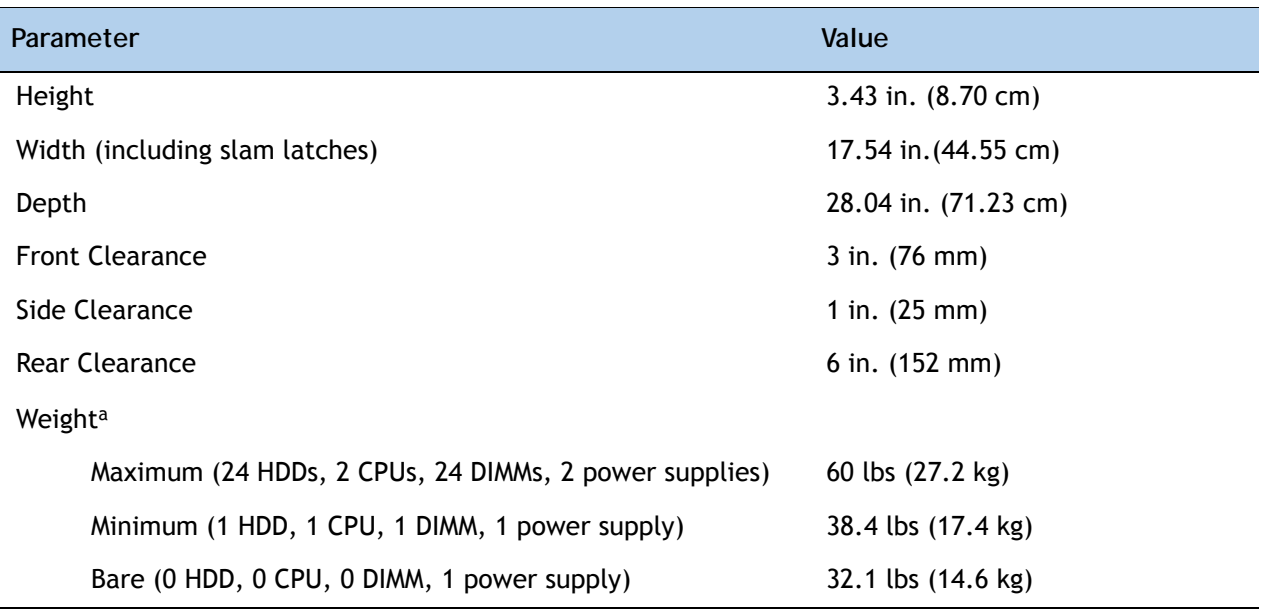

**Notes . . .**

a. Weight includes inner rail, which is attached to the server. Weight does not include outer rail, which is attached to the rack.

## **Power Specifications**

The server is available with three types of power supplies:

- 650 W (AC)
- 1200 W (AC)
- 930 W (DC)

The general power specifications for the C240 M3 SFF server are listed as follows:

- 650 W (AC) power supply (see *[Table](#page-90-0) 45*).
- 1200 W (AC) power supply (see *[Table](#page-90-1) 46*).
- 930 W (DC) power supply (see *[Table](#page-91-0) 47*).

#### <span id="page-90-0"></span>**Table 45 UCS C240 M3 SFF Power Specifications 650 W AC power supply)**

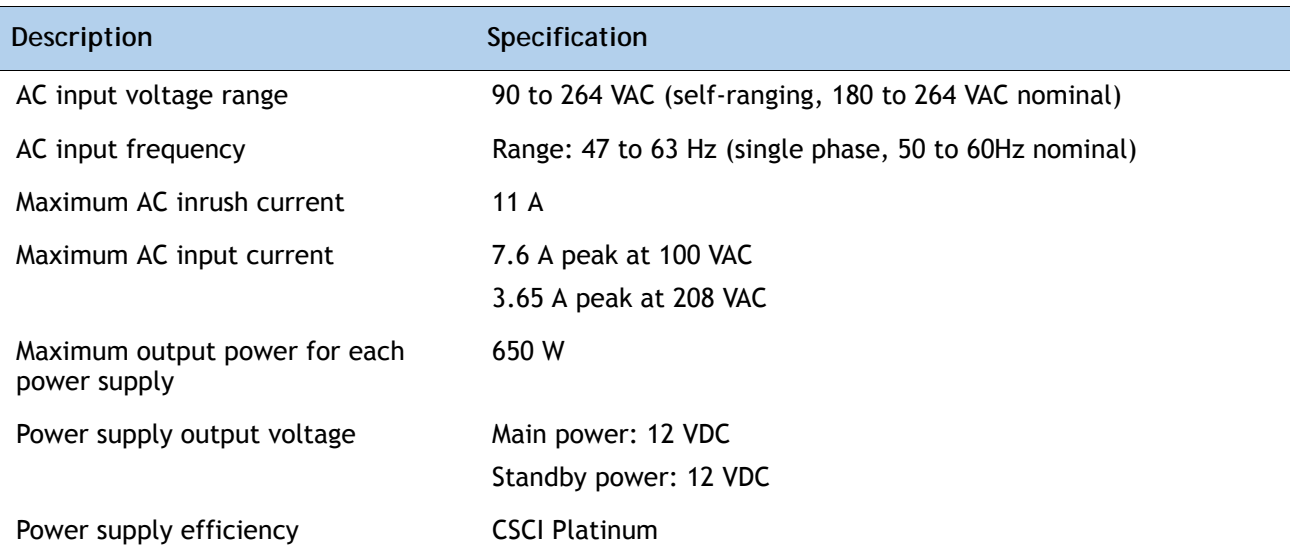

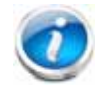

**NOTE:** AC input connector is an IEC 320 C-14 15A/250VAC power inlet.

#### <span id="page-90-1"></span>**Table 46 UCS C240 M3 SFF Power Specifications 1200 W AC power supply)**

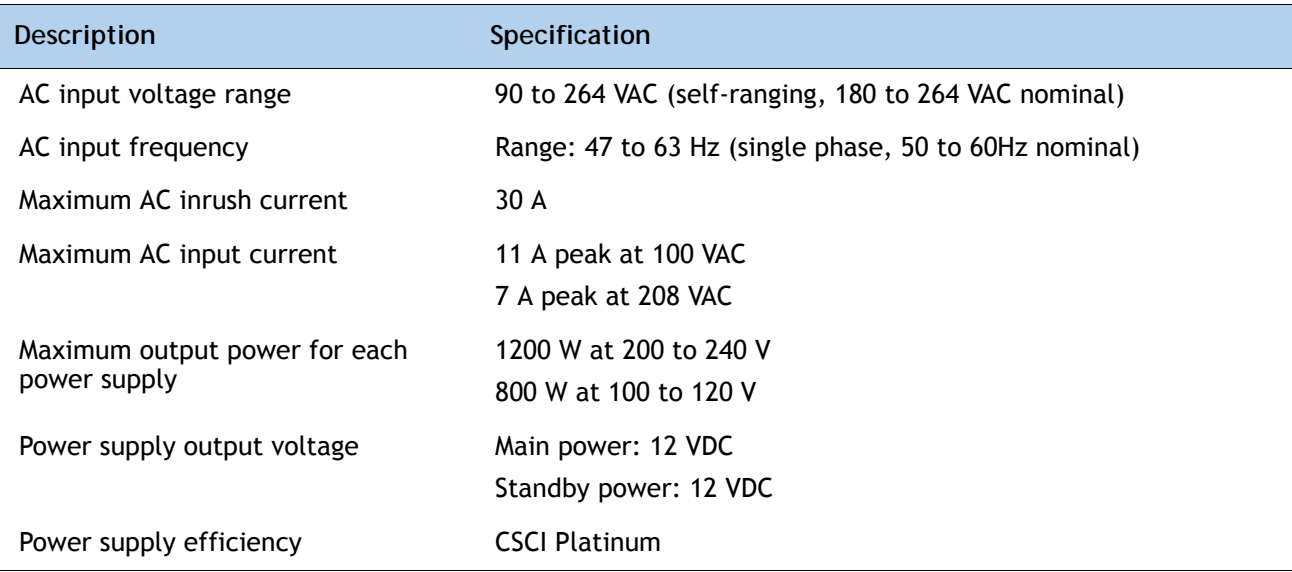

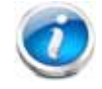

**NOTE:** AC input connector is an IEC 320 C-14 15A/250VAC power inlet.

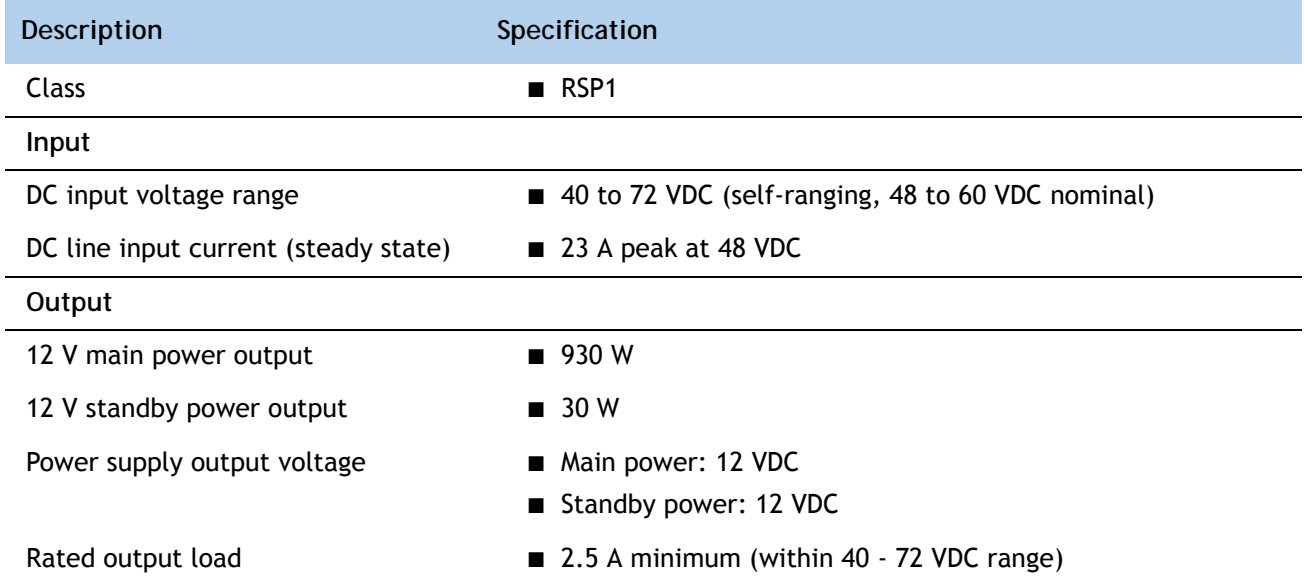

## <span id="page-91-0"></span>**Table 47 UCS C240 M3 SFF Power Specifications 930 W DC power supply)**

#### **Table 48 UCS C240 M3 SFF Power Specifications (930 W DC V2 power supply)**

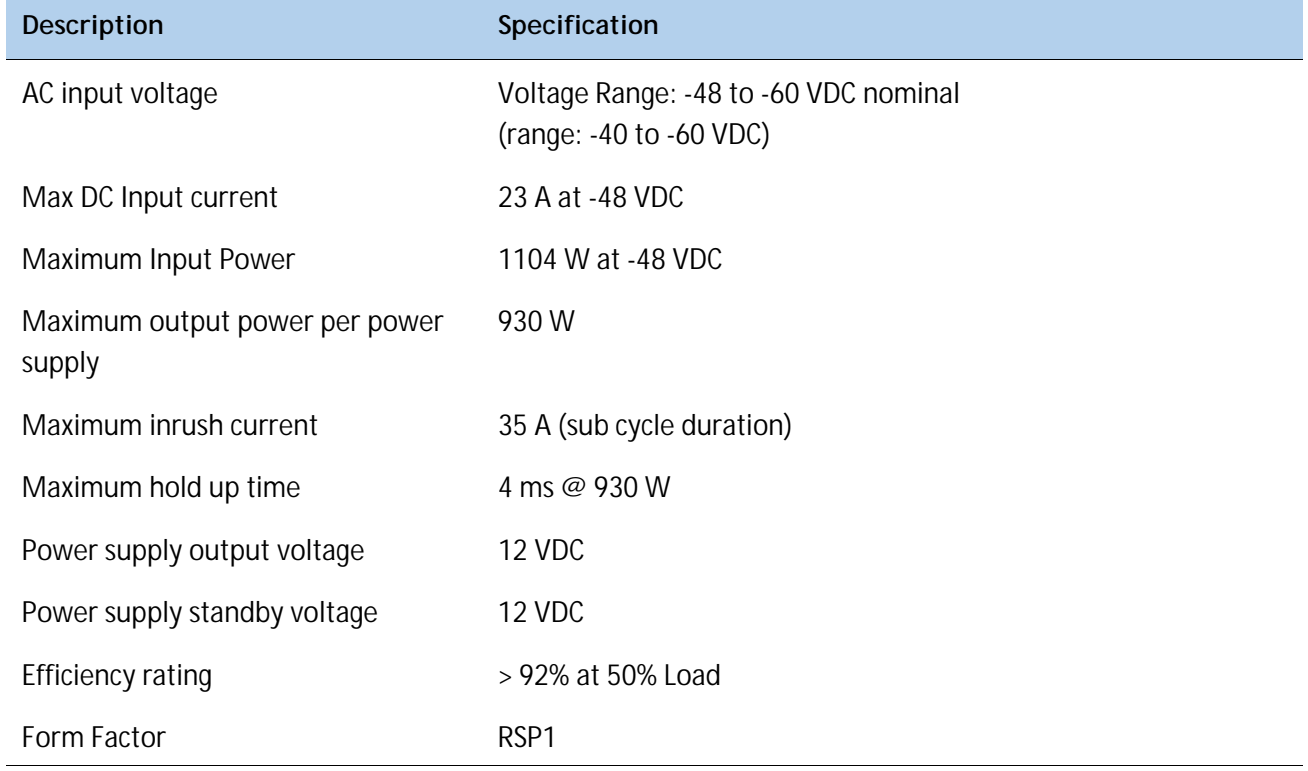

**Table 48 UCS C240 M3 SFF Power Specifications (930 W DC V2 power supply)** *(continued)*

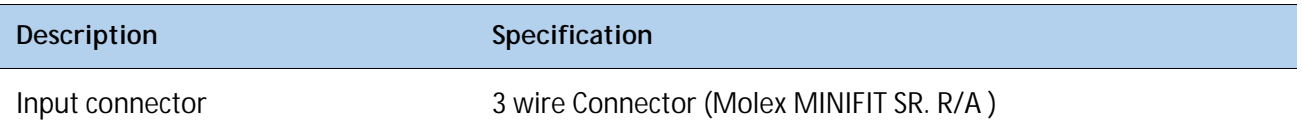

For configuration-specific power specifications, use the Cisco UCS Power Calculator at this URL:

**<http://ucspowercalc.cisco.com>**.

## **Environmental Specifications**

The power specifications for the C240 M3 server are listed in *[Table](#page-92-0) 49*.

<span id="page-92-0"></span>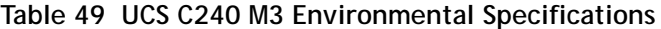

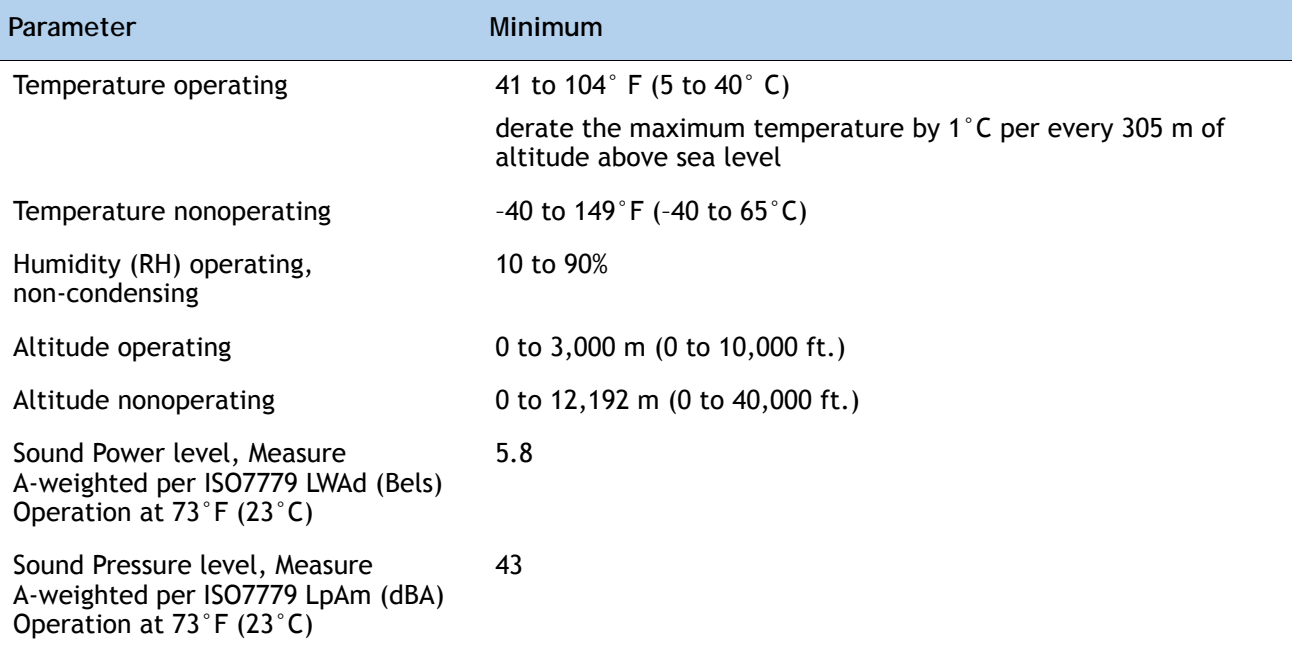

# **Compliance Requirements**

The regulatory compliance requirements for C-Series servers are listed in *[Table](#page-93-0) 50*.

<span id="page-93-0"></span>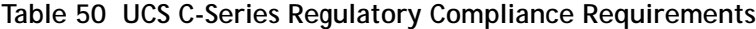

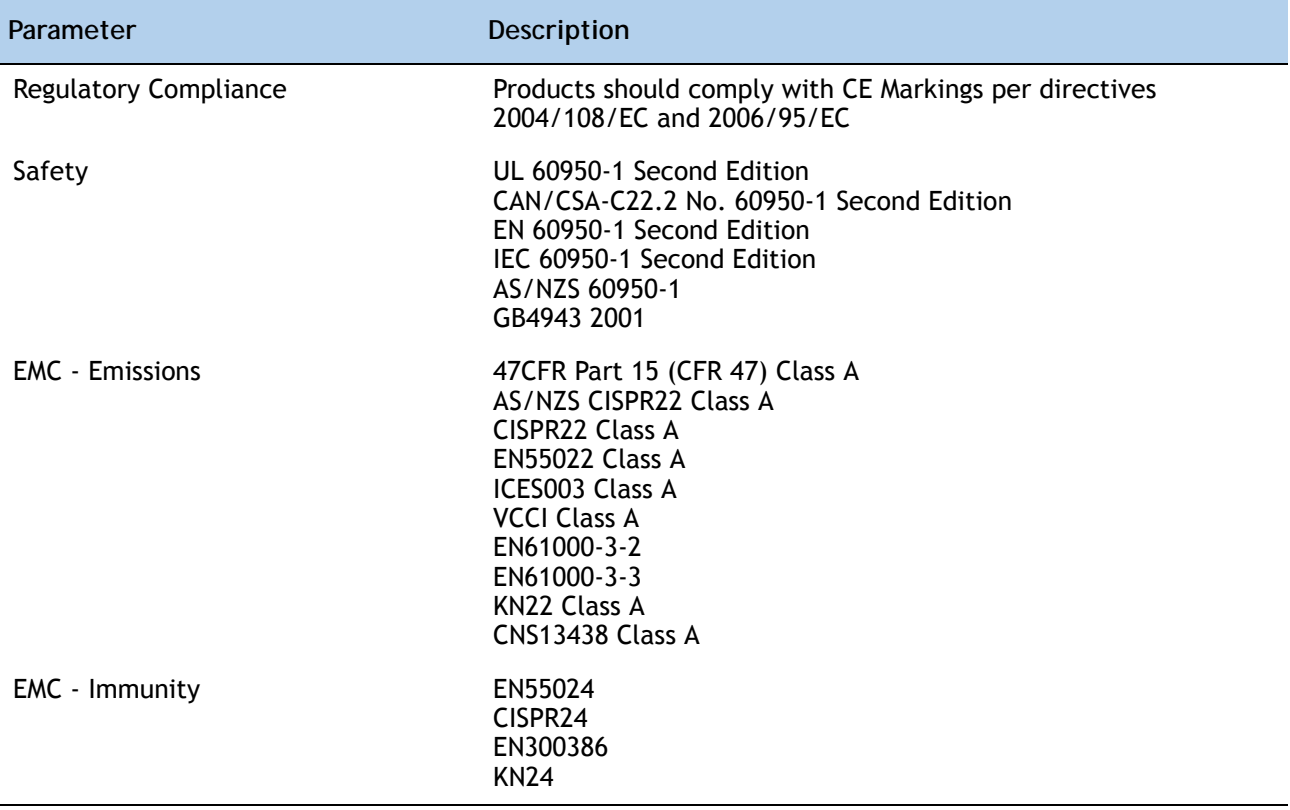

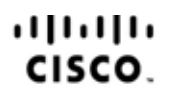

Americas Headquarters Cisco Systems, Inc. San Jose, CA

Asia Pacific Headquarters Cisco Systems (USA) Pte. Ltd. Singapore

Europe Headquarters Cisco Systems International BV Amsterdam, The Netherlands

Cisco has more than 200 offices worldwide. Addresses, phone numbers, and fax numbers are listed on the Cisco Website at www.cisco.com/go/offices.

Cisco and the Cisco Logo are trademarks of Cisco Systems, Inc. and/or its affiliates in the U.S. and other countries. A listing of Cisco's trademarks can be found at www.cisco.com/go/trademarks. Third party trademarks mentioned are the property of their respective owners. The use of the word partner does not imply a partnership relationship between Cisco and any other company. (1005R)